### МІНІСТЕРСТВО ОСВІТИ ТА НАУКИ УКРАЇНИ

Національний аерокосмічний університет ім. М.Є. Жуковського

«Харківський авіаційний інститут»

Факультет систем управління літальними апаратами

Кафедра систем управління літальних апаратів

# **Пояснювальна записка**

# **до дипломного проекту**

\_\_\_\_\_магістра\_\_\_\_\_

(освітньо-кваліфікаційний рівень)

на тему «Розробка системи управління польотом БПЛА із задаванням траєкторії з мобільного пристрою»

ХАІ.301.362.22О.151.№ 9652041ПЗ

Виконав: студент 2 курсу, групи№362,

Галузь знань 15 "Автоматизація та приладобудування" Спеціальність 151 «Автоматизація та комп'ютерноінтегровані технології» Освітня програма «Інженерія мобільних додатків» \_\_\_\_\_\_\_\_\_\_\_\_\_\_\_\_\_\_\_\_Шиян І.В. (прізвище та ініціали) Керівник\_\_\_\_\_\_\_\_\_\_Паршин А.П. (прізвище та ініціали) Рецензент: Меша Ю.В. (прізвище та ініціали)

Харків 2022

### Міністерство освіти і науки України Національний аерокосмічний університет ім. М. Є. Жуковського «Харківський авіаційний інститут»

Факультет систем управління літальних апаратів Кафедра систем управління літальних апаратів (№301) Рівень вищої освіти — магістр Галузь знань **\_\_\_\_**15 «Автоматизація та приладобудування»**\_\_\_\_\_\_\_\_\_\_\_\_\_\_\_\_\_**

(шифр і назва)

Спеціальність **\_\_\_**151 "Автоматизація та комп'ютерно- інтегровані технології **\_**

(шифр і назва)

Освітня програма**\_\_**" Інженерія мобільних додатків "**\_\_\_\_\_\_\_\_\_\_\_\_\_\_\_\_\_\_\_\_\_**

( назва)

ЗАТВЕРДЖУЮ

Завідувач кафедри

к.т.н., доц. \_\_\_\_\_\_\_Костянтин ДЕРГАЧОВ

**"**  $\cdot$  "  $\cdot$  2022 року

# **З А В Д А Н Н Я НА ДИПЛОМНУ РОБОТУ СТУДЕНТУ**

Шияну Івану Володимировичу

(прізвище, ім'я, по батькові)

1. Тема роботи \_\_\_« Розробка системи управління польотом БПЛА із задаванням траєкторії з мобільного пристрою»

керівник роботи \_\_\_\_\_доцент Паршин А.П.\_\_\_\_\_\_\_\_\_\_\_\_\_\_\_\_\_\_\_\_\_\_\_\_\_\_\_\_\_\_\_,

(прізвище, ім'я, по батькові, науковий ступінь, вчене звання)

затверджені наказом вищого навчального закладу від 17.11. 2022 року № 1602-уч

2. Строк подання студентом роботи: 09 грудня 2022 року

3. Вихідні дані до роботи розробка системи управління польотом БПЛА із задаванням траєкторії з мобільного пристрою, що відповідає технічному завданню.

4. Зміст розрахунково-пояснювальної записки (перелік питань, які потрібно розробити): Аналітичний огляд літератури предметної області, аналіз шляхів і способів рішення завдання, опис предметної області, опис середовища симулятора, математичний опис об'єкта, опис експериментальної системи, розрахунок виробництва системи.

5. Перелік графічного матеріалу (з точним зазначенням обов'язкових креслень): кінематична схема БПЛА, 3D-модель коптера, функціональна та структурна схеми системи управління, блок-схема алгоритму роботи системи управління, результати віртуального тестування, схеми з'єднань пристроїв.

6. Консультанти розділів роботи

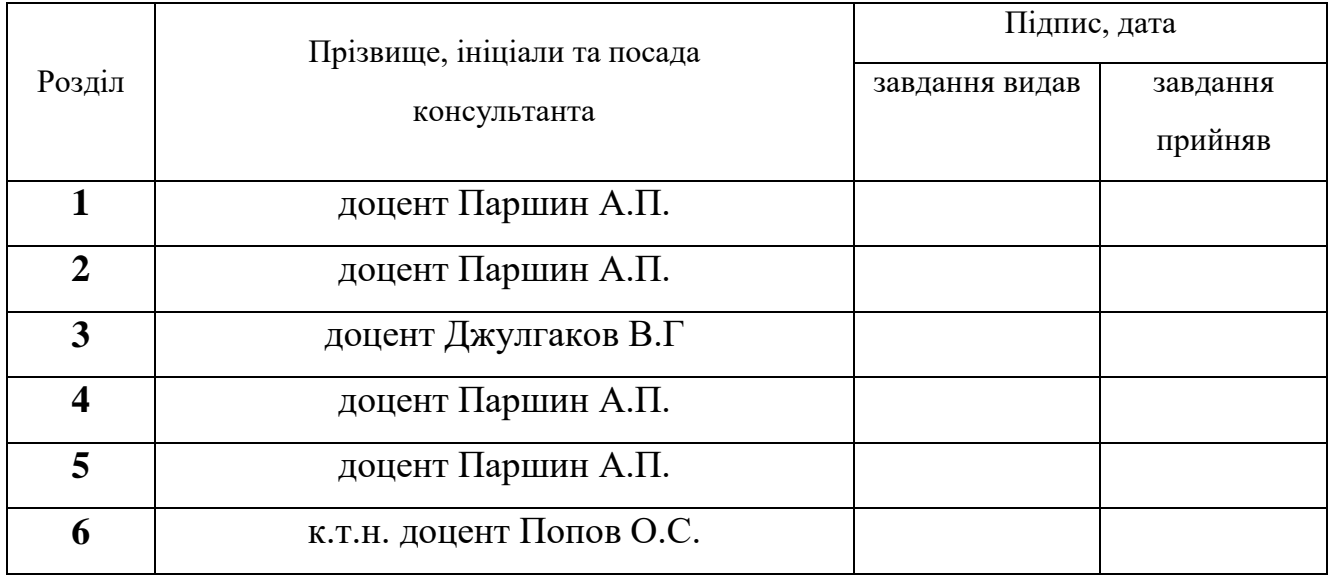

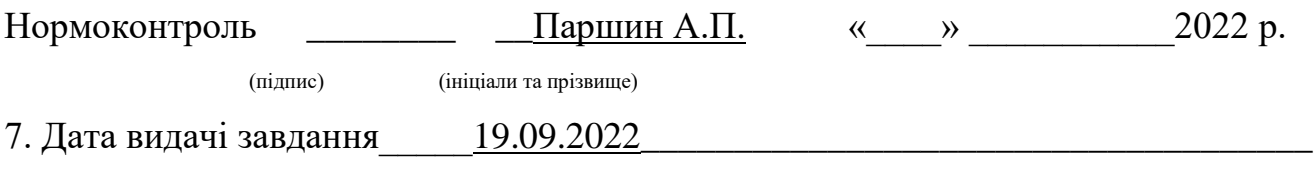

# **КАЛЕНДАРНИЙ ПЛАН**

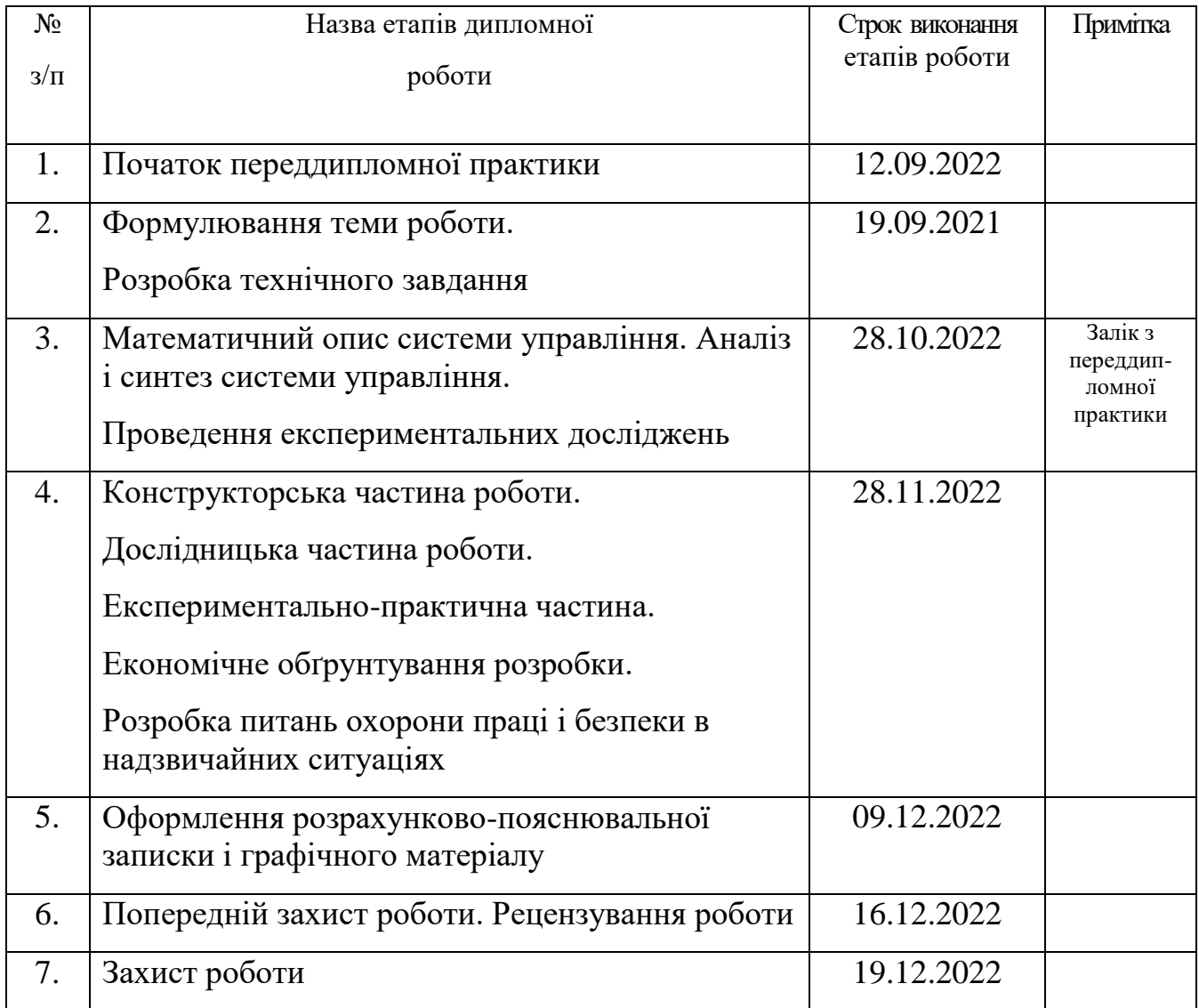

 **Студент \_\_\_\_\_\_\_\_\_\_\_\_\_ \_\_\_\_\_\_**Шиян І.В.\_\_\_\_\_\_\_\_\_\_

 **Керівник роботи \_\_\_\_\_\_\_\_\_\_\_\_\_ \_\_\_\_**Паршин А.П.\_\_\_\_\_\_\_\_

( підпис ) (ім'я, прізвище,)

( підпис ) (ім'я, прізвище)

## Міністерство освіти і науки України Національний аерокосмічний університет ім. М. Є. Жуковського «Харківський авіаційний інститут»

Кафедра систем управління літальних апаратів (№301)

 **«**ЗАТВЕРДЖУЮ» Завідуючий кафедрою 301 к.т.н., с.н.с., доцент \_\_\_\_\_\_\_\_ Костянтин ДЕРГАЧОВ « » 2022 р.

### ТЕХНІЧНЕ ЗАВДАННЯ

на дипломне проектування Шияна Івана Володимировича

1 Тема роботи: \_\_\_« Розробка системи управління польотом БПЛА із задаванням траєкторії з мобільного пристрою» затверджена наказом по університету від « $17$ » 11 2022 р.  $\mathbb{N}$  1602-уч.

2 Строк здачі студентом закінченої роботи « 09 » грудня 2022 р.

3 Область застосування розробки: \_ керування літальними апаратами

4 Початкові дані для розроблювальної системи

4.1 Призначення і мета створення системи: управління польотом БПЛА із задаванням траєкторії з мобільного пристрою

4.2 Загальні відомості\_розроблена система автоматичного управління дозволяє керувати польотом БПЛА за траєкторією, що задана з мобільного пристрою, в режимі реального часу. Такий вид управління дозволяє вносити корективи в маршрут по ходу польоту, що дає змогу своєчасно реагувати на непередбачувані перешкоди.

5 Технічні вимоги до каналів системи управління

5.1 Питання, що підлягають розробці: формування лінеаризованої математичної моделі об'єкта управління, вибір виконавчого та вимірювального пристроїв, розробка функціональної і структурної схем системи автоматичного

управління, вибір типового закону управління, схеми з'єднання вимірювальних пристроїв, розробка алгоритму роботи системи управління.

5.2 Режим роботи системи (безперервний, циклічний, одноразової дії): безперервний

5.3 Показники якості системи управління: допустима стала помилка (5 %), час перехідного процесу (до 4 секунд), перерегулювання (до 20 %), запаси стійкості по фазі (не менше 40 градусів) та по амплітуді (не менше 10 дБ)

5.4 Вимоги до приладового складу системи: Ardupilot APM 2.8, МТ3333, T-Motor Antigravity MN6007 II KV320 6S, HobbyWing XRotor 20A OPTO 3-4S.

5.5 Вимоги до взаємозамінності блоків: стандартні

6 Умови експлуатації системи

6.1 Кліматичні вимоги до експлуатації (температура середовища, у якій буде працювати система управління, її вологість, вміст хімічно активних компонентів і т.ін.)

а) вологість 40%

б) температура середовища +5. . +40 градусів за Цельсієм\_

в) хімічно активні компоненти відсутні

6.2 Механічні вимоги (вібрація, тряска, можливі перекоси, удари, нахили і т.ін.): \_можливі вібрація, удари, нахили.

6.3 Наявність перешкод (електричні наведення радіоперешкоди, магнітні впливи): радіоперешкоди, штучні та природні перешкоди.

6.4 Електричні параметри системи (напруга джерел живлення, потужність, стабільність, частота): напруга живлення 22.2 В , потужність 936 Вт.

7 Додаткові функції, реалізовані системою (сигналізація про несправності, реєстрація необхідної інформації, самоконтроль самої системи і т.ін.): дана система не має додаткових функції.

8 Обсяг виконуваних розроблювачем робіт

8.1 Етапи проведення роботи: I етап: Оцінка стану проблеми. II етап: Вербальний і математичний опис об'єкту автоматичного позиціонування. III етап: Опис середовища симуляції. IV етап: Експериментальне дослідження системи автоматичного управління.

8.2 Обсяг розробки по кожному етапу: 1) Стан проблеми (4 ст)\_\_\_\_\_\_\_\_\_\_\_\_

2) Синтез системи автоматичного управління (19 ст)\_\_\_\_\_\_\_

3) Конструкторська частина (7 ст)

4) Експериментально-дослідницька частина (10 ст)

5) Розробка імітаційної моделі (16 ст)

6) Економічна частина (11 ст)

9 Параметри устаткування системи: відповідно до задачі проектування \_\_\_\_

10 Вимоги безпеки: \_\_\_\_\_\_не задані\_

11 Дослідницька частина: дослідження середовища моделювання та поведінки БПЛА.

12 Експериментально-практична частина: \_дослідження системи управління ЛА із задаванням траєкторії з мобільного пристрою в середовищі авіасимулятора

13 Економічна частина

13.1 Розробити (розрахувати, одержати): розрахувати собівартість системи управління

13.2 Умови і вимоги: при виборі ЕРЕ необхідно враховувати можливості пониження собівартості розробки та виготовлення виробу.

13.3 Очікуваний результат: повна собівартість виробу грн. з урахуванням усіх витрат, вихід на точку беззбитковості при об'ємі виробництва не більше 50 штук.

14 Перелік графічних матеріалів із зазначенням форматів: 10 плакати формату А1.

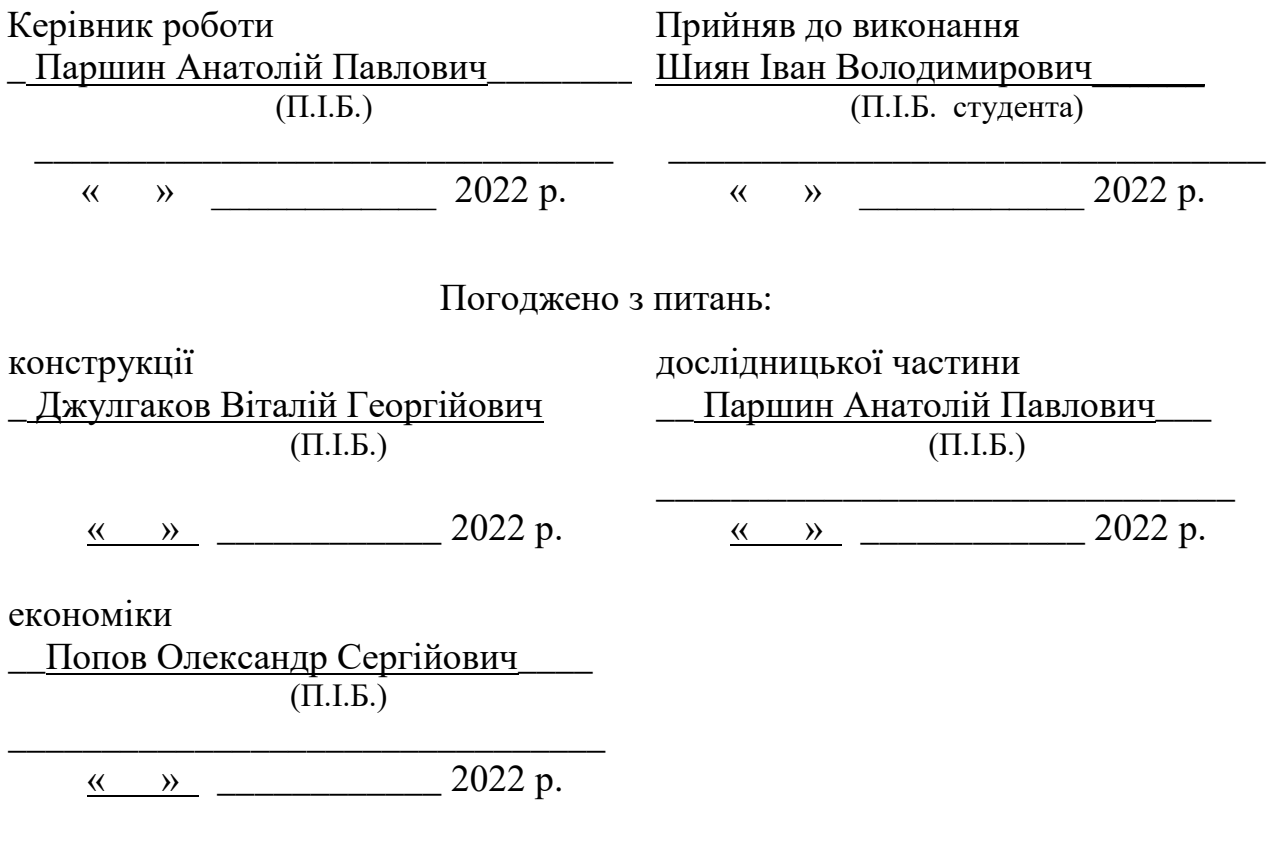

Пояснювальна записка містить: 105 с., 43 рис., 10 табл., 2 додатки , 10 джерел.

Тема роботи: Розробка системи управління польотом БПЛА із задаванням траєкторії з мобільного пристрою

Мета роботи: розробити систему управління польотом БПЛА із задаванням траєкторії з мобільного пристрою.

Предмет роботи: система автоматичного управління безпілотним літальним апаратом, що дозволяє тримати задану траєкторію з мобільного пристрою.

У випускній роботі розроблено систему автоматичного управління за заданою з мобільного пристрою траєкторією, досліджено її роботу в середовищі FlightGear.

ARDUPILOT APM 2.8, МТ3333, БПЛА, GPS, ТРАЄКТОРІЯ, МОБІЛЬНИЙ ПРИСТРІЙ, МІКРОКОНТРОЛЕР, МОДЕЛЬ, ОБ'ЄКТ, FLIGHTGEAR, СИСТЕМА УПРАВЛІННЯ.

#### АНОТАЦІЯ

Метою даної випускної роботи є розробка системи автоматичного управління польотом БПЛА із задаванням траєкторії з мобільного пристрою. Дослідження відбуватимуться на макеті ЛА в середовищі симулятора, що дає змогу спостерігати роботу системи в реальному часі та досліджувати різні сценарії поведінки моделі. Для вирішення поставленої задачі необхідно створити апаратно-програмний засіб, що буде зчитувати, обробляти інформацію з задавальних пристроїв та передавати на виконавчі органи віртуальної моделі.

У ході виконання роботи розглянуто стан проблеми, поставлено задачу проектування, зроблено пошук уже вирішених задач. Розглянуто вербальну та графічну моделі дрону, обрано принцип управління. Описано математичну модель БПЛА, досліджено її за допомогою середовища FlightGear.

### СПИСОК УМОВНИХ ПОЗНАЧЕНЬ ТА СКОРОЧЕНЬ

FDM - Flight Dynamics Model;

GPS - Global Positioning System;

HUD - Heads Up Display;

UI – User Interface;

UX – User Experience;

XML - Extensible Markup Language;

БПЛА- безпілотний літальний апарат;

ЕРС- електрорушійна сила;

ЗСК- земна система координат;

ЛА- літальний апарат;

ОАУ- об'єкт автоматичного управління;

САУ- система автоматичного управління;

ТАУ – теорія автоматичного управління;

МЕМС- мікроелектромеханічна система.

## ЗМІСТ

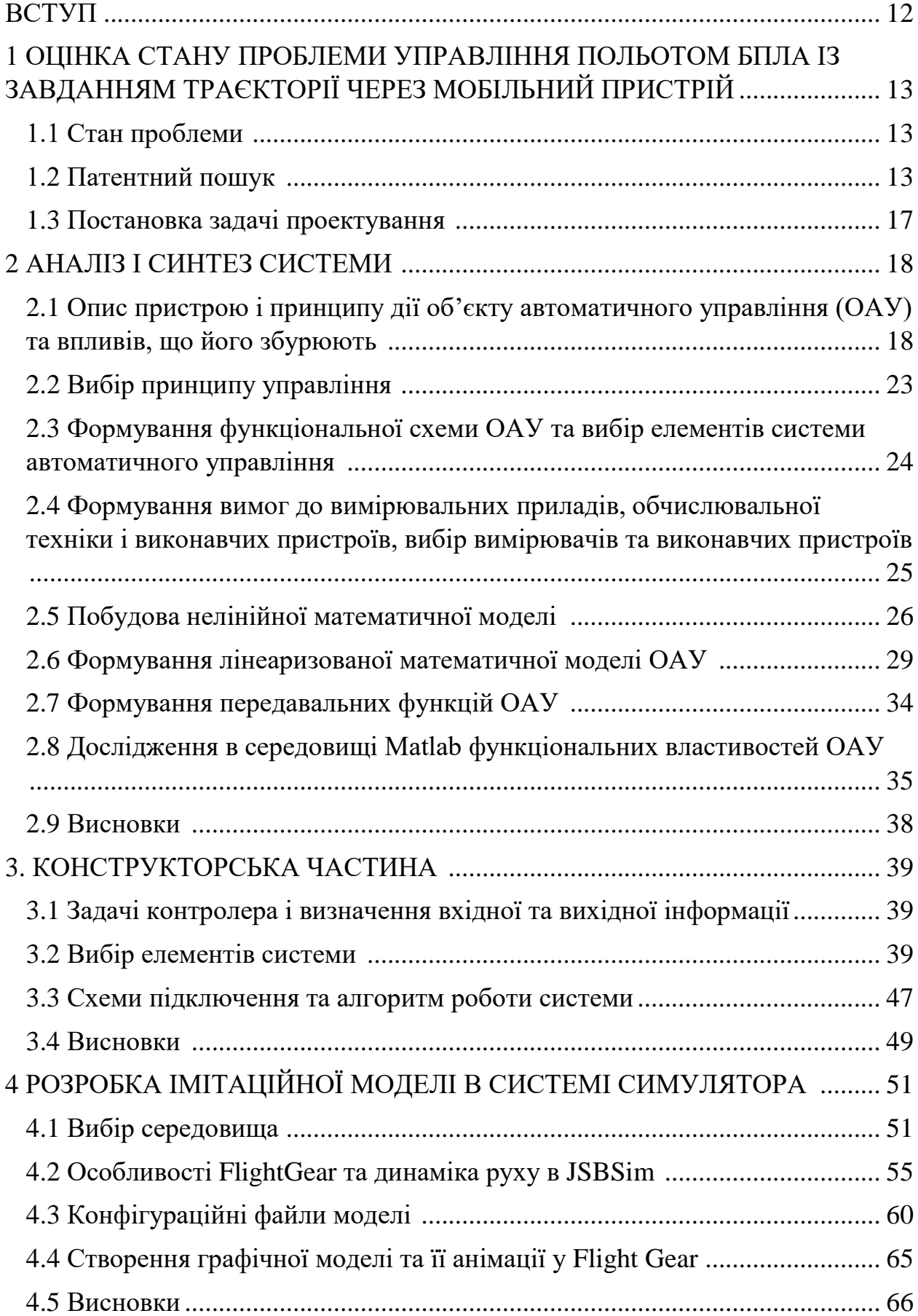

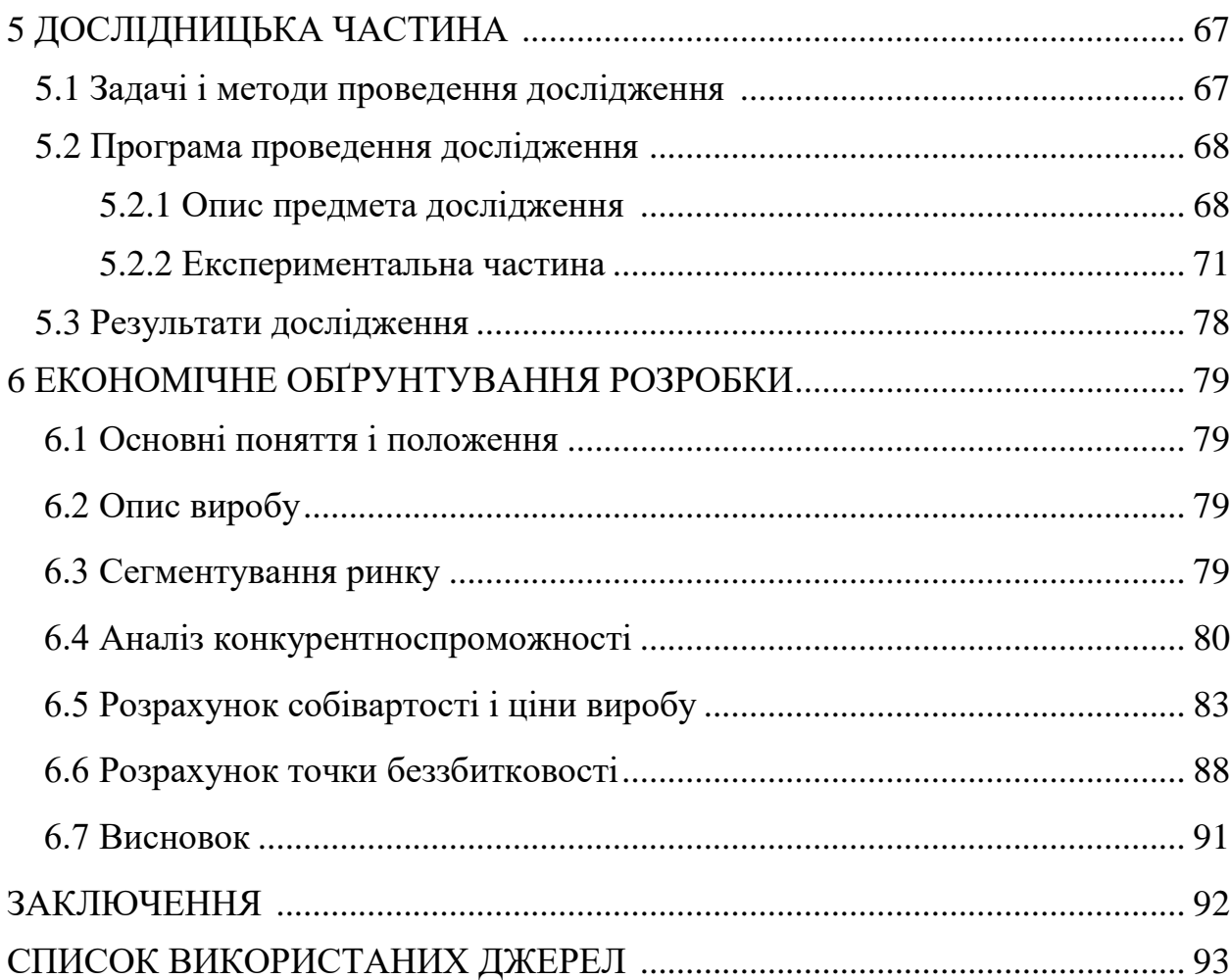

### ВСТУП

Сьогодні безпілотні літальні апарати мають велику популярність у вирішені широкого спектру задач. Вони вже знайшли в сучасному світі широке застосування в військовій справі, в картографії, екологічному моніторингу, в аерофотозйомці, в сільському господарстві, в пошуковорятувальних операціях і т.д.

Управління більшістю БПЛА наразі відбувається вручну за допомогою дистанційних пультів управління, які можуть бути різні за величиною від простих пультів, до цілих станцій управління. Такий вид управління має низку переваг пов'язаних з досить великою відстанню управління, можливістю вносити корективи в маршрут в режимі онлайн.

Одним із найважливіших компонентів БПЛА є система автоматичного управління (САУ). Необхідність розробки якісної САУ в цілому визначає функціональність ЛА, його захист від штучних та природних збурень, а також спектр застосування. З економічного боку розробка такої системи обходиться дешевше, аніж навчання пілота. Впровадження нових розробок у системи автоматичного управління дають змогу отримувати високу ефективність при незначних затратах. Наразі актуальним питанням є удосконалення уже існуючих систем та пошук нових способів їх застосування.

В ході дипломного проекту буде розроблено систему управління польотом БПЛА із задаванням траєкторії з мобільного пристрою. Дана розробка дозволить управляти апаратом з мобільного пристрою, а вносити корективи в маршрут по ходу польоту, що дозволяє своєчасно реагувати на непередбачувані перешкоди.

### 1 ОЦІНКА СТАНУ ПРОБЛЕМИ УПРАВЛІННЯ ПОЛЬОТОМ БПЛА ІЗ ЗАВДАННЯМ ТРАЄКТОРІЇ ЧЕРЕЗ МОБІЛЬНИЙ ПРИСТРІЙ

### 1.1 Стан проблеми

Метою дипломного проекту є розробка системи автоматичного управління БПЛА із задаванням траєкторії з мобільного пристрою. Перевагою даної системи є можливість змінювати маршрут в режимі реального часу, управляти літальним апаратом використовуючи мобільний пристрій, простий, зрозумілий та зручний інтерфейс. Також дана система забезпечує безпечний політ апарату та збільшує ефективність роботи.

Політ по траєкторії БПЛА є складним для керування процесом, де потрібно врахувати велику кількість факторів, що складно описуються математичними термінами. Процес реального польоту апарату є набагато складнішим, адже на об'єкт впливають збурювальні сили, які вносять суттєві зміни в рух літального апарату. Збурювальний вплив- фізичні величини, що надають дестабілізуючий вплив. Усі впливи на об'єкт мають відстежуватися і компенсуватися за рахунок САУ. Однак метою даного проекту є розробка системи управління польотом по заданій траєкторії, тому в подальшому будемо вважати, що стабільний рух по траєкторії уже забезпечено, а розробці підлягає управління польотом за заданою траєкторією.

Було розглянуто попередню літературу для того щоб обрати потрібну платформу для даного проекту.

### 1.2 Патентний пошук

Патентний пошук —це дослідження, яке виявить вже запатентовані винаходи, корисні моделі та опубліковані патентні заявки. Пошук допоможе оцінити патентоспроможність розробки, зрозуміти стан на ринку та дізнатися про рівень технічного розвитку потрібної галузі. Для даного проекту існує мала кількість патентів, через його не популярність. Було проведено такий патентний пошук для ознайомлення з уже вирішеними задачами. Інформацію про вирішення даної задачі можна знайти також у наукових статтях, підручниках, збірниках і т.д.

1. "Survey on UAV Deployment and Trajectory in Wireless Communication Networks: Applications and Challenges" DOI: 10.3390/info13080389

Автор: Prof. Sang Ik Han

Нова ера мереж п'ятого покоління (5G) реалізована, щоб задовольнити вимоги користувачів щодо вищої швидкості передачі даних і широкого підключення для обміну та використання інформації. Розширення зони покриття є ключовим питанням для забезпечення необхідних вимог до вищої продуктивності, але вимагає додаткового розгортання базових або релейних станцій. Таким чином, ефективне рішення має бути рентабельним і простим, щоб розгорнути більше станцій. Безпілотний літальний апарат (БПЛА) розглядався як кандидат для подолання цих проблем, оскільки він є набагато економічнішим, ніж наземні станції, і не потребує перепланування мережі чи осередку, тим самим покращуючи покриття мережі без додаткових надмірних процедур розгортання існуючі мережі. БПЛА відіграватимуть важливу роль у мережах 5G і поза ними, допомагаючи як базові макростанції, ретрансляційні станції, малі комірки або рухомий агрегатор. Продуктивність бездротових мереж БПЛА значною мірою залежить від положення або траєкторії ЛА та управління ресурсами цілих мереж. У цьому документі розглядаються дослідження, проведені для розгортання та траєкторії БПЛА для побудови бездротових мереж для розширення покриття, покращення пропускної здатності та управління ресурсами для різних випадків використання та сценаріїв, щоб заохотити подальші дослідження в цій галузі.

2. "Методи синтезу оптимального керування детермінованими складеними динамічними системами із розгалуженими траєкторіями руху" https://er.nau.edu.ua/handle/NAU/36875

Автор: Тачиніна Олена Миколаївна

Дисертація присвячена вирішенню актуальної наукової проблеми оперативного синтезу оптимальних розгалужених траєкторій руху складених динамічних систем. Оперативна оптимізація процесу керування рухом складених динамічних систем досягається завдяки застосуванню розроблених умов оптимальності розгалужених траєкторій руху складених динамічних систем на основі розвитку методів оптимального керування розривними системами у формі, що дозволяє синтезувати ці траєкторії в реальному масштабі часу. Показано застосування умов оптимальності для вдосконалення алгоритмів «інтелектуального підкажчика» поліергатичної системи керування рухом групи безпілотних літальних апаратів (БПЛА). Розроблені умови оптимальності траєкторії руху «літаючої сенсорної мережі», що вирішує задачу моніторингу території в зоні надзвичайної ситуації (НС), з урахуванням здійснення інформаційного обміну між складовими частинами та наявністю зон неприпустимого зближення між ними.

3. "Safe emergency landing of a UAV " US9274529B2

Автори: Eyal Ben-Shachar, Reuven Godel, Roy Mor

Спосіб автономної безпечної аварійної посадки моторного безпілотного літального апарату (БПЛА) у разі відмови двигуна. Формується траєкторія заходження на посадку, включаючи відрізок за вітром, що починається в початковій точці траєкторії, відрізок проти вітру, який закінчується у вибраній точці приземлення, і відрізок розвороту, який з'єднує підвітряний відрізок і противітряний відрізок. БПЛА спрямовується на точку ініціювання, щоб слідувати за вітром. Коефіцієнт планування БПЛА неодноразово визначається на основі поточних умов польоту. Поточна поворотна точка неодноразово визначається вздовж підвітряної частини на основі визначеного коефіцієнта глісади, розворотна ділянка починається в поточній точці повороту.

4. «Система автоматичного управління безпілотним літальним апаратом»

Автори: К.О. Габуєв, В.О. Гонгало, Н.А. Кучеренко, А.І. Шипко

У статті розглядається застосування безпілотних літальних апаратів як в промисловості в цілому, так і в окремих її галузях. Більш докладно описується експлуатація безпілотних літальних апаратів в агросекторі. Наведено проблеми, що існують на сьогоднішній день в цьому секторі, а також методи вирішення цих проблем за допомогою безпілотних технологій. Пояснений важливий взаємозв'язок між системою автоматичного управління і її інтеграцією на безпілотні літальні апарати. Докладно описується технічна складова дрона, а також взаємозв'язок між кожною ланкою технічного засобу автоматизації. Наведено приклад програмного забезпечення, через яке здійснюється управління безпілотним літальним апаратом.

5. «Спосіб точної посадки безпілотного літального апарату» WO2017160192A1

Автори: Герасимов П.К., Гамаюнов А.Р., Єгоров Д.А., Притоцький Є.М., Ходак М.С.

Спосіб точної посадки безпілотного літального апарату (БПЛА) відноситься до способів підключення літальних апаратів, придатних, зокрема, в системах точної посадки БПЛА міні-класу вертолітного типу, забезпечених бортовими електронними пристроями спостереження, навігації та автоматичного управління польотом. Технічний результат включається у збільшенні точності автоматичної підставки БПЛА, а також у підвищенні автономності, надійності та безпеки експлуатації БПЛА. Спосіб точної посадки БПЛА, в якому бортовий комп'ютер БПЛА, при використанні алгоритмів комп'ютерного зору, оброблює тимчасову послідовність кадрів, закодовану в бітовий потік, отриману з оптичної камери, розташованої на БПЛА, що містить дані про оптичну мітку, розміщену в точці посадки БПЛА для визначення, по меншій мірі, двох кутів зміщення.

### 1.3 Постанова задачі проектування

Задача проектування- це створення і опис ідеальних зразків штучних об'єктів відповідно до деяких наперед заданих їх властивостей з метою подальшої матеріальної реалізації цих об'єктів. [1]

Задача проектування даної роботи- це розробка системи управління польотом БПЛА із задаванням траєкторії з мобільного пристрою. В якості об'єкта управління обрано імітаційну модель коптера. Склад приладів, датчиків і апаратури регулюється згідно технічного завдання, а саме супутникову систему GPS, пристрій обміну командною інформацією, бортова обчислювальна машина, барометр, акселерометр, магнітометр.

### 2 АНАЛІЗ І СИНТЕЗ СИСТЕМИ

2.1 Опис пристрою і принципу дії об'єкту автоматичного управління (ОАУ) та впливів, що його збурюють

Об'єкт автоматичного управління (ОАУ)- підсистема, сформована таким чином, що виконуються дві умови [1]:

1) Сигнал управління дозволяє переводити ОАУ із одного стану в інший за кінцевий проміжок часу.

2) Перехід ОАУ із одного стану в інший можна оцінити за допомогою вимірів.

В даній роботі об'єктом автоматичного управління являється БПЛА типу «міні». Дрон має класичне для літака комплектування, в кінці фюзеляжу має електродвигун. Геометричні характеристики ЛА показані на рис. 2.1, технічні характеристики приведено у таблиці 2.1.

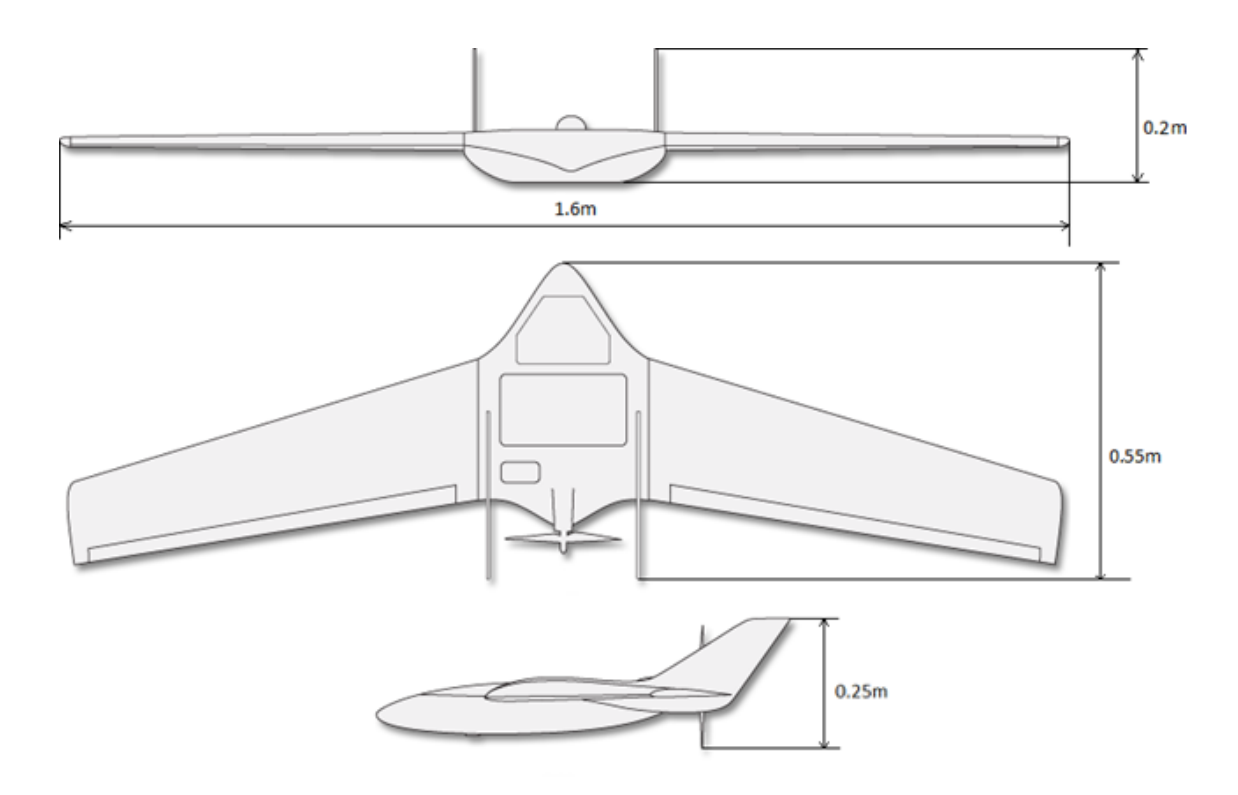

Рисунок 2.1 – Геометричні характеристики БПЛА

| Вага брутто              | $4.8 \text{ K}$  |
|--------------------------|------------------|
| Корисне навантаження     | $2.7$ KF         |
| Розмах крила             | 1.6 <sub>M</sub> |
| Довжина ЛА               | $0.55$ M         |
| Висота ЛА                | 0.2 <sub>M</sub> |
| Поперечне V крила        | $0^{\circ}$      |
| Тип двигуна              | Електричний      |
| Потужність двигуна       | 936 BT           |
| Крейсерська швидкість    | 40-50 км/год     |
| Дальність польоту        | До 5 км          |
| Оптимальна висота зйомки | 450 <sub>M</sub> |

Таблиця 2.1 - Технічні характеристики БПЛА

 Даний БПЛА дозволяє проводити аерофотозйомку на далеких відстанях в автоматичному режимі. Важливо пам'ятати, що правильно налаштована система управління забезпечить безпеку всіх етапів польоту, адже втрата єдиного двигуна призведе до неминучого падіння. В даній роботі розглянуто рух БПЛА по заданій траєкторії, з урахуванням уже налаштованої на компенсацію збурень системою управління. Кінематична схема руху ЛА зображена на рис.2.2.

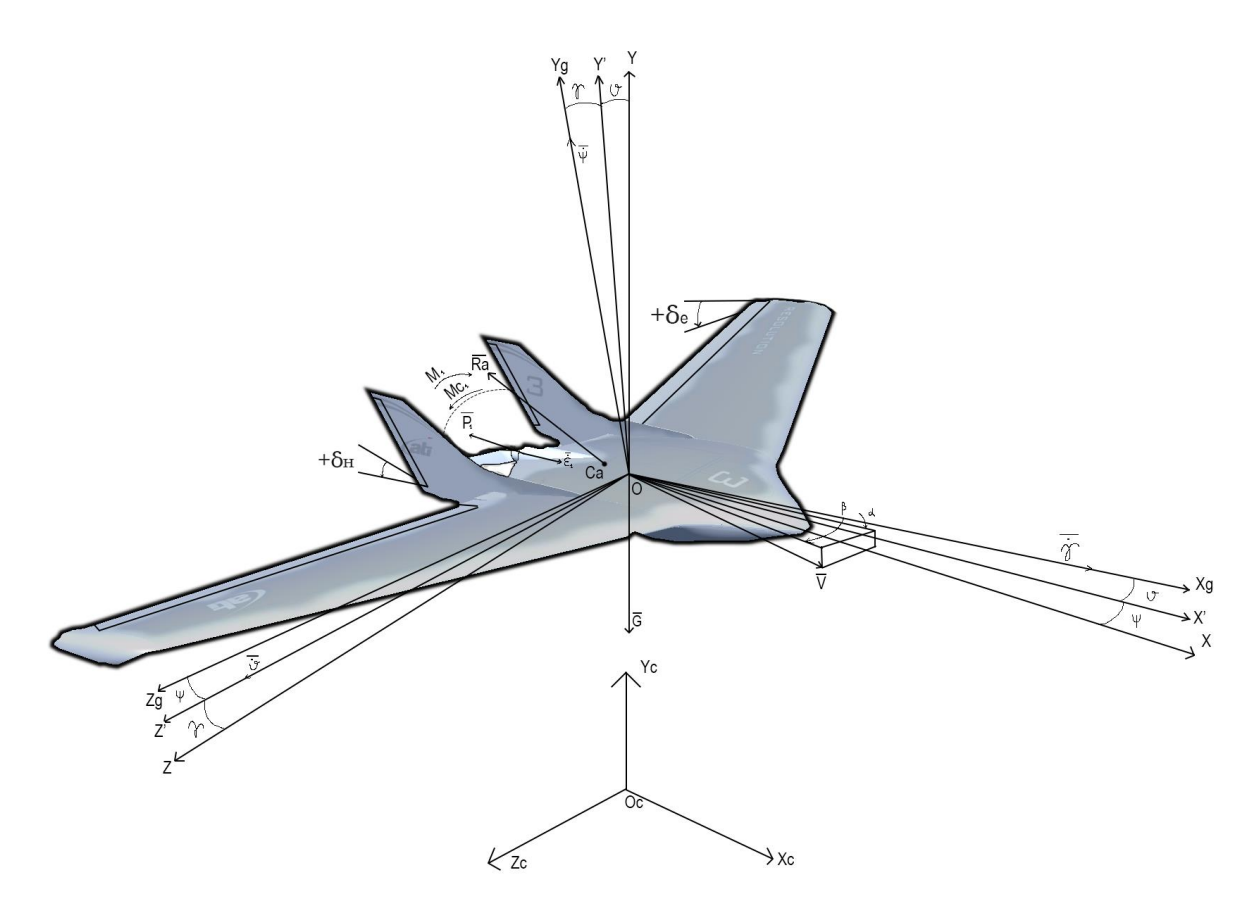

Рисунок 2.2 – Кінематична схема ЛА

На схемі прийняті такі параметри:  $\overline{M}$  – момент, що передається ротору двигуна від статора магнітним полем,  $\overline{\mathrm{M}}_{\mathrm{c}}$  – момент опору, $\overline{\mathrm{M}}_{\mathrm{o}}$  – момент статичного опору,  $\bar{G}$  – вага об'єкта, q – електричний заряд, i – електричний струм,  $q^*$ – загальна координата.

На об'єкт діє вага, яка прикладена в центрі мас та направлена вертикально униз. Сила тяги двигуна  $\bar{P_{1}}$ , яка направлена вздовж осі ротора електродвигуна та прикладена до валу електродвигуна в місці кріплення повітряного гвинта до валу. Сила тяги визначається наступною формулою[2]:

$$
P = C_p \rho \dot{\varepsilon}^2 d^4,\tag{2.1}
$$

де С<sub>р</sub>− коефіцієнт тяги гвинта, р- густина повітря,  $\dot{\varepsilon}$  – кутова швидкість гвинта, d- діаметр гвинта.

Гвинт під час оберту створює не тільки тягу, а й аеродинамічний момент опору оберту. Аеродинамічний момент опору оберту  $\overline{M_{c}}$  визначається наступним чином:

$$
M_c = C_m \rho \dot{\varepsilon}^2 d^5,\tag{2.2}
$$

де  $C_m$  – коефіцієнт моменту опору гвинта.

Гвинт приводиться в оберт завдяки електричному двигуну, обертальний момент якого можна визначити:

$$
M = n \cdot \dot{q} \cdot B \cdot a \cdot \sin(\dot{\varepsilon} t), \tag{2.3}
$$

де n – число витків обмотки якоря,  $\dot{q}$  – електричний струм в обмотках електродвигуна, В- магнітна індукція, а – площа витка, t – час.

Під час роботи електродвигуна в обмотці його якоря індукція проти-ЕРС визначається за наступною формулою:

$$
e = \dot{\varepsilon} \cdot r \cdot B \cdot l \cdot \sin(\dot{\varepsilon} t),\tag{2.5}
$$

де е – проти–ЕРС, r – радіус якоря, l – довжина провідника, що знаходиться в магнітному полі.

Коли ЛА рухається в повітряному просторі зі швидкістю  $\bar{V}$  на нього діє аеродинамічна сила опору  $\overline{R_a}$ , що знаходиться в центрі тиску  $\mathrm{C_{\mathrm{a}}}$ , направлена проти швидкості  $\bar{V}$  та визначається наступною формулою:

$$
R_a = C_r \frac{\rho V^2}{2} S,\tag{2.6}
$$

де  $C_r$  – коефіцієнт аеродинамічного опору, приведений до характерної площі S.

Для створення переміщення необхідно створити силу, яка буде направлена в потрібний нам бік. Для цього створюється крен або тангаж шляхом відхилення аеродинамічних поверхонь, при цьому також збільшується кутова швидкість ротору для збереження рівноваги вертикальних проекцій тяг та ваги. Створені проекції тяг будуть зміщувати ЛА в потрібну сторону. Одночасно зі створенням сил і переміщення ЛА виникає неврівноважений момент крену, який буде обертати ЛА і якщо цей оберт не зупинити дрон впаде. Тому при створенні бокової сили необхідно витримувати заданий кут крену, працюючи з різністю кутів від аеродинамічних поверхонь.

В процесі руху на ЛА буде впливати вітер, який створюватиме збурювальний вплив. Для компенсації збурювального впливу необхідно знати напрям вітру, а також його силу.

При проектуванні системи автоматичного управління літального апарату, слід використовувати залежність аеродинамічних характеристик від геометричної форми апарату. Оскільки БПЛА рухатиметься в повітрі, то на нього будуть діяти сили і моменти, які створюватимуть збурюючий вплив. Суттєве збурення будуть вносити пориви вітру, його швидкість, щільність повітря.

На рух ЛА також впливають його власні характеристики як маса m, кут нахилу двигуна, для забезпечення потрібної швидкості  $\varphi_{1,2}$ , площі проекцій моделі  $S_{x,y}$ , аеродинамічні коефіцієнти. Маса величина постійна, так як розряд акумулятора не суттєво впливає на загальну масу об'єкта. За допомогою кутів повороту можна здійснювати управління вектором тяги. Площі проекцій моделі потрібні для визначення аеродинамічних коефіцієнтів, залежать від форми моделі. Аеродинамічні коефіцієнти визначають ступінь аеродинамічного опору в тій або іншій проекції, залежать від площі проекції, густини повітря, швидкості та кутового положення ЛА .

2.2 Вибір принципу управління

Принцип автоматичного управління – це спосіб формування автоматичного керувального впливу. На принцип управління впливає два фактори, які по суті і визначають його формування, такими є керуючий вплив, а саме як він здійснюється, та реакція всієї системи на задавальний вплив. Сам вибір принципу управління залежить від поставленої задачі до системи, її характеристик, робочих умов, можливостей системи.

В теорії автоматичного управління (ТАУ) розроблено ряд наукових підходів до вирішенню задач стабілізації і позиціонування. Підходи базуються на використанні фундаментальних принципів автоматичного управління:

1) управління за збурювальним впливом. Управління за збуренням засноване на принципі компенсації збурень. Такий принцип управління дозволяє залишати керований параметр незмінним, а використовувати інформацію про зовнішній вплив. При цьому визначають основний збурювальний вплив і встановлюють, як необхідно змінювати керуючий вплив на об'єкт управління, щоб значення керованих параметрів підтримувати незмінним.

2) управління за відхиленням. Для реалізації даного принципу необхідно здійснювати порівняння дійсного значення величини, що стабілізують із задавальним впливом, та стабілізувати об'єкт в залежності від результатів цього порівняння. Таким чином, для реалізації принципу управління за відхиленням використовується зворотній зв'язок.

3) управління за задавальним впливом. В системі управління за задавальним впливом використовується інформація тільки про мету управління. Для такої системи характерна відсутність зворотного зв'язку. У зв'язку з цим систему, що реалізовує принцип управління за задавальним впливом, називають розімкнутої системою управління.

Для системи автоматичного управління польотом БПЛА із задаванням траєкторії найбільш підходящим є управління за принципом задавального впливу, так як даний принцип забезпечує просту конструктивну реалізацію і дає змогу реалізувати рух БПЛА по обраній траєкторії.

2.3 Формування функціональної схеми ОАУ та вибір елементів системи автоматичного управління

Функціональна схема- графічне представлення виробу, на якому зображені функціональні елементи та зв'язки між ними з роз'ясненими процесами, що протікають в окремих функціональних колах виробу або у виробі в цілому.

Для об'єкта автоматичного управління було розроблено функціональну схему, яка зображена на рис.2.3.

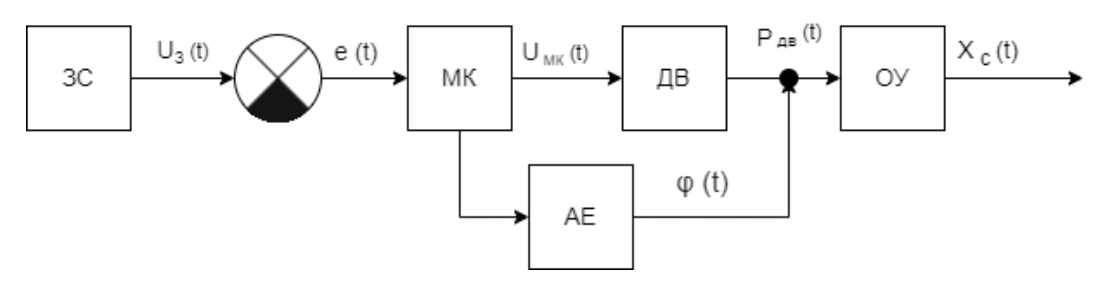

Рисунок 2.3 – Функціональна схема ОАУ

На рис.2.3 прийняті такі позначення:

ЗС – задавальний сигнал;

МК – контрольний пристрій, за допомогою якого здійснюється управління двигунами;

ДВ – двигун;

АЕ – аеродинпмічні елементи

ОУ – об'єкт управління;

 $U_3(t)$  – задавальний сигнал управління, В;

е (t) – сигнал помилки, В;

 $P_{\text{IIB}}(t)$ — тяга двигуна, кг;

φ (t) – кут відхилення аеродинамічної поверхні;

 $X_c$  (t) – координата положення ЛА.

У моделі в ролі задавального пристрою буде використано потенціометр. Потенціометр є дільником напруги з трьома виходами. Центральний вихід є контактом з регульованою точкою, а два, що залишилися - виходами опору. Принцип роботи пристрою полягає в тому, що оперуючи регульованою точкою, можна впливати на напругу між нею і одним з виходів. Далі аналоговий сигнал з потенціометра  $U_3$  (t) іде на суматор, де порівнюється з аналоговим сигналом датчика  $U_{\Pi}$  (t), який був перетворений зі збурювального впливу. В результаті аналоговий сигнал похибки е (t) іде на вхід аналоговоцифрового перетворювача контрольного пристрою, перетворюється на цифровий сигнал, змінюється відповідно алгоритму, що закладений у контрольному пристрою. Далі видозмінений цифровий сигнал іде на цифроаналоговий перетворювач контрольного пристрою і вихідний аналоговий сигнал іде на входи сервоприводів та двигунів. В залежності від вхідного сигналу сервопривід займає певне кутове положення, а двигуни видають потрібну кутову швидкість. Завдяки цьому, бікоптер займає задане кутове положення.

2.4 Формування вимог до вимірювальних приладів, обчислювальної техніки і виконавчих пристроїв

Для дотримання всіх показників якості, сформованих в технічному завданні, були обумовлені такі вимоги:

1) до контролерів:

а) робоча напруга: 5 В;

б) напруга живлення (рекомендована): 7-12В;

в) напруга живлення (гранична): 6-20В;

г) цифрові входи / виходи: 14 (з них 6 можуть використовуватися в якості ШІМ-виходів);

д) аналогові входи: 6;

е) максимальний струм виводу 3.3В: 350мА;

ж) FLASH-пам'ять: 32 КБ (ATmega328) з яких 2кб використовують-ся завантажувачем;

з) тактова частота: 16 МГц;

2) до ПЕОМ оператора:

а) процесор Exynos 7904 і вище;

б) оперативна пам'ять не менше 1 Гб;

в) накопичувач на жорсткому магнітному диску для спецпрограм не менше 10 Гб;

г) дисплей з мінімальним дозволом 1280х720 пікселів;

д) операційна система Android 6.0 та вище;

з) Bluethooth модуль та з'єднання.

2.5 Побудова нелінійної математичної моделі

Оскільки ЛА має схоже з літаком компонування, то характер руху буде ідентичний. У просторі коптер має шість ступенів свободи: три координати і три компоненти швидкості.

Поступальний рух ЛА у зв'язаній системі координат (ЗСК) описується наступним рівнянням:

$$
\begin{cases}\n\text{m}\left(\frac{dV_x}{dt} + \omega_y V_z - \omega_z V_y\right) = \text{R}_x; \\
\text{m}\left(\frac{dV_y}{dt} + \omega_z V_x - \omega_x V_z\right) = \text{R}_y; \\
\text{m}\left(\frac{dV_z}{dt} + \omega_x V_y - \omega_y V_x\right) = \text{R}_z.\n\end{cases} \tag{2.7}
$$

де m- маса об'єкту моделювання; xyz– проекції повітряних швидкостей ЛА;

 $\omega_{xyz}$  проекції векторів абсолютної кутової швидкості оберту ЛА навколо центру мас на вісі ЗСК;

 $R_{\chi\nu z}$ – проекції векторів зовнішніх сил.

У швидкісній системі координат  $O X_a Y_a Z_a$  рівняння руху набуває виду:

$$
\begin{cases}\n m\dot{V} = \text{Pcos}\alpha\cos\beta - X_a - \text{Gsin}\vartheta_a; \\
 mV\omega_{za} = \text{Psin}\alpha - Y_a - \text{Gcos}\vartheta_a\cos; \\
 mV\omega_{ya} = Z_a - \text{Pcos}\alpha\sin\beta + \text{Gcos}\vartheta_a\sin\gamma_a.\n\end{cases} (2.8)
$$

де

P – тяга двигуна;

G – вага ЛА;

α – кут атаки;

β – кут ковзання;

X<sub>a</sub> – сила лобового опору ЛА;

Y<sub>a</sub> – аеродинамічна підйомна сила;

 $Z_a$  – бічна сила;

 $\vartheta_a$  – швидкісний кут тангажа;

γ<sup>a</sup> – швидкісний кут крену.

Рівняння обертового руху ЛА у зв'язаній системі координат:

$$
\begin{cases}\nI_z \dot{\omega}_x + (I_z - I_y) \omega_y \omega_z = M_x; \\
I_y \dot{\omega}_y + (I_x - I_z) \omega_x \omega_z = M_y; \\
I_z \dot{\omega}_z + (I_y - I_x) \omega_x \omega_y = M_z.\n\end{cases} (2.9)
$$

де

 $I_{xyz}$  – момент інерції ЛА;

Mxyz – керуючі моменти, що змінюють кутове положення ЛА.

Щоб перейти від лінійних і кутових швидкостей до лінійних і кутових координат необхідно кінематичними співвідношеннями доповнити динамічні рівняння.

Зв'язок вектора швидкості у швидкісній системі координт OX<sub>a</sub>Y<sub>a</sub>Z<sub>a</sub> з проекціями на осі траєкторної системи координат OXgYgZ<sup>g</sup> відбувається за допомогою кінематичного рівняння поступального руху коптера:

$$
\begin{cases}\nV_{\text{xg}} = \dot{X_0} = \text{Vcos}\vartheta_a \text{cos}\Psi_a; \\
V_{\text{yg}} = \dot{Y_0} = \dot{H} = \text{Vsin}\vartheta_a; \\
V_{\text{zg}} = Z_0 = -\text{Vcos}\vartheta_a \text{sin}\Psi_a.\n\end{cases} (2.10)
$$

В свою чергу кінематичне рівняння обертового руху має наступний вигляд:

$$
\begin{cases}\n\dot{\vartheta} = \omega_z \cos \gamma + \omega_y \sin \gamma; \\
\dot{\gamma} = \omega_x - \text{tg}\vartheta(\omega_y \cos \gamma - \omega_z \sin \gamma); \\
\dot{\psi} = \frac{\omega_y \cos \gamma + \omega_z \sin \gamma}{\cos \vartheta}.\n\end{cases} (2.11)
$$

Кінематичні зв'язки між кутовими параметрами польоту:

$$
\vartheta = \Theta + \alpha; \psi = \Psi + \beta. \tag{2.12}
$$

Щоб проаналізувати динаміку руху ОУ було вирішено взяти ізольований рух за рисканням і лінеаризувати математичну модель ЛА. Керуючий момент за рисканням створюється поотоком повітря на відхилений руль напрямку дрону.

### 2.6 Формування лінеаризованої моделі ОАУ

Лінеаризована модель ізольованого руху ЛА за рисканням виглядає наступним чином:

$$
\begin{cases}\n\Delta \ddot{\psi} + b_1 \Delta \dot{\psi} + b_2 \Delta \beta = -b_3 \Delta \delta_H + M_f; \\
\Delta \dot{\beta} + b_4 \Delta \beta - \Delta \dot{\psi} = 0,\n\end{cases}
$$
\n(2.13)

 $b_1 = \frac{M_{yo}^{\omega y}}{I}$ Iy – постійний коефіцієнт відповідний незбуреному руху;  $b_2 = \frac{M_{y0}^{\beta}}{I}$ Iy – постійний коефіцієнт відповідний незбуреному руху;  $b_3 = \frac{M_{y0}^{\delta_H}}{I}$ Iy – постійний коефіцієнт відповідний незбуреному руху;  $b_4 = \frac{z_0^{\beta}}{mV}$  $mv_{0}$ – постійний коефіцієнт відповідний незбуреному руху; M<sup>f</sup> *–* збурюючий момент; β *–* кут ковзання;  $\delta_{\textrm{H}}$  – положення рулю напряму.

Оскільки симуляція польоту буде проводитися у FlightGear Simulator, то було прийнято рішення скористатися програмою aeromatic++, яка йде у пакеті JSBSim сумісною з FlightGear.

Aeromatic – це інструмент для введення невеликого набору геометричних та силових параметрів, який потім виводить JSBSim FDM XML файл. Кожна система додає власні сили підйому, лобового опору та/або бічні сили, а також моменти нахилу, крену та/або повороту, якщо вибрано. Нові та оновлені системи включають:

 Звичайні елементи керування (з демпфером повороту або без нього)

- Закрилки
- Шасі

де:

- Спойлери та спідбрейки
- Реверс тяги
- Система катапульти

Данні вводяться у командне вікно. Введення даних для БПЛА показано на рисунку 2.4

28

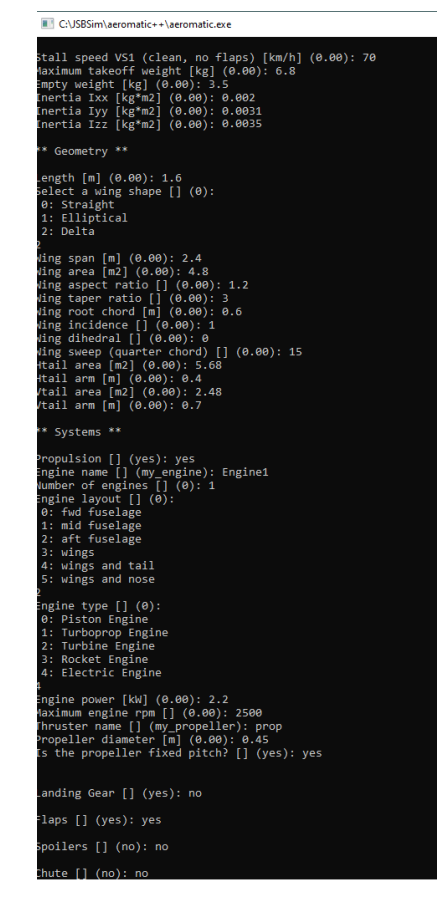

Рисунок 2.4 – Використання програми Aeromatic

Аеродинамічні коефіцієнти збережено до файлу ATI\_Resolution. Результат визначення коефіцієнтів показано на рис.2.5. [4]<br>
<sup>a дер</sup> области в пости в страней в страней в пости в пости в страней в пости в пости в пости в пости в пости в пости в пости в пости в пости в пости в пости в п

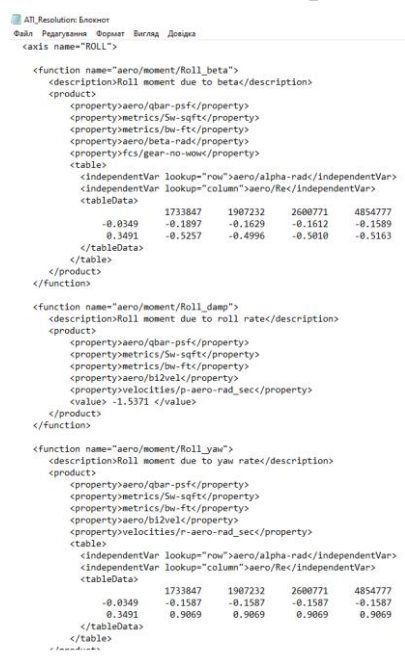

Рисунок 2.5 – Визначення аеродинамічних коефіцієнтів

1)  $b_1 = 5.86$ ; 2)  $b_2 = 4.23$ ; 3)  $b_3 = 11.7$ ; 4)  $b_4 = 1.76$ .

Було визначено коефіцієнти та отримано нелінійну систему диференціальних рівнянь, що описують рух дрона за рисканням:

$$
\begin{cases}\n\Delta \ddot{\psi} + 5.86 \Delta \dot{\psi} + 4.23 \Delta \beta = -11.7 \Delta \delta_{\text{H}} + \Delta M_{\text{f}}; \\
\Delta \dot{\beta} + 1.76 \Delta \beta - \Delta \dot{\psi} = 0.\n\end{cases}
$$
\n(2.14)

Завдяки пакету Matlab Simulink було зібрано систему нелінійних рівнянь, лінеаризовано та отримано лінійну передавальну функцію дрона. Схема нелінійних рівнянь показана на рис. 2.6.

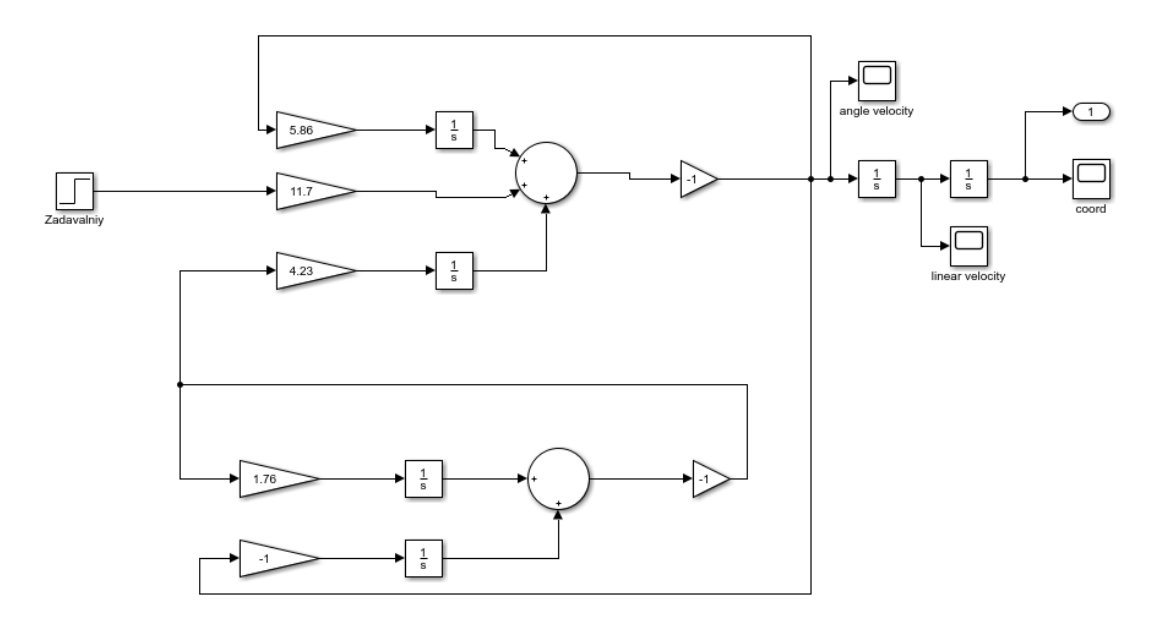

Рисунок 2.6 - Система нелінійних рівнянь

Данні з симуляції імпортовано до workspace, завдяки консольній команді «ident» запущено підпрограму Matlab – System Identification. Дані з workspace було імпортовано до підпрограми.

Робоче вікно підпрограми показано на рис. 2.7 [3].

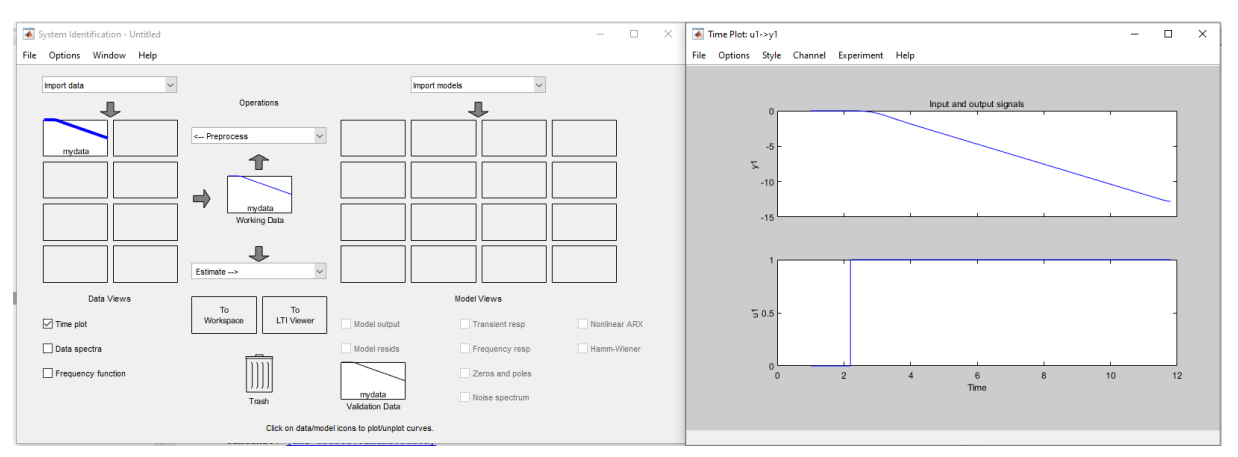

Рисунок 2.7 - Робоче вікно підпрограми System Identification

У вікні налаштувань було обрано бажаний вигляд передавальної функції та спосіб ідентифікації. Вікно налаштувань та результат ідентифікації показано на рис.2.8.

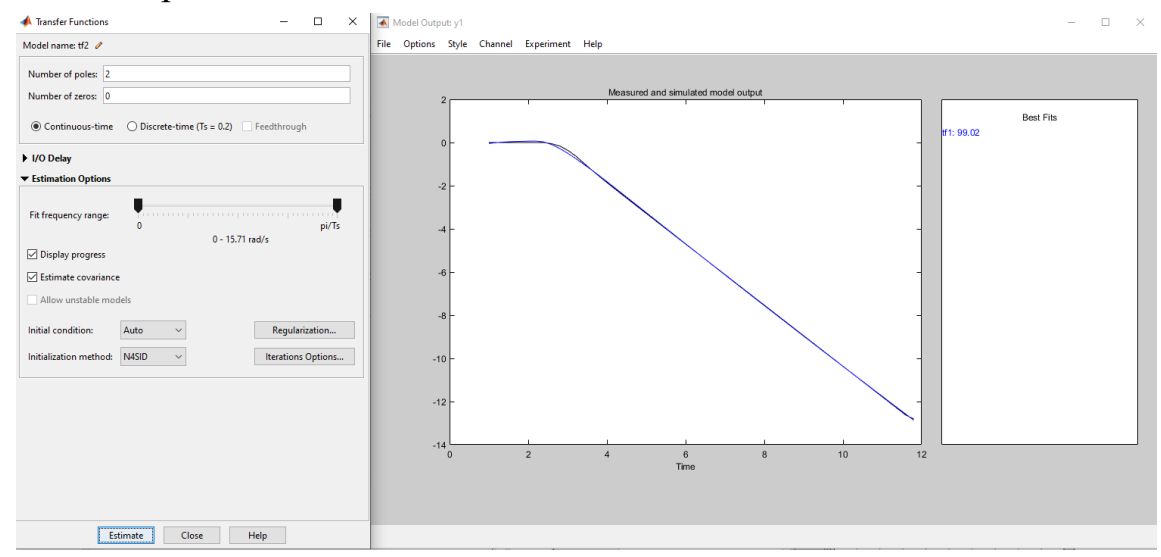

Рисунок 2.8 - Вікно налаштувань та результат ідентифікації

### 2.7 Формування передавальних функцій ОАУ

Було отримано передавальну функцію БПЛА за рисканням завдяки підпрограмі System Identification. Вікно з отриманою передавальною функцією показане на рис. 2.9. [9]

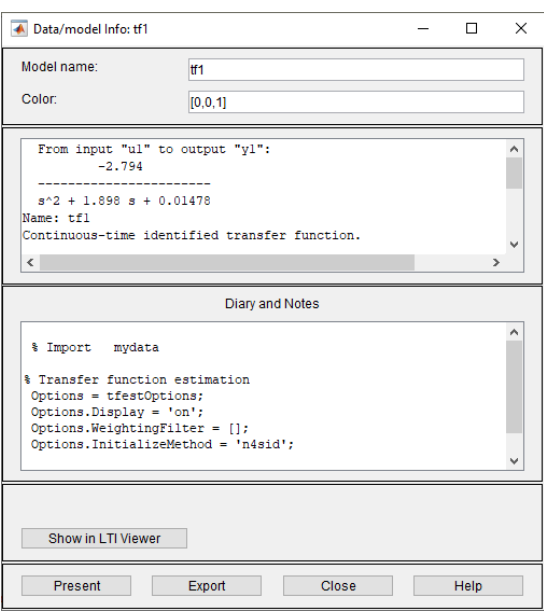

Рисунок 2.9 − Вікно з отриманою передавальною функцією

Передавальна функція руху БПЛА за рисканням:

$$
W_{\kappa}(s) = \frac{Y(s)}{U(s)} = \frac{\Delta \psi(s)}{\Delta \delta_{\kappa}(s)} = \frac{-2.794}{s^2 + 1.898 s + 0.01478}.
$$
 (2.15)

При керуванні кутом рискання відхилення руля напряму відбувається сервоприводом, який відхилює аеродинамічну поверхню в залежності від керуючої напруги. Передавальна функція має наступний вигляд:

$$
W_{\rm cn}(s) = \frac{\Delta \delta_{\rm H}(s)}{U_{\rm K}(s)} = \frac{-1}{0.1s + 1}.
$$
\n(2.16)

Предавальна функція ЛА за збурювальним впливом має такий вигляд:

$$
W_3(s) = \frac{\Delta \psi(s)}{\Delta M_f(s)} = \frac{1}{s^2 + 1.898 \, s + 0.01478}.\tag{2.17}
$$

2.8 Дослідження в середовищі Matlab функціональних властивостей ОАУ

В ході дослідження ОАУ було зібрано схему в середовищі Matlab Simulink. Схема дослідження показана на рис.2.10. Результати дослідження показані на рис.2.11 та рис.2.12.

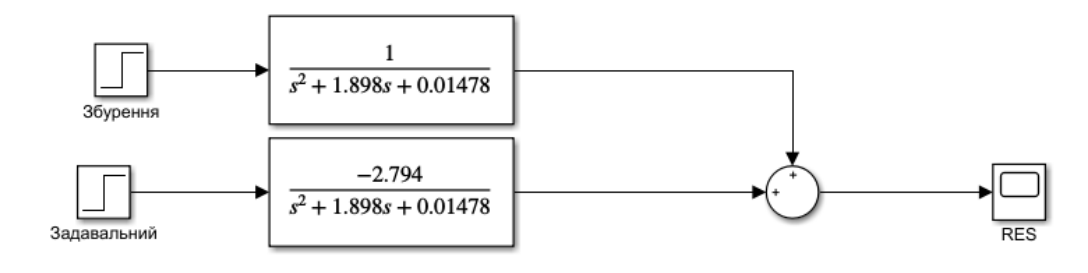

Рисунок 2.10 - Схема дослідження ОАУ за задавальним та збурювальним впливом

Перехідні характеристики нескоригованої системи.

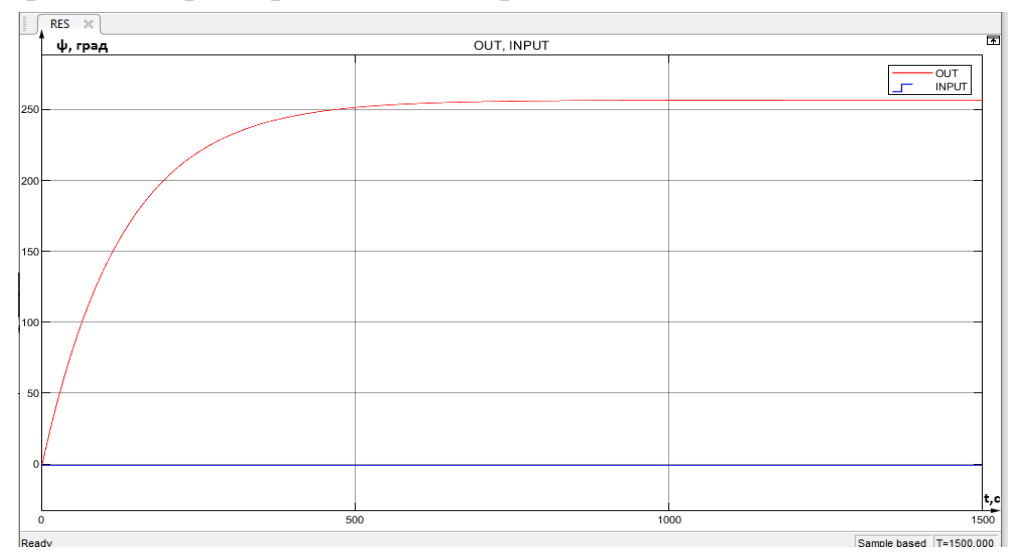

Рисунок 2.11 − Перехідна характеристика ОАУ за задавальним впливом

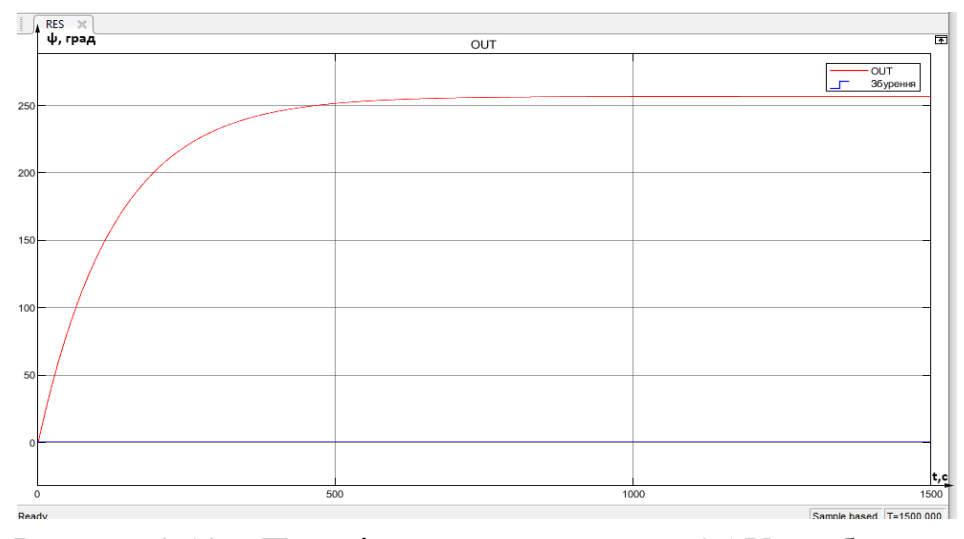

Рисунок 2.12 − Перехідна характеристика ОАУ за збурювальним впливом

За даними графіків можна зробити наступні висновки: система стійка, коливання відсутні, а перерегулювання не більше ніж заявлено у технічних вимогах. Проте дана система має ряд недоліків, таких як велика величина перехідного процесу, яка в реальних умовах не зможе забезпечити сталий рух за траєкторією. Для того, щоб забезпечити сталий режим руху, необхідно використати зворотній зв'язок. Таким чином буде зменшено час перехідного процесу. Було підібрано декілька варіантів коефіцієнтів зворотнього зв'язку. Графік дослідження системи з різними коефіцієнтами зворотьного зв'язку показано на рис. 2.13.

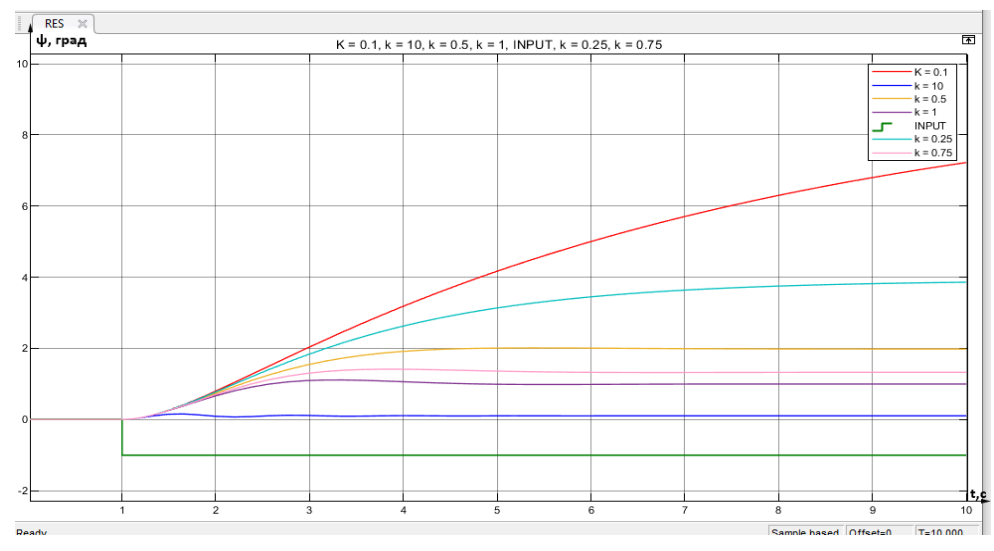

Рисунок 2.13 – Дослідження системи з різними коефіцієнтами зворотнього зв'язку

Згідно технічних вимог час перехідного процесу не повинен перевищувати 4 секунди. Отже коефіцієнти  $k = 0.5$ ,  $k = 0.75$ ,  $k = 1$ ,  $k = 10$ задовольняють умови. Було обрано коефіцієнт зворотнього зв'яку  $k = 0.75$ , оскільки час перехідного процесу з даним коефіцієнтом значно менше, аніж з  $k = 0.5$ , та даний коефіцієнт не має коливань, як  $k = 1$  та  $k = 10$ . Як показали результати симуляції конструкція БПЛА Resolution – 3 сильно залежить від сили вітру та його напрямку. Тому прийнято рішення взяти коефіцієнт зворотнього зв'язку без коливань, задля того, щоб уникнути додаткових збурень з боку системи управління.

### 2.9 Висновки

В ході виконання даного розділу було побудовано нелінійну математичну моделі, яка характеризує ізольований рух ОАУ за рисканням. Наступним кроком була лінеаризація математичної моделі шляхом розкладання в ряд Тейлора. В ході ідентифікації передавальної функції використано System Identification Toolbox. Лінеаризація проводилася методом N4SID який використовується для оцінювання параметрів моделей для змінних стану в канонічній формі при довільному числі входів та виходів. В результаті отримано передавальні функції ОАУ та його елементів, складено структурну схему. Проведено дослідження системи автоматичного управління, та отримано перехідні характеристики.

Також розглянуто основні закони управління, обрано закон управління згідно задачі. На основі вербальної моделі, описано принцип роботи, властивості об'єкта автоматичного управління. Відповідно до принципу управління по задавальному впливу, вибір якого обумовлений завданням руху по траєкторії, була розроблена функціональна схема. Всі алгоритми, принципи передачі інформації, обробки та обчислення даних, які необхідні для функціонування автоматичного польоту, було описано згідно з вимогами функціонування системи. Згідно з задачею руху по заданій траєкторії проведено аналіз апаратури. Відповідно до вимог обрано польотний контролер та виконавчі органи. Сформовано основні завдання управління для пристрою автоматичного управління, обумовлені в технічному завданні до якості роботи системи.

### 3. КОНСТРУКТОРСЬКА ЧАСТИНА

### 3.1 Задачі контролера і визначення вхідної та вихідної інформації.

В системі основне навантаження приходиться саме на контролер, так як він має забезпечувати безпеку протягом усього польоту, зчитувати, обробляти і відправляти сигнали управління на виконавчі органи, а саме двигуни та сервоприводи. Інформація про положення ЛА в просторі надходить з гіроскопа і акселерометра. Далі йде на обробку до контролера, завдяки алгоритму закладеному в контролер, виконується обраний закон управління. Отримавши значення куту положення система прораховує сигнал управління, який надалі йде до виконавчих органів. Обчислення виконується наступним чином: на вхід реєстрів мікроконтролеру подається сигнал за кутом з гіроскопічного датчика, потім контролер оброблює дані, і отримавши дані про похибку, передає сигнал на регулятори ходу, які перетворюють його в енергію постійного струму від акумулятора до двигунів. Надалі на вхід реєстрів мікроконтролера подається сигнал за кутом з гіроскопічного датчика, обробивши дані контролер дає сигнал управління на сервоприводи у вигляді заданого кута відхилення, внаслідок забезпечується політ коптера в просторі.

### 3.2 Вибір елементів системи

Для виконання поставленої задачі в якості контролера було обрано Ardupilot APM 2.8. Основною перевагою даного контролера є можливість під'єднання великої кількості різних датчиків та модулів розширення, гнучкість налаштування, а також невеликі розміри, та достатня кількість з'єднувачів. В цілому контролер має можливість визначити кутове положення і параметри руху БПЛА, географічне положення, завдяки алгоритмам, може стабілізувати та фіксувати положення в просторі, передавати дистанційно інформацію на станцію управління. Зовнішній вигляд контролеру показаний на рис.3.1.

Характеристики популярних контролерів сімейства Ardupilot показані в табл.3.1.
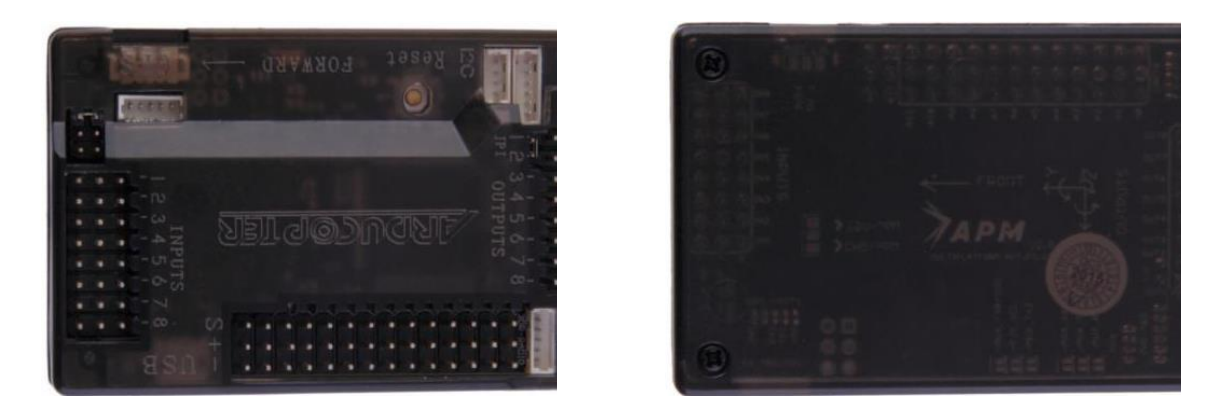

Рисунок 3.1 – Зовнішній вигляд Ardupilot APM 2.8

| Ardupilot | Напруга     | Цифрові      | Виходи | Аналогові    | Flash-   | O3Y. | Тактова  | Габарити, |
|-----------|-------------|--------------|--------|--------------|----------|------|----------|-----------|
|           | живлення, В | входи/виходи | з ШІМ  | ВХОДИ/ВИХОДИ | пам'ять, | ΚБ   | частота. | MМ        |
|           |             |              |        |              | Mб       |      | МΓц      |           |
| APM 2.8   | $3.8 - 16$  | Q            | 6      | 9            | 256      | 8    | 16       | 70x45x15  |
| miniAPM   |             | 12           | 8      | 8            | 256      | 8    | 16       | 35x35     |
| 3.1       |             |              |        |              |          |      |          |           |
| Pixhawk   | 5.7         | 12           | 8      | 12           | 256      | 8    | 168      | 81,5x50   |
| 2.47      |             |              |        |              |          |      |          |           |

Таблиця 3.1 – Порівняння контролерів Ardupilot

## Позначення виходів контролера показані на рис.3.2

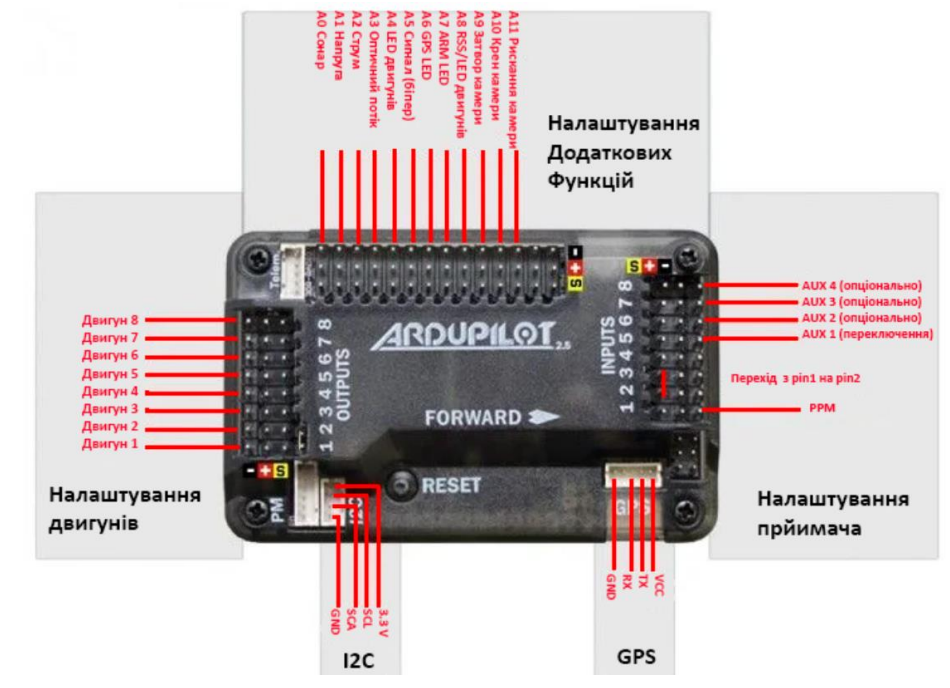

Рисунок 3.2 – Виходи контролера

В ході проектування системи польоту за траєкторією необхідно визначити координати ЛА, шляхом обробки даних з датчиків, обробити польотним контролером, та позиціонувати ЛА. Таким чином БПЛА зможе виконувати поставлені задачі, як наприклад аерофотозйомка, моніторинг поверхні. Для вирішення задачі польоту траєкторії в системі управління польотного контролера вирішено використовувати МЕМС-датчик GPS. Зовнішній вигляд датчика зображений на рис.3.3.

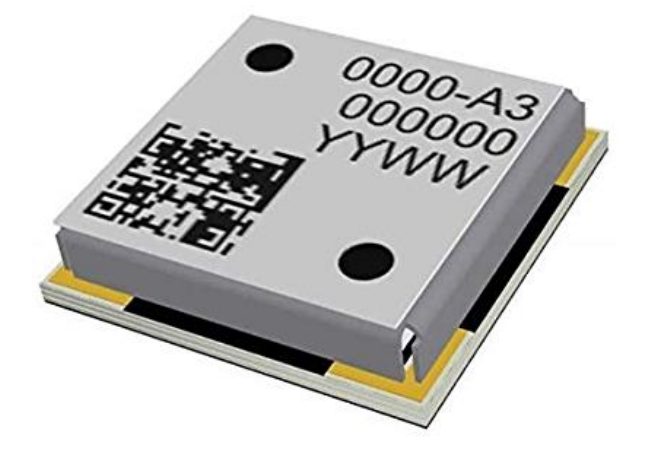

Рисунок 3.3 - Зовнішній вигляд МТ3333

Характеристики датчика:

- 1) Напруга живлення: 2.8-4.3В;
- 2) Підтримувані сузір'я: GPS+BeiDou;
- 3) Flash-пам'ять: 8 Мб;
- 4) Температурний діапазон: від -30°С до +70°С;
- 5) Габарити: 4.3х4.3 мм.

Енергозабезпечення системи є також невід'ємним фактором, так як робота всіх елементів залежить від живлення, та забезпечує повну автономність об'єкта. Оскільки коптер має всього один двигун, то енергозатрати будуть менше, аніж у квадрокоптера наприклад, збільшиться польотний час та дальність польоту в порівнянні з іншими коптерами, проте вантажопід'ємність буде значно меншою. Це можна компенсувати збільшенням кутової швидкості двигунів. Також слід врахувати, що на компенсацію збурень теж потрібно витрачати енергію. Тому для достатнього запасу по тязі для виконання необхідних маневрів, а також враховуючи масогабаритні характеристики, було обрано оптимальний варіант акумуляторної батареї, яка забезпечить 20 хвилин безперервного польоту.

Згідно з вимогами електроспоживання вирішено використовувати акумуляторну батарею невеликого обсягу, щоб зменшити загальну вагу БПЛА, проте зберегти час роботи та забезпечити стабільність процесів.

Найоптимальнішим варіантом акумулятору став 22.2V 5000mah 6S 65~130C nano-tech A-SPEC. Дана ємність дозволяє знаходитися в автоматичному польоті протягом 15-20 хв. без додаткового підзаряду, тому вважається важливим показником при такій комплектації безколекторних електродвигунів.

Зовнішній вигляд батареї показаний на рис.3.4.

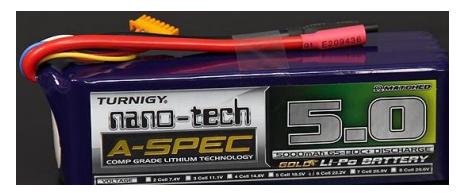

Рисунок 3.4 − Акумуляторна батарея 22.2V 5000mah 6S 65~130C nanotech A-SPEC

Характеристики батареї:

1) Напруга: 22.2 В;

2) Ємність: 5000 мАг;

3) Вага: 710 гр;

4) Габарити: 154х48х46 мм.

Силовою установкою в системі служить безколекторний двигун Мотор T-Motor Antigravity MN6007 II KV320 6S. Це безколекторний електродвигун з високоефективною конструкцією, яка забезпечує відмінну зносостійкість, термо характеристики, завдяки матеріалам виготовлення.

Характеристики:

1) Тип: Електродвигун безколекторний;

2) Типорозмір: MN6007 II KV320 6S;

- 3) Напруга живлення: 22 В;
- 4) Вал: Гладкий вал 6 мм;
- 5) CW Кріплення мотора: 32x32 мм;
- 6) Макс. тяга: 5009-5527 г;
- 7) Макс. постійний струм: 39 А;
- 8) Макс. тривала потужність: 936 Вт;
- 9) Розміри: 67x670x30.1 мм;

10) Вага: 180 гр (без проводів).

Безколекторний електродвигун - це різновид електродвигуна змінного струму, у якого колекторно-щітковий вузол замінений безконтактним напівпровідникових комутатором, керованим датчиком положення ротора.

Як і у колекторних двигунів момент безколекторних двигунів прямо пропорційний струму, а швидкість залежить від напруги живлення і навантажувального моменту. Однак, вентильні двигуни мають незаперечну пере-вагу в порівнянні з колекторними двигунами - це відсутність тертьових і час-тин які стираються і т.п., як наслідок, високий ресурс роботи безколекторного двигуна. Двигун слід розглянути як двигун постійного струму, в якому щітково-колекторний вузол замінений електронікою.

Зовнішній вигляд двигуна зображено на рис. 3.5.

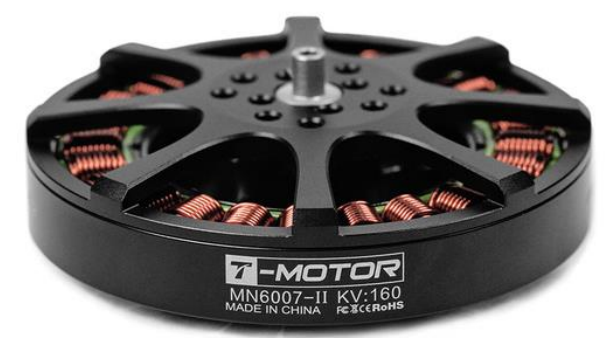

Рисунок 3.5 – Двигун T-Motor Antigravity MN6007 II KV320 6S

Регулятором ходу було обрано (ESC) HobbyWing XRotor 20A OPTO 3- 4S. Регулятор ходу (ESC) для безщіткових двигунів. Має функцію безпечного старту, фукнцію калібрування газу, функцію користувацького програмування, захист від короткого замикання, перегріву, втрати сигналу. Заточений під коптери, не вимагає перепрошивки. Регулятор обрано виходячи з енергоспоживання коптера, а також через вихідну потужність сили струму. Зовнішній вигляд регулятора зображено на рис.3.6.

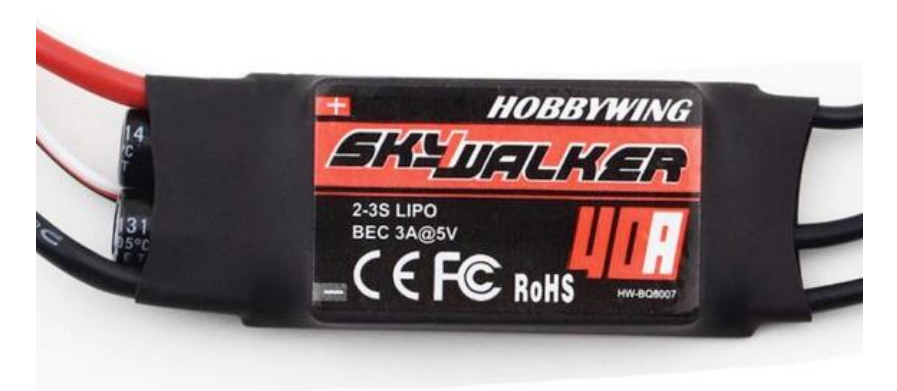

Рисунок 3.6 − Регулятор ходу HobbyWing XRotor

Характеристики:

- 1) Вихідна потужність: 40 Вт;
- 2) Частота оновлення: 50-432 Гц;
- 3) Маса: 41 гр;
- 4) Габарити: 68х25х12 мм.

За приймання і передачу інформації буде відповідати модуль передатчик OrangeRX Open LRS. Особливістю даної системи є використання програмного забезпечення з відкритим кодом, що дозволить налаштувати модуль під будьякий протокол і будь-який канал з діапазоном від 400 до 460 МГц. Також за допомогою модуля OrangeRX OpenLRS Rx можна запрограмувати трансмітер на використання додаткових функцій (телеметрія тощо).

Зовнішній вигляд модуля показаний на рис.3.7.

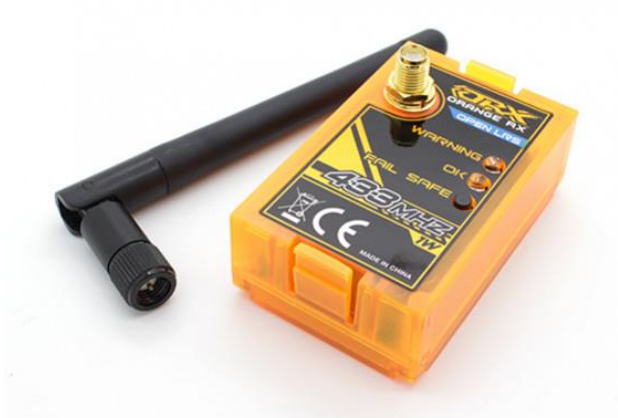

Рисунок 3.7 – Зовнішній вигляд модуля передатчика

Характеристики:

- 1. Сумісність: 5-контактний JR сумісні передавачі на основі модуля
- 2. Частота: 433MHz
- 3. Вхідна напруга: 6.8 ~ 12VDC
- 4. Потужність: 1000 мВт
- 5. Діапазон: система повний діапазон

До двигуна було підібрано пропелер, який би забезпечив зазначену тягу для виконання поставлених задач. Найбільш вдалим варіантом серед запропонованих пропелерів став карбоновий гвинт T-Motor Antigravity 94x3

Зовнішній вигляд деталі показаний на рис.3.8.

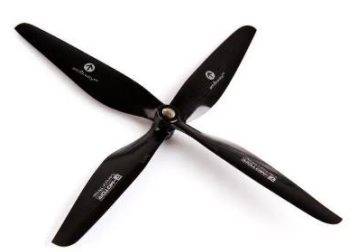

Рисунок 3.8 – Пропелер T-Motor Antigravity 94x3

Характеристики: Виробник: T-Motor Модель: Antigravity 9,4x3 Матеріал: карбон Типорозмір: 9430" Діаметр: 9,4 дюйма Шаг: 3 " Кріплення пропелера: різьба Кількість лопастей: 2 шт Складні лопасті: ні Направлення повороту: CW; CCW

В якості серводвигуна було обрано модель DS3225 MG. Легкість у монтажі, швидкість і точність реакції, дозволяє досягти найкращого керування. Сервопривод має високу ефективність, низький рівень шуму та низьке енергоспоживання під час роботи. Виготовлений з високоякісних матеріалів, дуже зносостійкий, легкий, не може бути легко пошкоджений. Має міцний металевий редуктор, подвійний підшипник та програмований цифровий підсилювач.

Зовнішній вигляд серводвигуна показано на рис.3.9

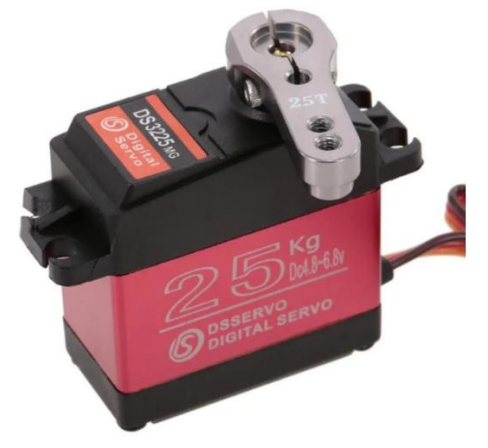

Рисунок 3.9 – Серводвигун DS3225 MG

Характеристики: Сервопривід цифровий DS3225 MG Механізм: Метал Робоча напруга: 4,8-В 6,8 Робоча швидкість: 0,15 с / 60 ° (5), 0,13 с / 60 ° (6,8 В) Крутний момент (при блокуванні): 21 кг \* см (5), 24,5 кг \* см (6,8 В) Кут: 180° Робоча частота: 50-333 Гц Розміри: 40х20х40,5 мм Вага: 60 г

## 3.3 Схеми підключення та алгоритм роботи системи

Схема підключення усіх складових системи управління показана на рис.3.10

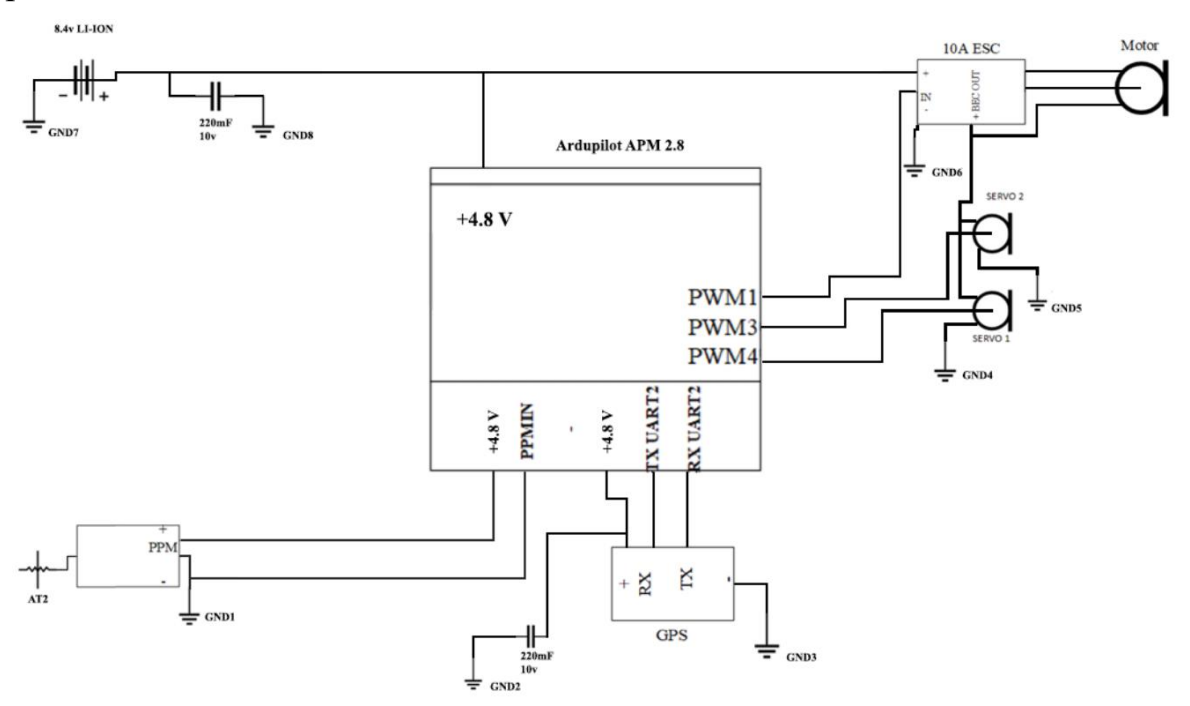

Рисунок 3.10 – Загальна схема підключення всіх елементів системи управління

Система працює за наступним алгоритмом: щоб уникнути похибок GPS датчик програмно калібрується; далі відбувається зчитування координат з датчика; отримана інформація надходить до контролера; мікроконтролер оброблює отримані дані та відповідно до них виконує позиціонування в просторі.

Управління ЛА відбувається за допомогою бездротового каналу. Для такого типу характерна передача інформації по радіохвилям. Радіоканали становлять необхідну складову супутникового та радіо зв'язку, який є альтернативою дротового зв'язку. Загалом можливі два варіанти передачі двійкової інформації до локально обчислювальної машини.

Перший спосіб це метод прямої послідовності. У ньому вводиться переповнення - кожен біт даних є послідовністю з 11 елементів. Ця послідовність створюється за певним алгоритмом, який відомий лише учасникам, тому дешифрування інформації відбувається на кінцевій стороні.

Другий спосіб – метод частотних стрибків. У цьому методі діапазон пропускання ділиться на 79 піддіапазонів. Передавач через кожні 20 мс перемикається на новий піддіапазон, причому алгоритм зміни частот відомий лише учасникам зв'язку і може змінюватися, що ускладнює несанкціонований доступ до даних.

В ході опису роботи системи було розроблено алгоритм її роботи.

Алгоритм роботи системи показаний на рис.3.11.

3.4 Висновки

В даній частині роботи розроблено алгоритм роботи системи, сконструйовано експериментальну модель для руху по заданій траєкторії БПЛА.

Визначено основні задачі контролера, а саме обробка інформації, що надходить з датчиків GPS, гіроскопу та акселерометра, виконання закладеного закону управління. В результаті на вході контролер буде приймати інформацію з датчиків, обробляти її і на виході видавати сигнал управління до виконавчих органів. Для реалізації такої системи було обрано мікроконтролер Ardupilot APM 2.8, оскільки даний контролер повністю задовольняє потреби системи управління. Регулятор ходу HobbyWing XRotor 20A OPTO 3-4S, який забезпечить плавність і стабільність руху, двигун T-Motor Antigravity MN6007 II KV320 6S та пропелер T-Motor Antigravity 94x3, сервоприводи DS3225 MG, модуль передатчик OrangeRX OpenLRS Rx, GPS модуль МТ3333. Вибір таких елементів обґрунтовується задачами для БПЛА, а саме політ по заданій траєкторії. В цілому апарат має здатність запам'ятовувати початкове положення і може повертатися в точку зльоту в автоматичному режимі. Перевага даної комплектації полягає у тому, що завдяки не високій ціні комплектуючих у розробника є можливість компонувати різні елементи

45

системи, додавати нові і є можливість модифікувати систему управління в залежності від задачі, яку має виконувати БПЛА.

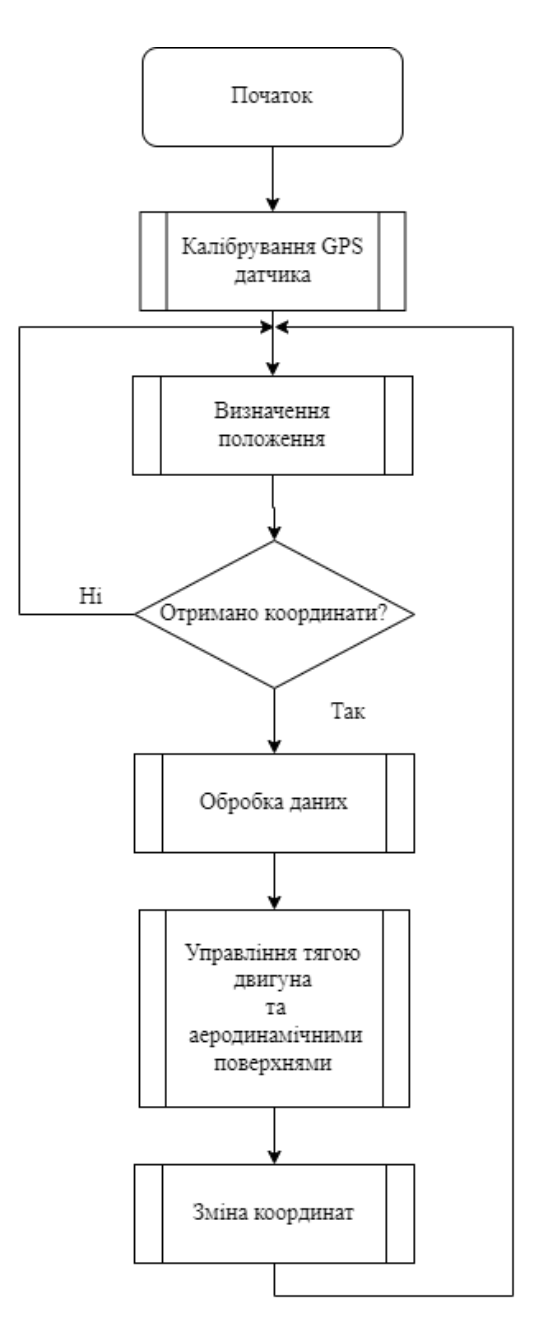

Рисунок 3.11 − Алгоритм роботи системи

## 4 РОЗРОБКА ІМІТАЦІЙНОЇ МОДЕЛІ В СИСТЕМІ СИМУЛЯТОРА 4.1 Вибір середовища

Імітаційна модель в авіасимуляторі, дозволяє провести аналіз та дослідити поведінку БПЛА на основі реальних симуляцій. Такий підхід значно зменшує витрати часу та коштів, дозволяє знаходити та лагодити налаштування системи управління не жертвуючи реальною моделлю, адже дає змогу відтворити реальний політ у віртуальному середовищі. Авіасимулятор дозволяє моделювати різні етапи та умови польоту максимально наближені до реальних, забезпечує відпрацювання закладених алгоритмів та задач. Таким чином можна дослідити якою буде поведінка БПЛА при різних погодних умовах, як впливатиме на політ відмова тих чи інших органів управління, що в свою чергу дозволяє передбачити такі події та зробити поправку в реальній системі управління.

Не менш важливою перевагою симуляторів є їх наочність. Вони дозволяють відслідкувати, а також детально дослідити об'єкти та процеси, які складно роздивитися в реальному часі. Також важливою перевагою є безпека та можливість коригувати помилки.

Сьогоднішнє різноманіття авіасимуляторів дає змогу вибрати найкращий варіант для досліджень. В ході вибору такі симулятори як Microsoft Flight Simulator та Digital Combat Simulator вирішено не розглядати, через відсутність стабільної інтеграції з Matlab та Simulink, а також через те, що вони призначені більше для тренування пілотів, аніж дослідження і моделювання польоту.

Як варіант було розглянуто X-Plane 10/11. X-Plane 10/11 — це комерційний авіасимулятор із багатим мережевим інтерфейсом, який дозволяє підключати його до іншого програмного забезпечення, наприклад ArduPilot чи Arduino. Однією з переваг даного симулятора є можливість виводити дані з датчиків модельованого ЛА в інші програми або комп'ютери різними засобами. Також він надає широкий спектр запропонованих моделей повітряних суден і що найголовніше можливість додавати власні моделі. Можливість управляти польотом як вручну так і автоматично, задавати різні погодні умови, обмін даними через протокол UPD також входять у функціонал X-Plane. Одним із поширених застосувань даного симулятора є показ в графічому вигляді параметрів польоту, які реєструються бортовими пристроями реєстрації.

Інтерфейс X-Plane 10/11 показаний на рис.4.1, інтеграція з SimInTech показана на рис.4.2.

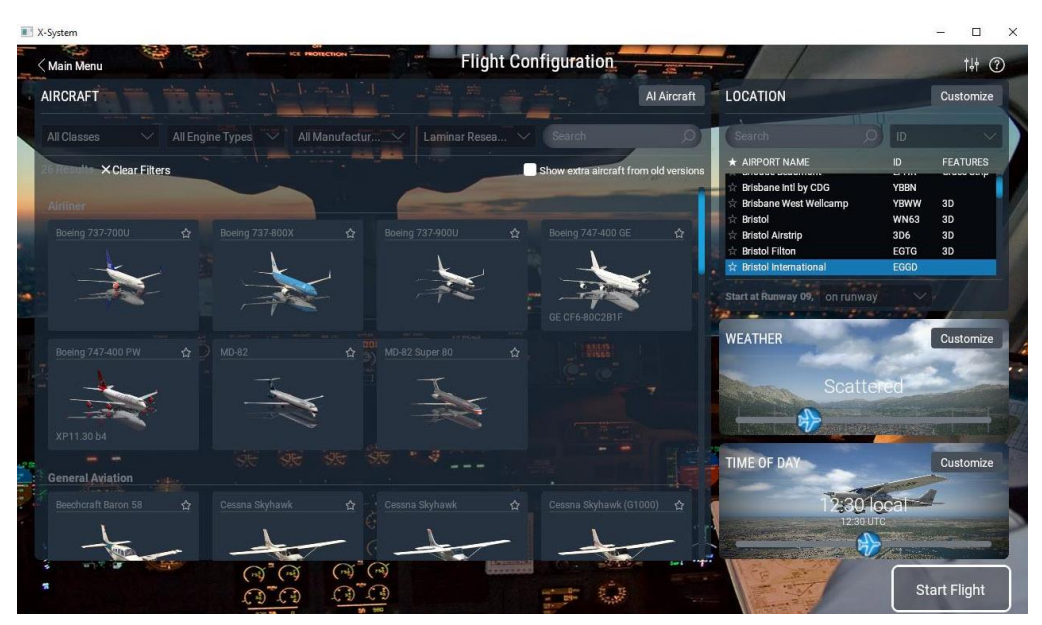

Рисунок 4.1 – Користувацький інтерфейс X-Plane 10/11

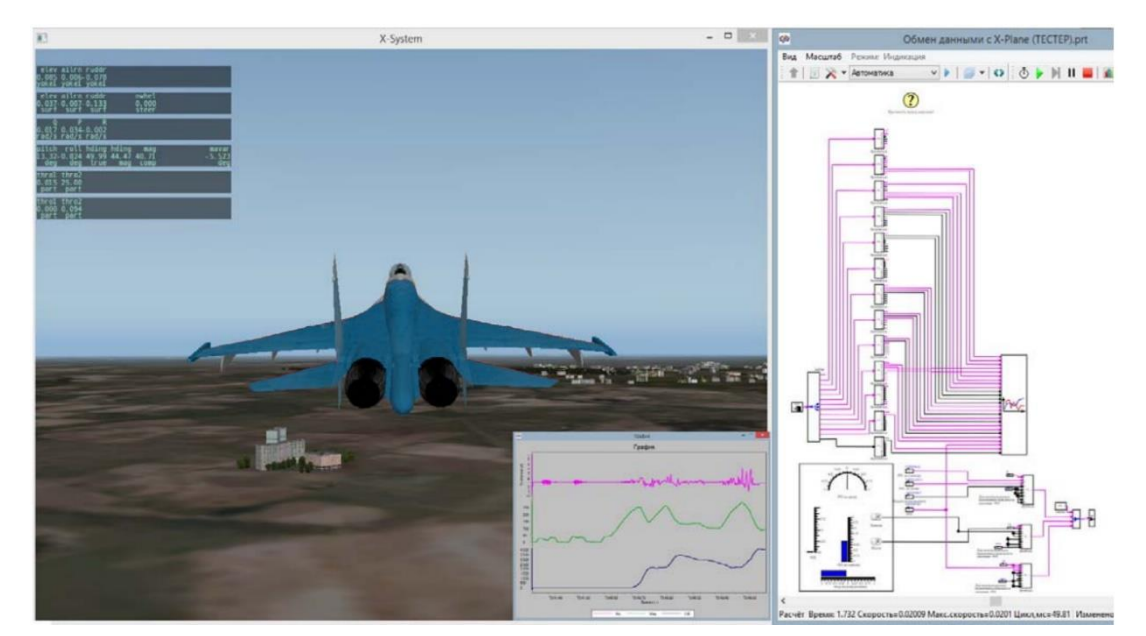

Рисунок 4.2 – Інтеграція X-Plane 10/11 з SimInTech

Серед розглянутих симуляторів є також JSBSim. JSBSim — це багатоплатформна об'єктно-орієнтована модель динаміки польоту (FDM) загального призначення, написана мовою C++. FDM — це, по суті, фізикоматематична модель, яка визначає рух літака, ракети тощо під дією сил і

моментів, що застосовуються до нього за допомогою різних механізмів керування та зовнішніх збурень. JSBSim можна запускати в автономному симуляторі польоту в пакетному режимі (без графічних дисплеїв, тобто в режимі консолі) для тестування та вивчення, або інтегрувати його з рушієм Unreal, FlightGear та багатьма іншими середовищами моделювання.

Серед особливостей симулятора виділяють:

1. Нелінійні 6 ступенів свободи

2. Повністю зконфігурована система керування польотом, аеродинаміка, рушійна установка, розташування шасі тощо за допомогою формату текстових файлів на основі XML.

3. Точна модель Землі, включаючи:

a. Вплив обертання на рівняння руху (модельоване Коріолісове та відцентрове прискорення).

b. Сплющена сфера і геодезичні координати за геодезичною системою WGS84.

c. Атмосфера, змодельована відповідно до Міжнародного стандарту атмосфери (1976).

4. Налаштовані формати виведення даних на екран, файл, або будьяку їх комбінацію.

JSBSim також включає такі інтеграції:

1. Модуль Python, який надає ті самі функції, що й бібліотека C++

2. S-функція Matlab, яка поєднує JSBSim із MATLAB Simulink.

3. Плагін Unreal Engine для створення зв'язку між моделлю динаміки польоту з JSBSim і всім віртуальним середовищем, наданим Unreal Engine.

Інтеграція JSBSim з Matlab/Simulink показана на рис.4.3.

Наступним розглянутим симулятором був FlightGear. Це симулятор польоту з відкритим кодом. Він підтримує різноманітні популярні платформи (Windows, Mac, Linux тощо) і розроблений кваліфікованими волонтерами з усього світу. Метою проекту FlightGear є створення складної та відкритої системи симулятора польоту для використання в дослідницькому чи академічному середовищі, для навчання пілотів, як інструмент промислової інженерії, для майстрів, які займаються своїми руками, щоб реалізувати свою улюблену цікаву ідею симулятора польоту, і нарешті, але безперечно. Не в останню чергу як веселий, реалістичний і складний настільний авіасимулятор.

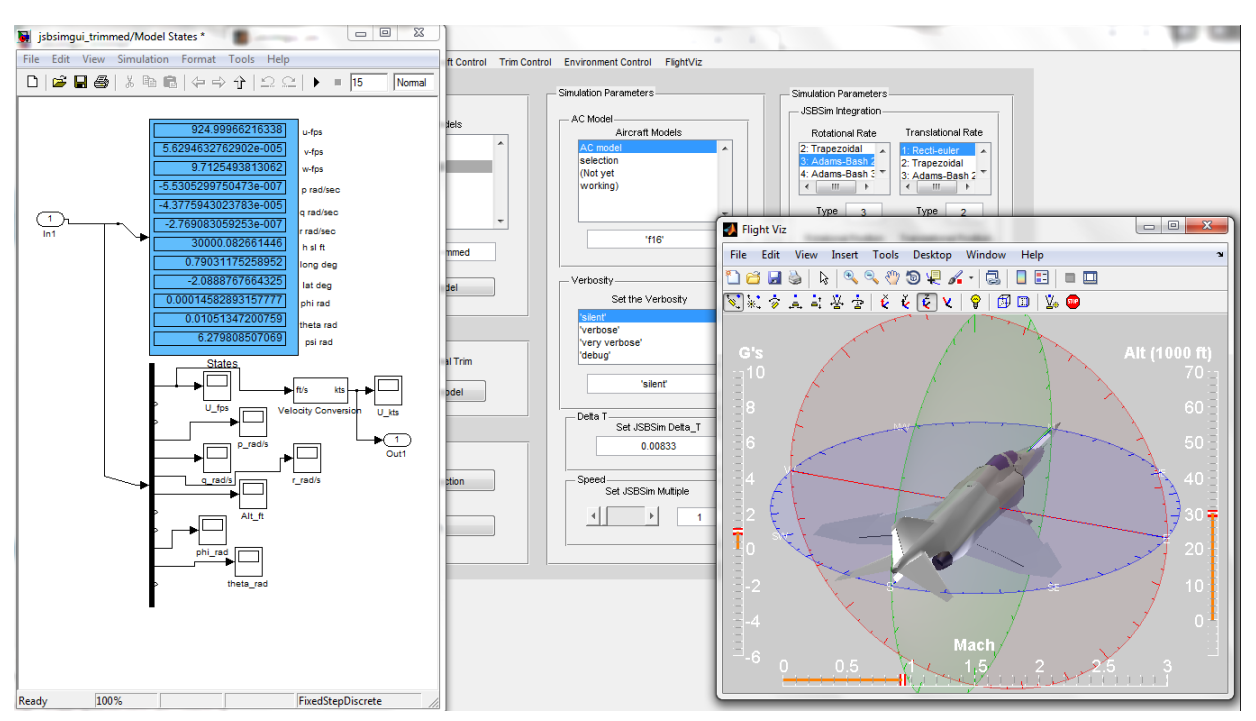

Рисунок 4.3 – Інтеграція JSBSim з Matlab/Simulink

У FlightGear розроблено складну відкриту структуру моделювання, яку може розширити та вдосконалити будь-хто, хто бажає внести свій внесок. Є багато захоплюючих можливостей для відкритого симулятора вільного польоту.

FlightGear і його вихідний код навмисно залишаються відкритими, доступними та безкоштовними. Роблячи це, розробники можуть скористатися зусиллями надзвичайно талановитих людей з усього світу. У порівнянні із традиційним підходом, де програмне забезпечення розробляється обмеженим колективом людей, даний симулятор має свої переваги, унікальні виклики та труднощі. [10]

Отже, серед цікавих та по своєму унікальних проєктів було вирішено обрати два симулятори – JSBSim та FlightGear. Такий вибір обгрунтований низкою факторів:

1. Широкий спектр функціоналу який можна використати для дослідження;

2. Оскільки FlightGear це симулятор із відкритим кодом є можливість модифікації доступних та створення своїх методів польоту;

- 3. Можливість налаштування середовища під різні умови;
- 4. Інтеграція між програмами;

5. Можливість отримання коефіцієнтів ЛА на основі геометричних та силових параметрів.

4.2 Особливості FlightGear та динаміка руху в JSBSim

Серед особливостей симулятора виділяють:

1. Можливість роботи з одною із запропонованих або із своєю моделлю динаміки польоту.

2. Гнучка та відкрита система моделювання літаків.

3. Відкриті внутрішні властивості.

За допомогою FlightGear можна вибрати одну з трьох основних моделей динаміки польоту:

1. JSBSim — це загальна модель динаміки польоту для імітації руху літальних апаратів. JSBSim можна запускати в автономному режимі для пакетних запусків або він може бути драйвером для більшої програми моделювання, яка включає візуальну підсистему (наприклад, FlightGear). В обох випадках літальні апарати моделюються у файлі конфігурації XML, де маса властивості, аеродинамічні властивості та властивості управління польотом є визначеними.

2. YASim є інтегрованою частиною FlightGear і використовує інший підхід, ніж JSBSim, імітуючи вплив повітряного потоку на різні частини літака. Перевага цього підходу полягає в тому, що можна виконувати моделювання на основі геометрії та масової інформації в поєднанні з більш загальнодоступними показниками продуктивності літака. Це дозволяє швидко побудувати правдоподібний літак, який відповідає опублікованим показникам продуктивності, не вимагаючи всіх традиційних даних аеродинамічних випробувань.

3. UIUC базується на LaRCsim, спочатку написаному NASA. UIUC розширює код, дозволяючи натомість файли конфігурації літака та додаючи код для моделювання літака в умовах обледеніння. UIUC (як і JSBSim) використовує таблиці пошуку для отримання компонентів аеродинамічної сили та коефіцієнтів моменту для літака, а потім використовує ці коефіцієнти для розрахунку суми сил і моментів, що діють на літак.

Також можна додати нові моделі динаміки або навіть інтерфейс до зовнішніх «власних» моделей динаміки польоту.

FlightGear має можливість моделювати найрізноманітніші літаки. Від Wright Flyer 1903 року до Boeing 747 і Airbus A320, різними військовими реактивними літаками та кількома легкими одинарними літаками.

Середовище реалістично моделює поведінку приладів у реальному часі. Прилади, які відстають у реальному житті, відстають правильно і у симуляторі, дрейф гіроскопа моделюється правильно, магнітний компас залежить від сил корпусу літака — усе те, що робить політ у реальному світі складним.

FlightGear також точно моделює багато несправностей приладів і систем. Якщо вакуумна система виходить з ладу, гіроскопи HSI обертаються повільно з відповідним погіршенням у відповідь, а також повільно зростаючим зсувом/помилкою.

Симулятор дозволяє користувачам і авіаконструкторам отримувати доступ до великої кількості внутрішніх змінних стану за допомогою численних внутрішніх і зовнішніх механізмів доступу. Ці змінні стану організовані у зручне ієрархічне дерево «властивостей». Використовуючи дерево властивостей, можна контролювати майже будь-яку внутрішню змінну стану у середовищі. FlightGear можна дистанційно керувати за допомогою зовнішнього сценарію. Ви можете створювати анімацію моделей, звукові ефекти, анімацію інструментів і мережеві протоколи для будь-якої ситуації, яку тільки можна собі уявити, просто відредагувавши невелику кількість файлів конфігурації, доступних для читання. Це потужна система, яка робить FlightGear надзвичайно гнучким, настроюваним і адаптованим. [6]

Було розглянуто моделювання динаміки руху в JSBSim на прикладі спрощеного каналу управління повздовжнім рухом. Сили і моменти, що діють на ЛА в повздовжньому русі зображені на рис.4.4.

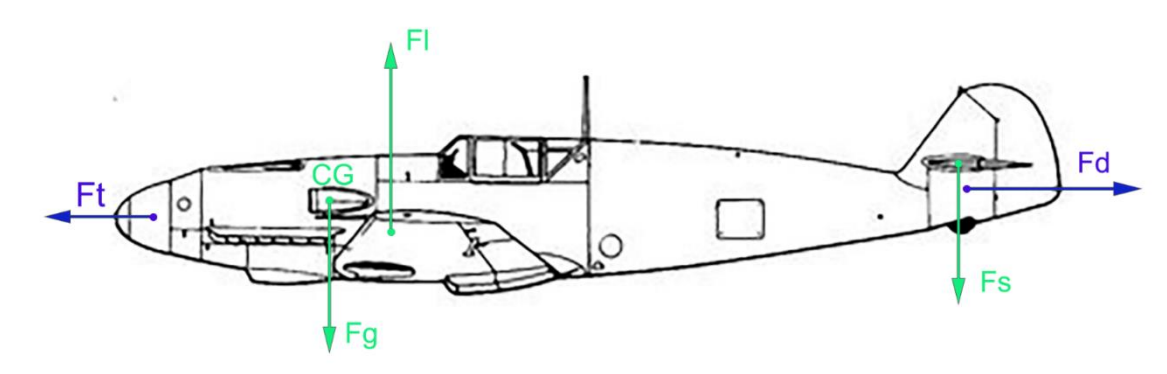

Рисунок 4.4 – Динаміка руху літака у повздожньому русі

$$
\overline{A}
$$

Fg – сила тяжіння;

Ft – сила тяги двигуна;

CG – центр мас;

Fl – сила підйому крила;

Fd – сила аеродинамічного опору;

Fs – сила прикладена до стабілізатора.

На літак діє сила тяжіння, що прикладена у центрі мас і підйомна сила прикладена до крилі ЛА. Також перпендикулярно діють сила тяги двигуна і сила аеродинамічного опору. Через те, що точка прикладання підйомної сили не співпадає з точкою центру мас, до стабілізатора також прикладена сила, що компенсує продольний момент. [6]

Перерахунок сил для моделювання відбувається за принципом, зображеним на рис. 4.5.

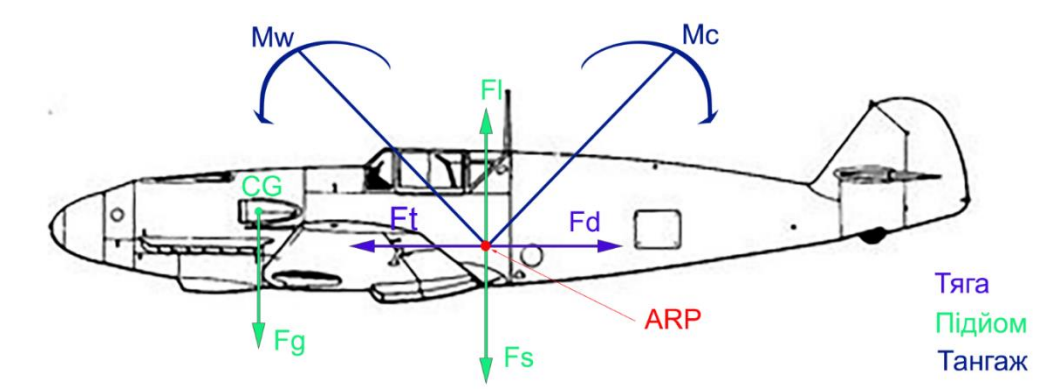

Рисунок 4.5 – Перерахунок сил для моделювання

де:

Mw – від'ємний момент тангажа;

Ms – додатній момент тангажа;

ARP – аеродинамічна опорна точка.

Тепер моменти повертають літак навколо осей. Таким чином, з'являється ще три ступені свободи. Центром обертання літака є центр тяжкості. Динаміка JSBSim припускає, що всі сили та моменти, аеродинамічної природи, вважаються прикладеними до однієї точки – аеродинамічного центру літака. Під час польоту відбувається зміна положення аеродинамічного центру. Також динаміка JSBSim розраховує ефект, коли положення змінюється під час переходу через звуковий бар'єр. Для розрахунків сил і моментів необхідне визначити що опорне значення, яке буде відповідати за початкове положення аеродинамічного центру. Таке положення визначається за допомогою аеродинамічної опорної точки, Aero Reference Point, AERORP або ARP. Це найважливіша координата файлу динаміки. [6]

Відносне положення ARP і центру тяжіння – ще одна важлива величина. Від цього положення залежить стійкість моделі. Важливо пам'ятати, що в польоті положення центру мас змінюється через зменшення палива, обледеніння і т.д. Для визначення початкового положення центру тяжіння використовується друга опорна точка, CG. Це координати центру тяжіння пустого літака. Після запуску програми координати центру тяжіння перераховуються динамічно в залежності від завантаження і залитого палива, цей процес називається тримуванням моделі.

Також існують і неаеродинамічні сили, наприклад сили реакції шасі або сили стартової катапульти. Для них динаміка JSBSim використовує окремі засоби розрахунку. Поворот літака під дією неаеродинамічних сил відбувається навколо власного центру обертання, не співпадаючого з центром тяжіння.

JSBSim має дві координатні системи – Structural Frame и Body Frame, які показані на рис.4.6.

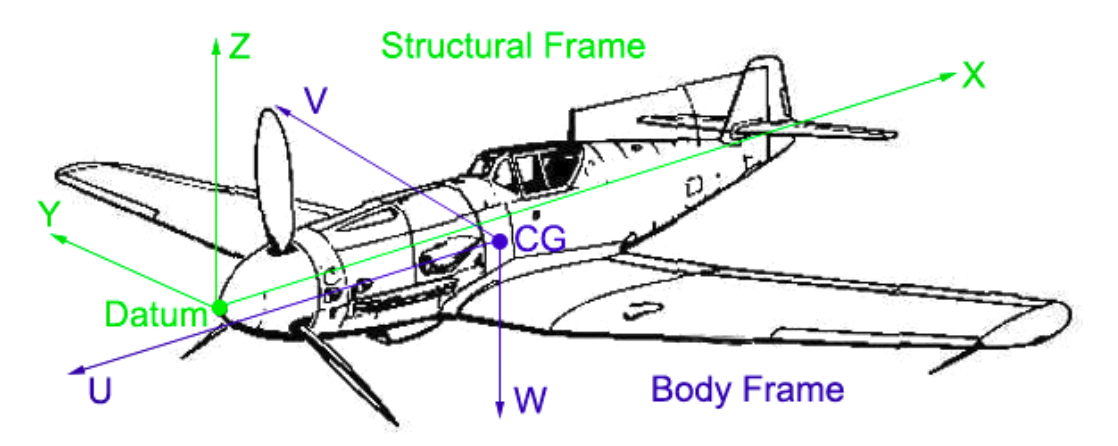

Рисунок 4.6 – Схематичне зображення координатних систем в JSBSim

Body Frame – це швидкісна система кординат, що рухається разом з моделлю. Нуль системи знаходиться в центрі мас, вісь U дивиться вперед, V – вправо, W – вниз. Динаміка JSBSim в цій системі координує швидкість і прискорення. В координатах Body Frame – U відповідає руху вперед, V – вправо, W – вниз.

Якщо повернути систему координат Body Frame навколо осі V на 180°, ми отримаємо іншу систему координат – Structural Frame. Ця система теж рухається разом з моделлю, але її центр не відповідає центру тяжкості. Нуль Structural Frame – якась умовна опорна точка, datum. Умовна тому, що динаміці неважливі абсолютні величини координат опорних точок- вона приймає в розрахунок тільки їх положення відносно іншого друга. Тому datum може бути в будь-якому зручному для розробника місці.

Позиціонування моделі відбувається за допомогою опорної точки Visual Reference Point, VRP. Це місце розташування центру координат візуальної моделі. Нульова координата в ac або 3ds-файл буде відповідати розміщенню VRP у Structural Frame. Осі в цьому СК спрямовані так: X – назад проти руху моделі, Y – вправо, Z – вгору. Все анімації, координати пристроїв т.д. система використовує координатну візуальну модель, що співпадає по напрямку осі з Structural Frame, але має розміщення – VRP.

## 4.3 Конфігураційні файли моделі

Файл динамічної моделі JSBSim складається з дев'яти розділів: fileheader, metrics, mass\_balance, ground\_reactions, propulsion, flight\_control, autopilot, aerodynamics, output. Формат кожної секції різний, в залежності від того, яку задачу вирішує кожна секція. Розділ автопілот іноді виноситься в окремий файл, щоб можна було використовувати автопілоти сторонніх виробників. [7]

Приклад секцій та їх опис приведено в табл. 4.1.

Таблиця 4.1 – Секції та їх опис

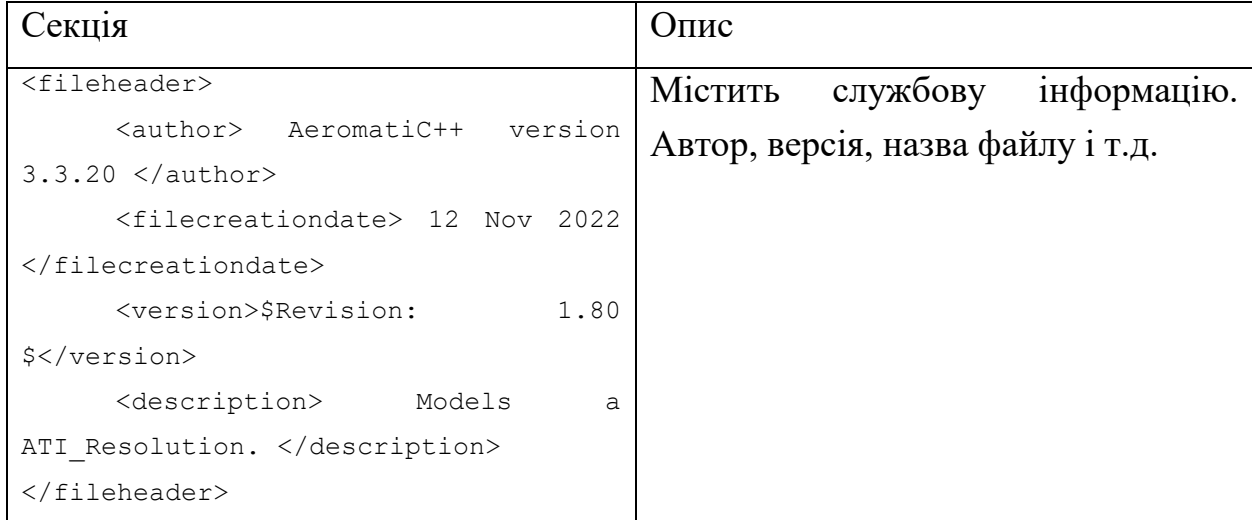

# Продовження таблиці 4.1

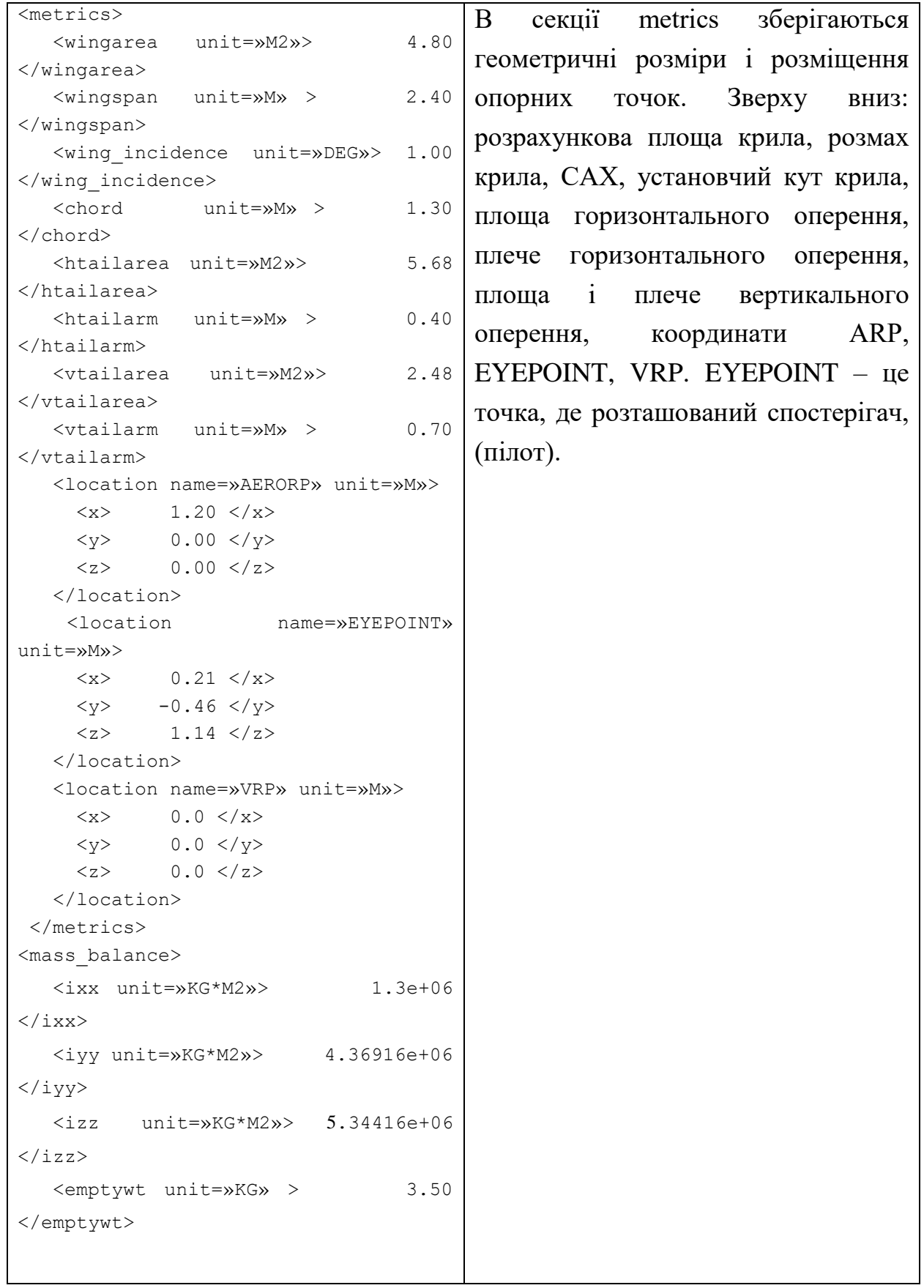

## Продовження таблиці 4.1

```
 <location name=»CG» unit=»M»>
      \langle x \rangle 1.32 \langle x \rangle\langle y \rangle 0.00 \langle y \rangle\langle z \rangle -0.04 \langle z \rangle </location>
    <pointmass name=»Payload»>
      <description> 2.29 kg should 
bring model up to entered max weight 
</description>
      <weight unit=»KG»> 1.15 </weight>
     <location name=»POINTMASS» 
unit=»M»>
     \langle x \rangle 1.32 \langle x \rangle\langle y \rangle 0.00 \langle y \rangle\langle z \rangle -0.04 \langle z \rangle </location>
   </pointmass>
 </mass_balance>
<propulsion>
    <engine file=»Engine1»>
      <feed> 0 </feed>
     <thruster file=»prop»>
       <sense> 1 </sense>
       <location unit=»M»>
        \langle x \rangle 0.08 \langle x \rangle\langle y \rangle 0.00 \langle y \rangle\langle z \rangle 0.00 \langle z \rangle </location>
       <orient unit=»DEG»>
         <pitch> 0.00 </pitch>
         <roll> 0.00 </roll>
           \langle \text{vaw} \rangle 0.00 \langle \text{vaw} \rangle </orient>
      </thruster>
   </engine>
                                              У секції mass balance міститься
                                              інформація про масу пустого літака. 
                                              Шість моментів інерції, три осевих 
                                              (ixx, iyy, izz) і три центробіжних (ixz, 
                                              iyz, ixy). Наступний розділ Маса ЛА
                                              та pointmass – додаткова маса.
                                              Останні нововведення в JSBSim 
                                              дають можливість використовувати
                                              динамічні пойнтмаси, тобто міняти
                                              масу в польоті, просто змінюючи
                                              значення змінної.
```
#### Продовження таблиці 4.1

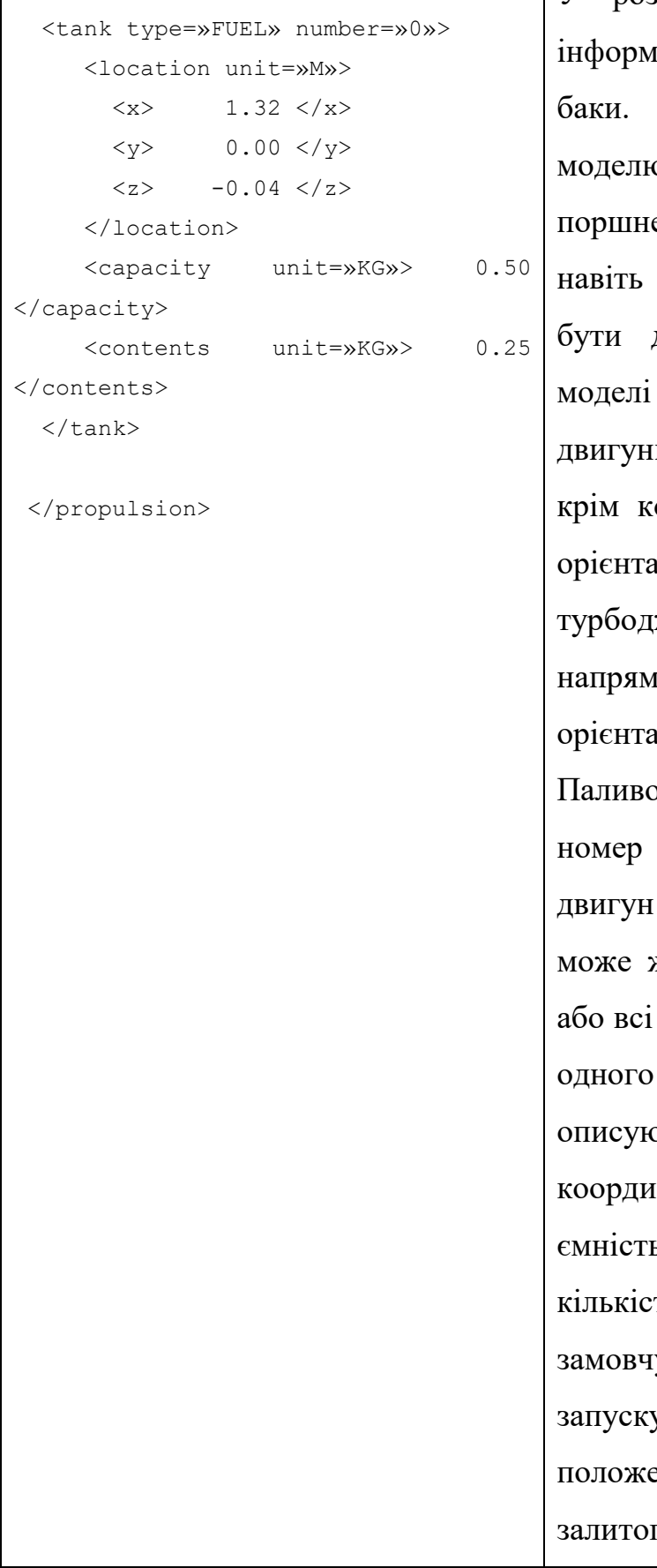

У розділi propulsion зберігається іація про двигуни та паливні Динаміка JSBSim дозволяє овати різні типи двигунів еві, турбореактивні, ракетні та електричні. Двигунів може ловільна кількість. в одній можна використовувати и різного типу. У секції engine,  $\overline{\text{S}}$ юординат двигуна є ще його орієнтація. Орієнтація для жету значення не має напрямок вектора тяги задається инією thruster-а.

о. Тег feed елемента engine. Це паливного бака, звідки цей споживатиме паливо. Двигун живитися від паливного бака, двигуни можуть живитися від загального. Паливні баки оться тегом tank, кожен бак ма $\epsilon$ нати його центру ваги, ь, також можна вказати ть залитого палива за уванням. Динаміка під час у симуляції перерахує нове ення центру мас, залежно від го палива.

Секція <aerodynamics> має шість основних розділів LIFT, DRAG, SIDE, PITCH, ROLL, YAW.

LIFT, DRAG, SIDE – це сили, вони зміщують центр мас моделі кожна за своєю координатою. Сили можуть бути задані в ньютонах, а можуть – у фунтах.

PITCH, ROLL, YAW – це моменти. Моменти повертають модель довкола відповідної осі, що проходить через центр мас. Моменти задаються в ньютонах на метр чи фунтах на фут.

Лістинг коду секції приведено у додатку А.

У кожному розділі axis може бути довільна кількість функцій. Якщо це розділ сил – то функція повинна повертати чинність у відповідній системі заходів (як визначено в заголовку axis). Те саме справедливо і для моментів. Динаміка підсумовує всі сили та моменти за відповідними осями.

Можливо також створювати функції, які не стосуються жодної осі. Такі функції визначаються поза тегом axis, і їх результати не підсумовуються по осях. Навпаки, результат таких «глобальних» функцій можуть використовуватися як вхідні значення для функцій, що обчислюють сили та моменти. Також для обчислення залежностей у JSBSim використовуються наступні арифметичні функції:

- 1. sum підсумовує елементи;
- 2. product перемножує елементи;
- 3. quotient знаходить частку від ділення;
- 4. pow підносить до степені;
- 5. exp знаходить експоненту;
- 6. abs бере модульне значення;
- 7. sin знаходить значення по синусу;
- 8. cos знаходить значення по косинусу;
- 9. tan знаходить значення по тангенсу;
- 10. asin знаходить значення по синусу;
- 11. acos знаходить значення по косинусу;
- 12. atan знаходить значення по тангенсу;
- 4.4 Створення моделі БПЛА та її анімації у Flight Gear

Щоб використовувати модель БПЛА в симуляторі було використано пакет для створення тривимірної комп'ютерної графіки Blender. Blender – це безкоштовний пакет для створення 3D з відкритим кодом. Він підтримує весь 3D-конвеєр – моделювання, монтаж, анімацію, симуляцію, рендеринг, композицію та відстеження руху, навіть редагування відео та створення ігор. Досвідчені користувачі використовують API Blender для створення сценаріїв Python, щоб налаштувати програму та створити спеціалізовані інструменти; часто вони включені до майбутніх випусків Blender. За допомогою Blender було створено 3D модель та візуалізовано у симуляторі Flight Gear. Модель БПЛА в середовищі Blender показана на рис. 4.7.

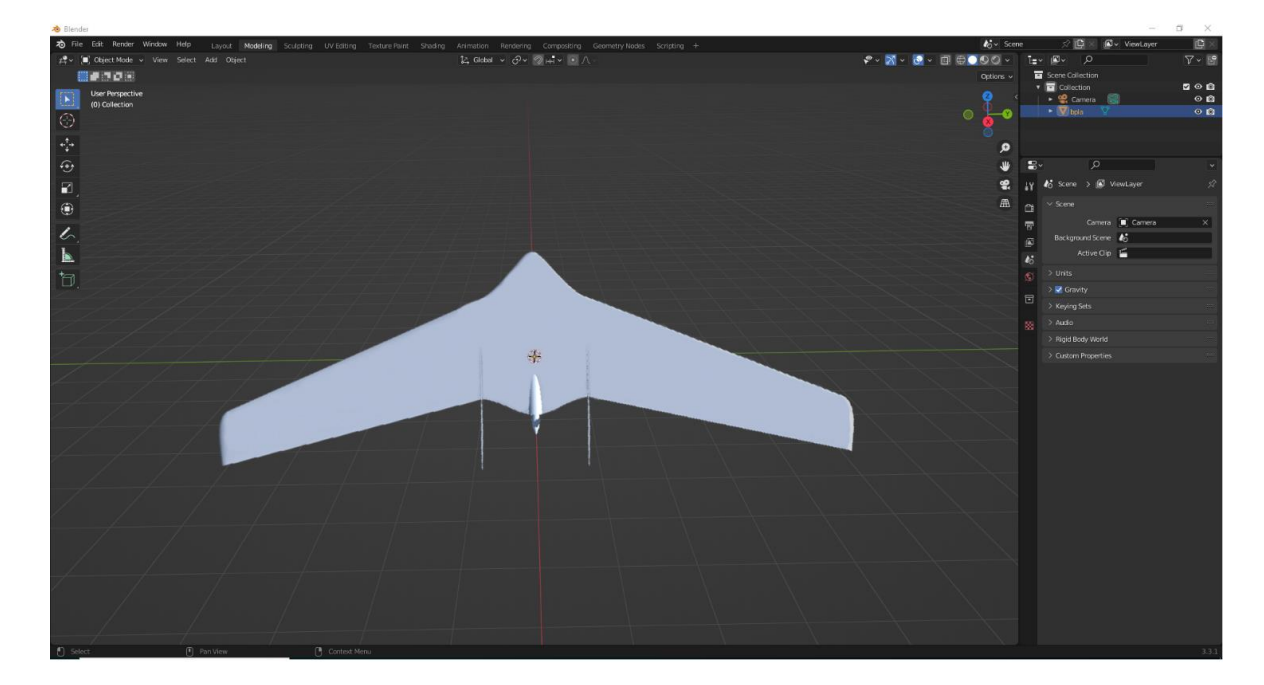

Рисунок 4.7 – 3D модель БПЛА

Опис моделі і анімації налаштовується в окремих конфігураційних файлах та спеціального інтерфейсу. Графічний файл поміщується в директорію авіасимулятора. Також в налаштуваннях конфігурацій можна вказати координати точок огляду камери, додавати візуальні ефекти, регулювати початкове положення аеродинамічних поверхонь, двигунів.

Авіасимулятор дозволяє задавати анімацію за допомогою спеціального конфігураційного файлу. Команди, що конфігурують анімації представлені текстовим інтерфейсом матриць перетворень OpenGL. Для об'єктів FlightGear доступні наступні види анімацій:

1. Translate – зміщення об'єкта;

2. Rotate – поворот об'єкта на заданий кут;

3. Spin – оберт об'єкта із заданою швидкістю;

4. Scale – масштабування;

5. Billboard – поворот об'єкта до спостерігача.

Код конфігурації анімації наведено у додатку Б.

4.5 Висновки

В ході виконання даного розділу проаналізовано доступні середовища для симуляції польоту БПЛА за заданими координатами. Із запропонованих симуляторів було вирішено обрати FlightGear та JSBSim через можливість інтеграції між програмами, а також розширеної бази знань цих продуктів. Також описано особливості і конфігурацію середовища. Для візуалізації польоту БПЛА в симуляторі було розроблено 3D модель ЛА і налаштовано анімацію аеродинамічних поверхонь і руху коптера через конфігураційні файли середовища.

## 5 ДОСЛІДНИЦЬКА ЧАСТИНА

5.1 Задачі і методи проведення дослідження

Задача дослідження – це достовірне та ґрунтовне дослідження об'єкта, структури, процесу на основі наукових засад і методів осягнення, а також здобування і встановлення корисних результатів.

Об'єкт дослідження – це середовище або система, в рамках якої вивчається предмет дослідження.

Предмет дослідження – це композиція взаємодії елементів, характеристик, певних властивостей досліджуваного об'єкта.

Об'єктом дослідження даного дипломного проекту являється система управління БПЛА із задаванням траєкторії з мобільного пристрою. Предметом дослідження є малогабаритний БПЛА типу літаюче крило Resolution-3. [8]

Метод – це спосіб у який поставлена задача була досягнута. Пізнання методу об'єднуються як об'єктивною так і суб'єктивною площиною. Метод об'єктивний дозволяє побудувати програму і виконання теорії, а отже відобразити дійсні взаємозв'язки. В свою чергу метод суб'єктивний є інструментом вираження суб'єктивної думки дослідника. Методи дослідження умовно поділяються на декілька категорій таких як: загальнонаукові – доступні для всіх галузь наук; часткові – придатні для певних наук; специфічні – доступні лише для певної наукової галузі. Умовність методів обумовлюється тим, що в міру пізнання, науковий метод може перебігати від однієї категорії до іншої. [5]

Оскільки дипломна робота має дослідження, які притаманні в більшій частині авіаційній галузі, то такий науковий метод буде вважатися частковим. Часткові методи поділяються на емпіричні, емпірично-теоретичні та теоретичні методи дослідження. Основою досліджень дипломної роботи буде вважатися емпіричний підхід, який включає в себе спостереження, вимірювання та експеримент. Спостереження – це першопочатковий і елементарний спосіб пізнання на емпіричному рівні. Вимірювання – це процес результатом якого є визначена чисельна величина, що порівнянна з її еталоном. Експериментальний метод дослідження – це метод, що використовується для дослідження об'єкта чи явища у спеціально створених умовах. [5]

Отже, в ході роботи буде досліджено систему управління ЛА із задаванням траєкторії з мобільного пристрою в середовищі авіасимулятора.

5.2 Програма проведення дослідження

5.2.1 Опис предмета дослідження

Предметом дослідження є малогабаритний БПЛА типу літаюче крило. В середовищі дослідження ЛА розташовується на пусковій катапульті злітної смуги. Зображення з симулятора показано на рис.5.1.

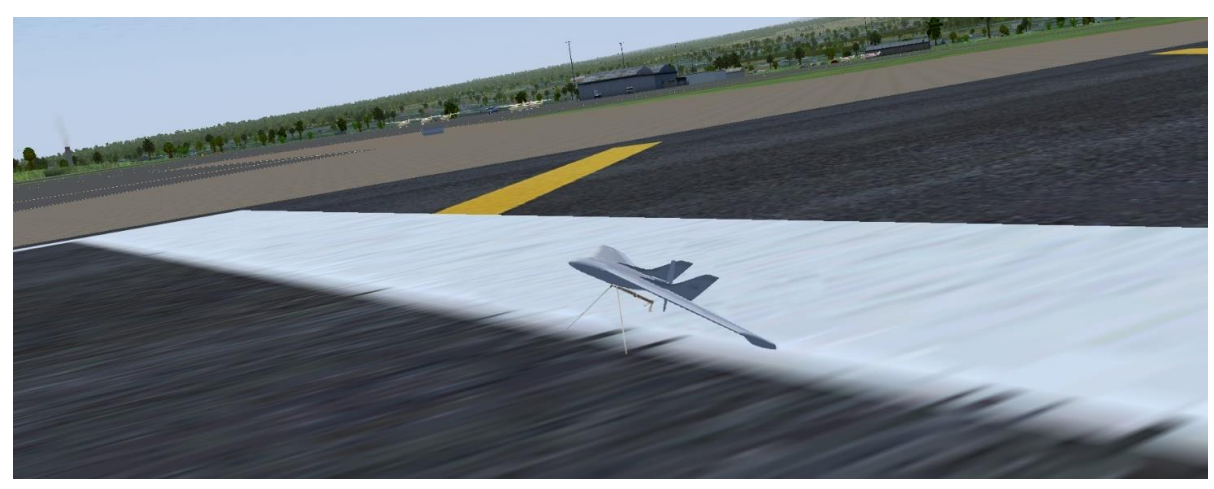

Рисунок 5.1 – Зображення БПЛА в симуляторі

Для відображення атрибутів польоту таких як швидкість, курс, висота і т.д. Було розроблено індикатор лобового скла або Heads Up Display (HUD), який взаємодіє з датчиками в режимі реального часу і виводить поточну інформацію про польот. HUD – це деяка структура елементів, яка постійно показує на екрані статус користувача. Елементи HUD можуть бути використані для того, щоб показати користувачу поточну інформацію про будь-який елемент, наприклад ігрова інформація про стан здоров'я головного героя, запас витривалості, мета-інтерфейси. Типи інтерфейсів можна розділити на декілька категорій:

1. Дієгетичні – наприклад відображення швидкості автомобіля в кабіні. Таким чином інтерфейс дає змогу користувачу отримати наближений до реальності досвід в рамках симулятора.

2. Мета – бліки на екрані від ігрових променів. Тобто постпроцеси, які дозволяють трансформувати досвід персонажа в користувацький через ще один шар взаємодії.

3. Просторові – різні виділені області, об'єкти симулятора, траєкторія польоту предмета, проекційні повідомлення і т.д.

4. Недієгетичні – віджети розташовані поверх основного інтерфейсу. Таким чином через HUD реалізується пряма передача інформації від розробника до кінцевого користувача. У випадку дипломної роботи вирішено використовувати додаткові віджети поверх основного інтерфейсу, оскільки ніяких взаємодій з навколишнім середовищем симулятора не передбачено. Було вирішено виводити на екран лише необхідну для польоту інформацію, а саме значення швидкості польоту, значення курсу, значення висоти польоту, візуалізація кута крену і значення кута атаки.

Відображення атрибутів польоту через інтерфейс показано на рис. 5.2.

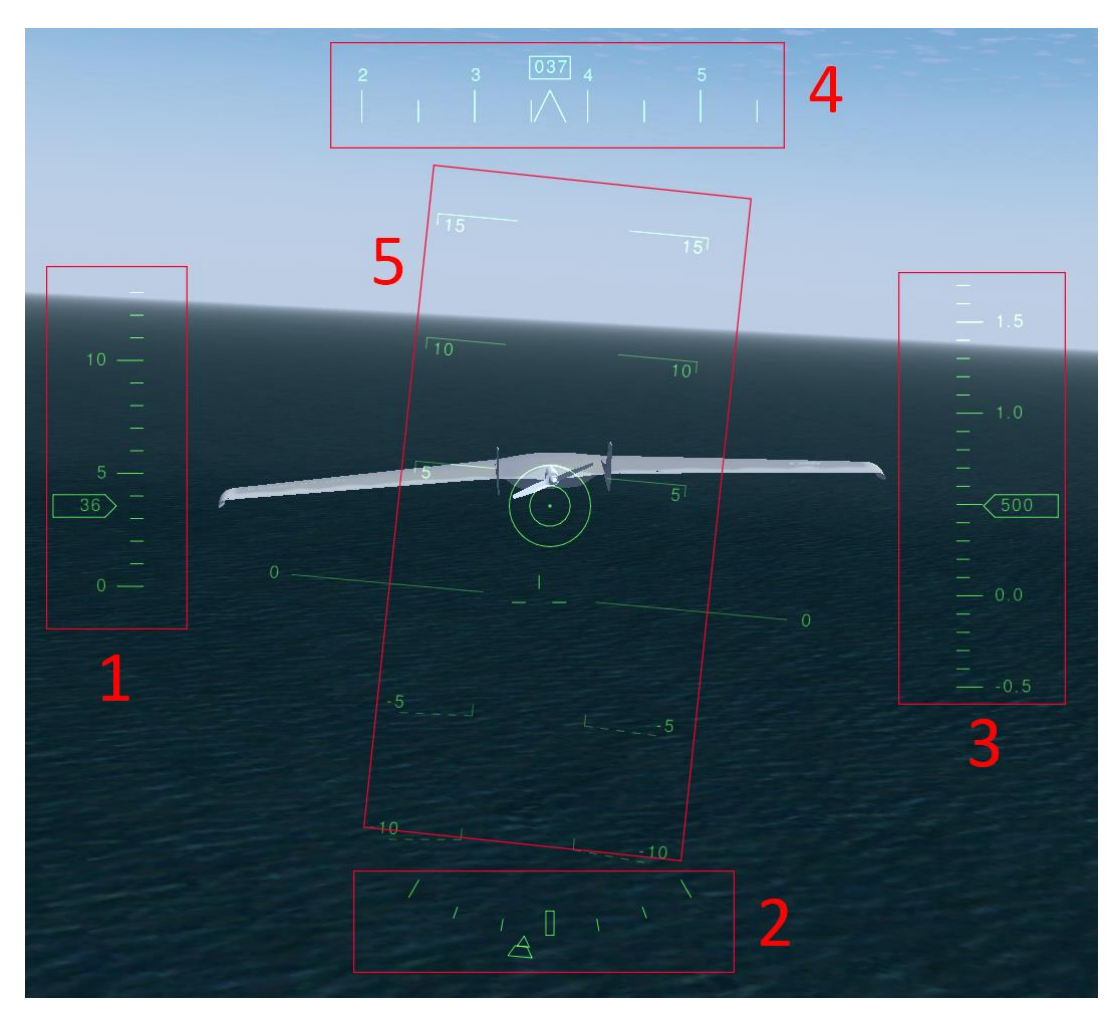

Рисунок 5.2 – HUD інтерфейс

На рис. 5.2 прийняті такі позначення:

- 1 інтерфейс, що показує значення швидкості;
- 2 інтерфейс візуалізації кута крену;
- 3 інтерфейс, що показує значення висоти;
- 4 інтерфейс, що показує значення курсу;
- 5 інтерфейс, що показує значення кута атаки.

Запуск дрону відбувається за допомогою кнопки Launch, повернення на точку старту за допомогою кнопки Return to base, кнопка Reset скидує польотну місію на початкові умови. Окрім цього панель управління має опції для переключення вигляду, зміни фокусу камери, зміни масштабу камери, установки висоти над рівнем моря (експерементальна функція), польотне завдання (експерементальна функція). Зовнішній вигляд панелі управління оператора показано на рис.5.3.

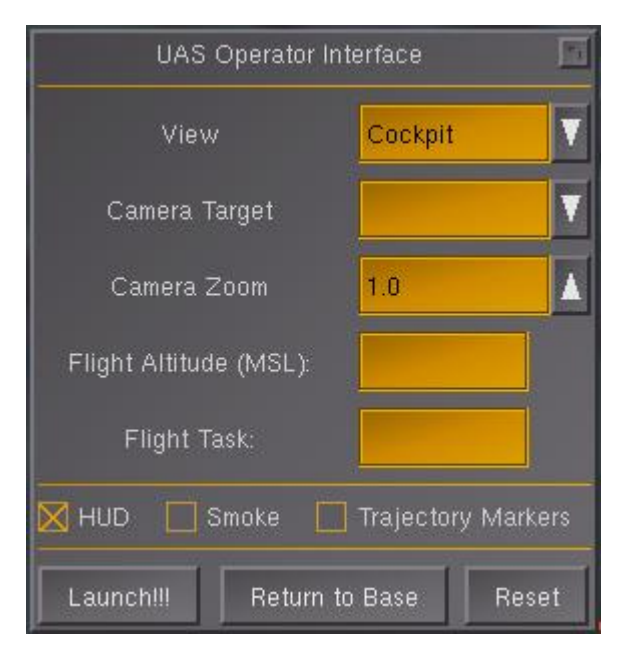

Рисунок 5.3 – Панель управління оператора

### 5.2.2 Експериментальна частина

Оскільки симулятор дозволяє створювати найрізноманітніші умови польоту, то було проведено декілька експериментів, які мали різні умови.

Перший експеримент проводився вдень при ясних погодних умовах, швидкість вітру не перевищувала 10 км/год. Задача польоту заключалася в успішному зльоті, стабільному руху по заданій траєкторії та поверненню на точку старту.

Після старту БПЛА почав набирати висоту 500 м зі швидкістю 35 км/год. Ілюстрація набору висоти показана на рис.5.4

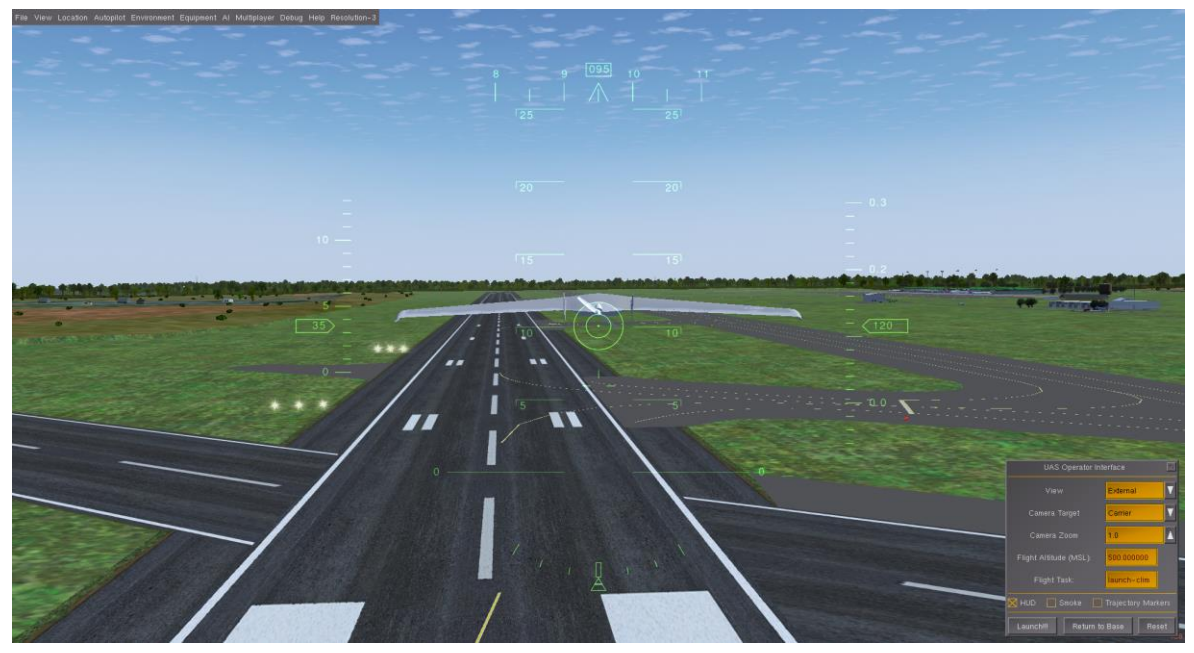

Рисунок 5.4 – Набір висоти БПЛА

Набравши половину заданої висоти, коптер почав виконувати задачу сканування території. При цьому швидкість становила 37 км/год, а висота продовжувала збільшуватися. Ілюстрація сканування території показана на рис.5.5.

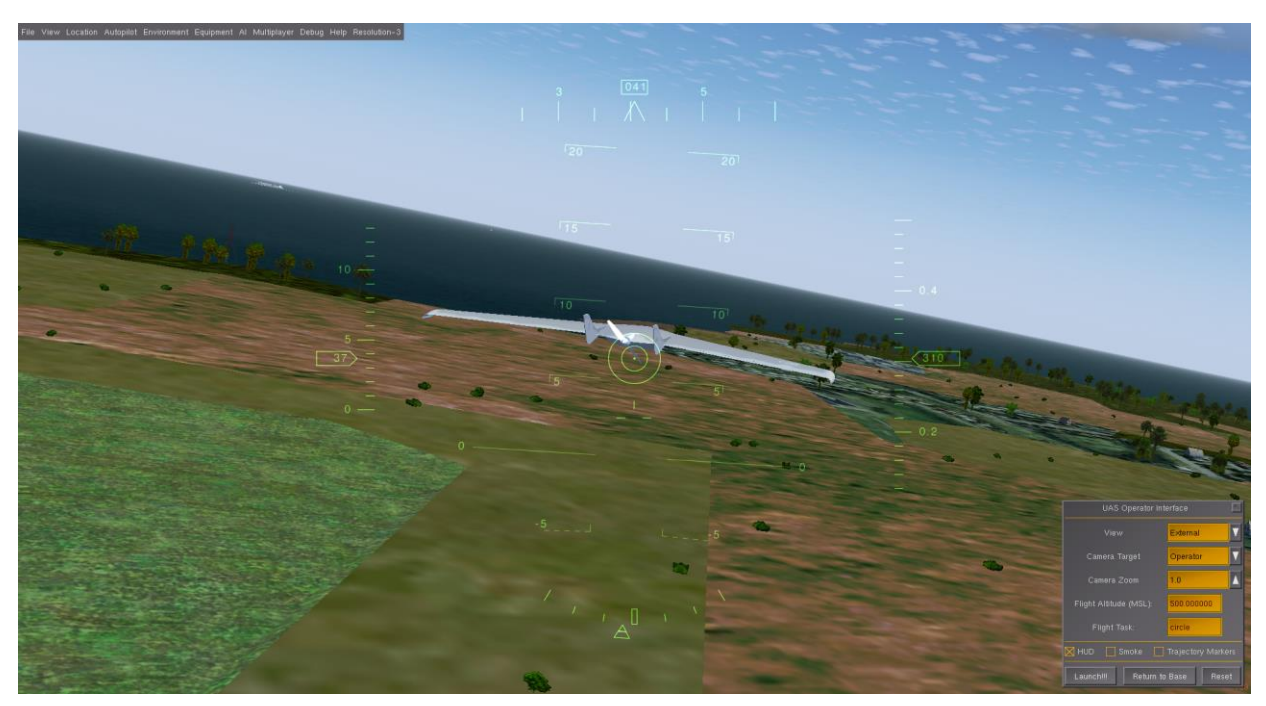

Рисунок 5.5 – Демонстрація сканування території

Набравши задану висоту, ЛА було передано команду слідувати на червоний будинок, що знаходився поза аеродромом. Задавання траєкторії

відбувається за допомогою кліку лівої кнопки миші. Ілюстрація полльоту показана на рис.5.6.

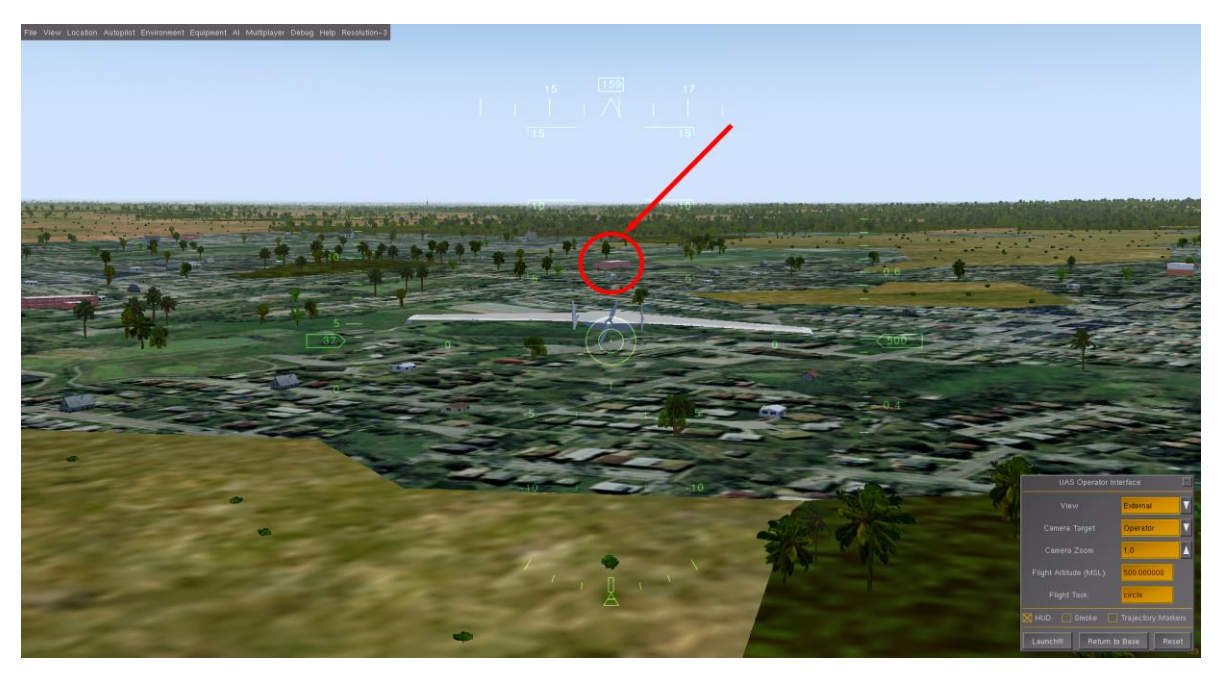

Рисунок 5.6 – Ілюстрація польоту за заданою траєкторією

Після досягнення поставленої задачі, БПЛА автоматично перейшов у режим сканування території. Далі коптер був відправлений на початкову точку старту завдяки команді оператора «Повернутися на базу».

В результаті першого експерименту протестовано політ дрона відповідно до поставленої задачі в умовах ясної та сонячної погоди без великих поривів вітру. Усі поставлені задачі дроном було виконано.

Другий експеримент проводився у пасмурну погоду, пориви вітру досягали 35 км/год. Задача польоту заключалася в успішному зльоті, стабільному руху по заданій траєкторії та поверненню на точку старту.

Ілюстрація польоту дрона показана на рис. 5.6.

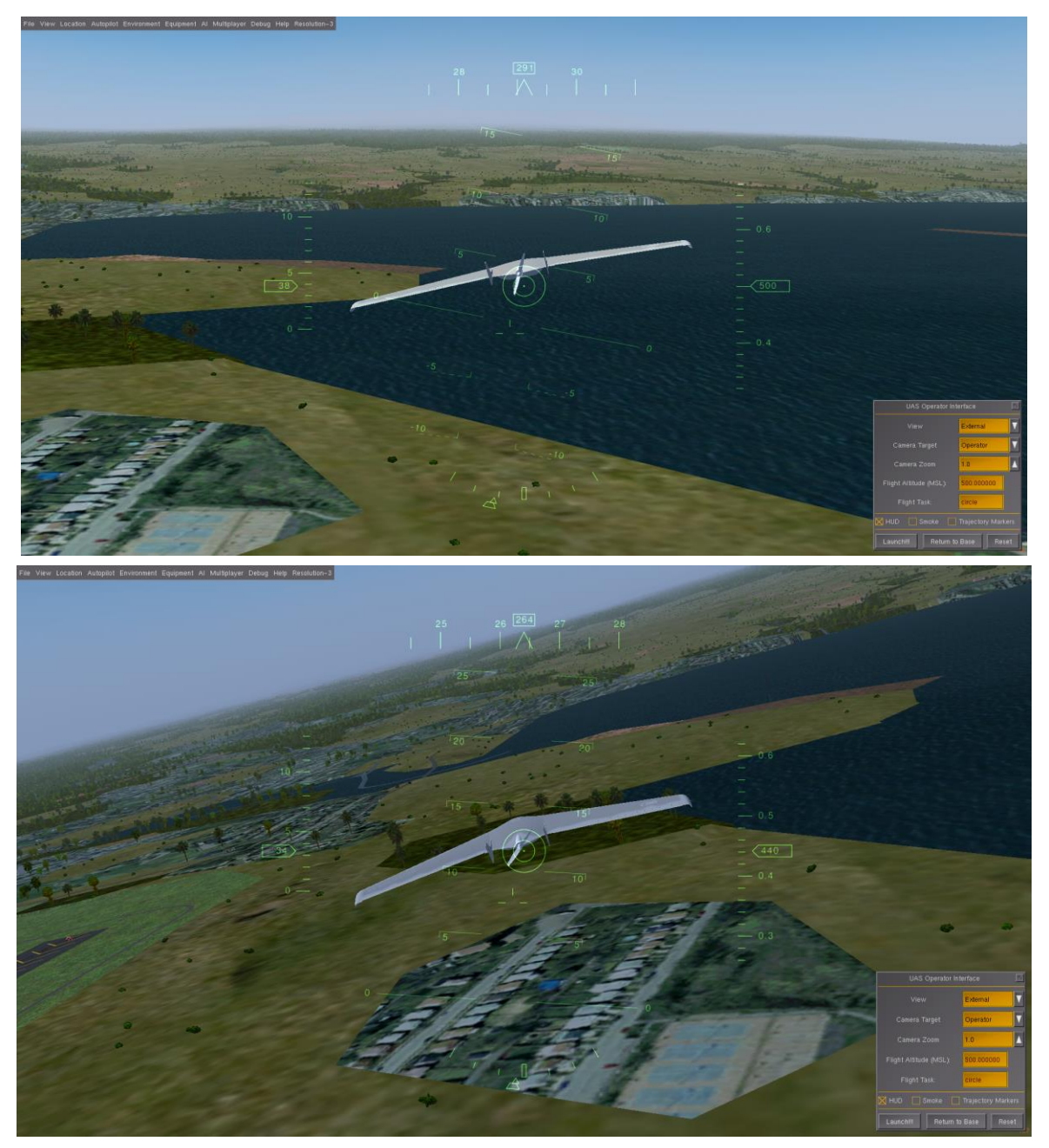

Рисунок 5.6 – Польот дрону з поривами вітру до 30 км/год

В ході експерименту аппарат виконав поставлену задачу, а також було встановлено, що висока швидкість вітру впливає на стабільність польоту ЛА, система управління все ще справляється із стабілізацією та польотом траєкторії, але БПЛА майже виходить на критичні кути, тому політ в умовах поривів вітру більше 30 км/год для дрону є забороненим.

Метою третього експерименту дослідження поведінки ЛА в умовах відмови одного з органів управління, або збою в системі управління. Оскільки середовище дозволяє симулювати різні випадки відмов було вирішено, що на висоті 500м над рівнем моря станеться відмова елеронів, а через деякий час відбудеться відмова електроніки.

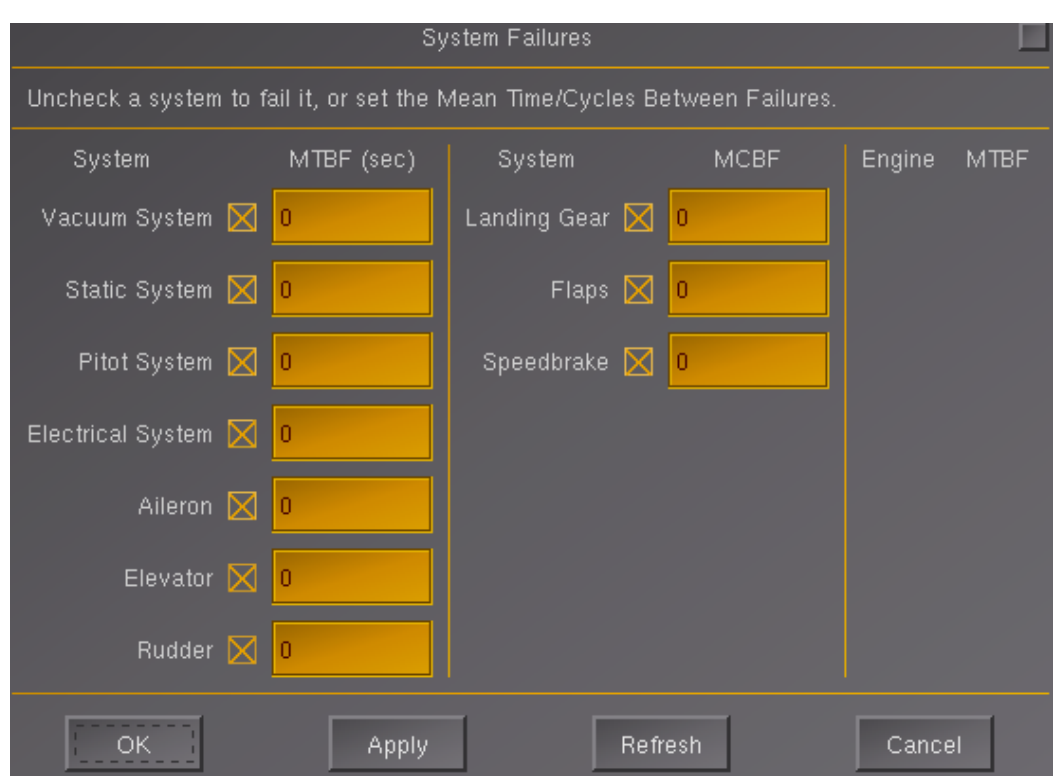

Меню потенційних відмов зображено на рис.5.7.

Рисунок 5.7 – Стандартне меню відмов симулятора

Відмова елеронів призвела до того, що дрон перестав тримати стабільне положення і почав падати. Відмова електроніки призвела до того, що БПЛА перестав реагувати на команди оператора і прийнявши стале положення почав зменшувати висоту.

На рис.5.8 проілюстровано реакцію БПЛА на відмову електроніки.

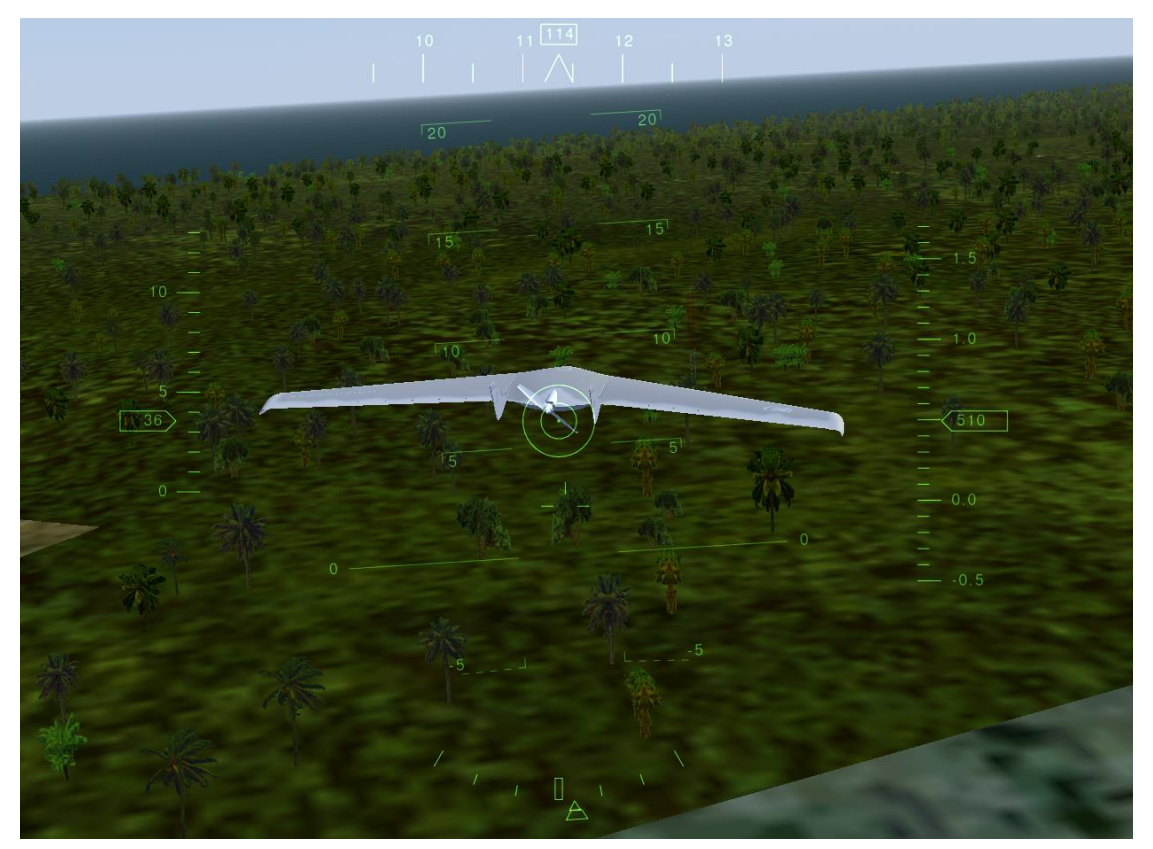

Рисунок 5.8 – Реакція БПЛА на відмову бортової електроніки

На рис. 5.9 проілюстровано реакцію ЛА на відмову елеронів.

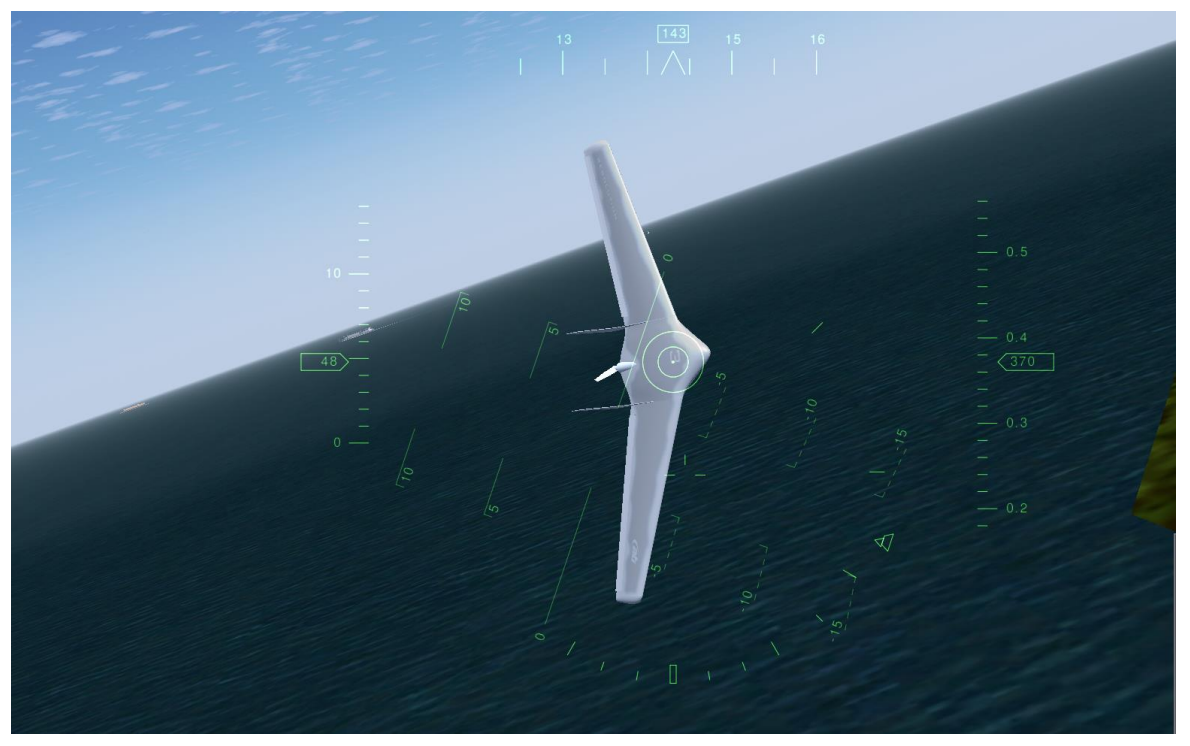

Рисунок 5.9 – Реакція БПЛА на відмову елеронів

Не всі відмови можливо передбачити, але деякі можна уникнути на етапі покращення продукту. Розробка мобільного додатку, який дозволить управляти дроном, додасть ще одну можливість управління ЛА у випадку не стабільного зв'язку через цифрові канали. У такий спосіб можлива реалізація додатку який дозволить: формувати та відправляти запити на бортовий контролер, отримувати від контролера відповідь, зберігати дані в локальному сховищі, сортувати і відображати їх на екрані. Варто пам'ятати, що більшість користувачів обирають продукти програмного забезпечення, які мають привабливий зовнішній вигляд та максимально зручні та інтуїтивні в користуванні. Ці критерії, як правило, є результатом ефективного поєднання дизайну досвіду користувача (UX design) та дизайну інтерфейсу користувача (UI design). Грамотно розроблений User Interface дизайн створить миттєвий потяг до програми, тоді як позитивний досвід роботи змусить користувача ще раз повернутися до користування продуктом. Зважаючи на це даний додаток повинен мати зрозумілий користувацький інтерфейс, який буде мати низку важливих UI рішень і буде простий у використанні.

Розробка користувальницького інтерфейсу (UI) - це процес направлений на вдосконалення відображення та інтерактивності додатків, який зосереджений на зовнішньому вигляді розробленої програми та її взаємодії з користувачами. До складу користувацького інтерфейсу входять: текстові блоки, що читають користувачі, кнопки, текстові поля, форми, зображення та інші візуальні елементів, які бачить та з якими взаємодіє користувач під час використання програми.

Розробка взаємодії з користувачем (UX) - це процедура, яка направлена на поліпшення загального досвіду користувачів при взаємодії з додатком для досягнення своєї основної мети - забезпечити максимальне задоволення споживачів, щоб користувачі знаходили в продукті додаткову цінність. User Experience дизайн складається з багатьох різних підпунктів, такі як: інтерактивний дизайн, інформаційна архітектура, візуальний дизайн, та взаємодія між користувачем та продуктом.

## 5.3 Результати дослідження

В ході роботи досліджено систему управління ЛА із задаванням траєкторії з мобільного пристрою в середовищі авіасимулятора. Предметом дослідження був малогабаритний БПЛА типу літаюче крило. В середовищі дослідження ЛА розташовувався на пусковій катапульті злітної смуги. Було проведено три експерименти із різними умовами. В результаті першого експерименти, який проводився в рамках умов технічного використання, експериментально доведено, що розроблена система управління БПЛА за заданою траєкторією з мобільного пристрою повністю відповідає технічним вимогам. В ході другого експерименту досліджено роботу системи управління в умовах, які не відповідають вимогам. Останнім дослідженням був експеримент в умовах відмови одного з органів управління, або збою в системі управління, в результаті якого було отримано реакцію БПЛА на відмови.

### 6. ЕКОНОМІЧНЕ ОБҐРУНТУВАННЯ РОЗРОБКИ

## 6.1 Основні поняття і положення

В економічній частині даного проекту розглядається розділ собівартості розробки БПЛА для вивчення законів управління та практичного їх відпрацювання.

Далі розглядається собівартість розроблюваного макету даного приладу, тобто виражена в грошових одиницях сума усіх витрат підприємства на виробництво та реалізацію продукції. Собівартість продукції складається з ряду найменувань витрат. Сюди входять: витрати на основні матеріали, на комплектуючі вироби, пряма та додаткова заробітна плата, витрати на утримання та експлуатацію обладнання, утримання транспорту, а також цілий ряд загальнодержавних аналогів та відрахувань.

## 6.2 Опис виробу

В ході виконання роботи було розроблено БПЛА з функцією руху за заданою траєкторією з мобільного пристрою.

В якості обчислювального пристрою обрано мікроконтролер Arducopter APM, який забезпечує необхідну швидкодію, надійність і простоту експлуатації. Мікроконтролер відповідає сучасним вимогам по надійності, конструкції, габаритним розмірам і масі.

## 6.3 Сегментування ринку

Сегментація ринку – це процес поділу споживачів на групи з урахуванням різних принципів і факторів сегментації. У процесі сегментації виділяють сегменти базару.

Розроблювана система поставляється заводам, підприємствам, приватним особам, які займаються розробкою, складанням і налагодженням мультроторних пристроїв, виробникам автотранспорту, а також виробникам різних виробів, де використовуються обертові пристрої. Оскільки дані системи виробляються на замовлення, то сегментування ринку доцільно проводити за кінцевим замовникам.
Основною характеристикою сегмента є ємність – кількість виробів, які можуть бути продані в рік.

Повна потреба сегменту розраховується з урахуванням конкретних особливостей товару і сегментів. Для багатьох видів товарів індивідуального і промислового призначення  $S_{1\text{max}, i}$  можна розрахувати по наступній формулі:

$$
S_{1\text{non.}} = N_1 \cdot Q_1 \cdot m_1,
$$
\n(6.1)

де  $N_1$  – кількість підприємств споживачів виробу в i-му сегменті;

(6.1)

 $Q_1$  – середня річна програма виробів в i-му сегменті, для яких буде постачатись розглянутий товар;

 $m_1$  – кількість комплектуючих виробів, йдучих в один виріб (1 шт.)

|                         | Завод-виробник |               |                             |                |  |  |  |
|-------------------------|----------------|---------------|-----------------------------|----------------|--|--|--|
| Виробник                | $N_1$          | $Q_1$ ,<br>ШT | $m_1$ , $\text{I} \text{I}$ | $S_1$ , шт/рік |  |  |  |
| «АгроФерм»              |                | 40            |                             |                |  |  |  |
| УкрЛогістик             |                | 20            |                             | 20             |  |  |  |
| Збройні сили<br>України |                | 40            |                             | 40             |  |  |  |
| Разом                   | 3              | 100           | 3                           | 100            |  |  |  |

Таблиця 6.1 – Сегментування і розрахунок повної ємності ринку

Як видно з табл. 6.1 повна ємність ринку складає 100 шт./рік.

### 6.4 Аналіз конкурентоспроможності

Конкурентоспроможність товару – це ступінь його відповідності обраному ринку з комерційних, технічних і економічних показників, забезпечуючи можливість збуту товару на цьому ринку. Це ті характеристики, які вигідно вирізняють даний товар від товарів-конкурентів.

Проведено аналіз конкурентоспроможності нового виробу, за допомогою узагальненого показника якості, який враховує всю систему основних одиничних показників, і характерний для даного пристрою.

У процесі аналізу ринку збуту були виявлені основні конкуренти на українському ринку, такі як PLX Devices, OCZ НЯ. Головною відмінністю їх виробів від розроблюваної системи є те, що їх аналогові системи, а не цифрові. Так само відмінність у технічних характеристиках, які будуть наведені нижче.

При порівнянні варіантів використовується наступний порядок розрахунку.

1. Виділяються еталонні значення окремих показників якості і формується гіпотетичний варіант.

Гіпотетичний варіант – штучно створений варіант, в якому кожен показник має найкраще можливе значення.

> 2. Кожному показнику якості присвоюємо коефіцієнт вагомості, в сумі рівні 1.3.

Розраховується відносне значення одиничних показників шляхом порівняння  $P_{ij}$  із  $P_{i\; run}$  з урахуванням того, що для гіпотетичного варіанти відносні показники дорівнюють одиниці  $(K_{i_{\text{ram}}}=1)$ , для інших  $K_{ij} \leq 1$ .

$$
K_{ij}=\frac{P_{ij}}{P_{irnn}}\,,
$$

 $(6.2)$ 

де  ${\rm P_{ij}}$  – абсолютні значення і-го показника для ј-го варіанту;

 $P_{rnn}$  – абсолютні значення i-го показника для гіпотетичного варіанти Отримані результати наведені в табл. 6.2.

|           |            | Абсолютні<br>значення<br>показників якості |                                           |   | Відносні значення показників якості |     |                |     |                |     |                |     |                      |
|-----------|------------|--------------------------------------------|-------------------------------------------|---|-------------------------------------|-----|----------------|-----|----------------|-----|----------------|-----|----------------------|
| Показники | Коефіцієнт | л.                                         | 2                                         | 3 | 4                                   |     |                |     | $\overline{2}$ |     | 3              |     |                      |
| якості    | вагомості  | Розроблюваний                              | <b>Devices</b><br>$\overline{\mathbf{p}}$ | Σ | Гіпотетичний                        | Kil | $K_{i1} * b_i$ | Ki2 | $K_{i2} * b_i$ | Ki3 | $K_{i3} * b_i$ | Ki4 | $K_{i4}{}^{\ast}b_i$ |

Таблиця 6.2 – Аналіз конкурентоспроможності

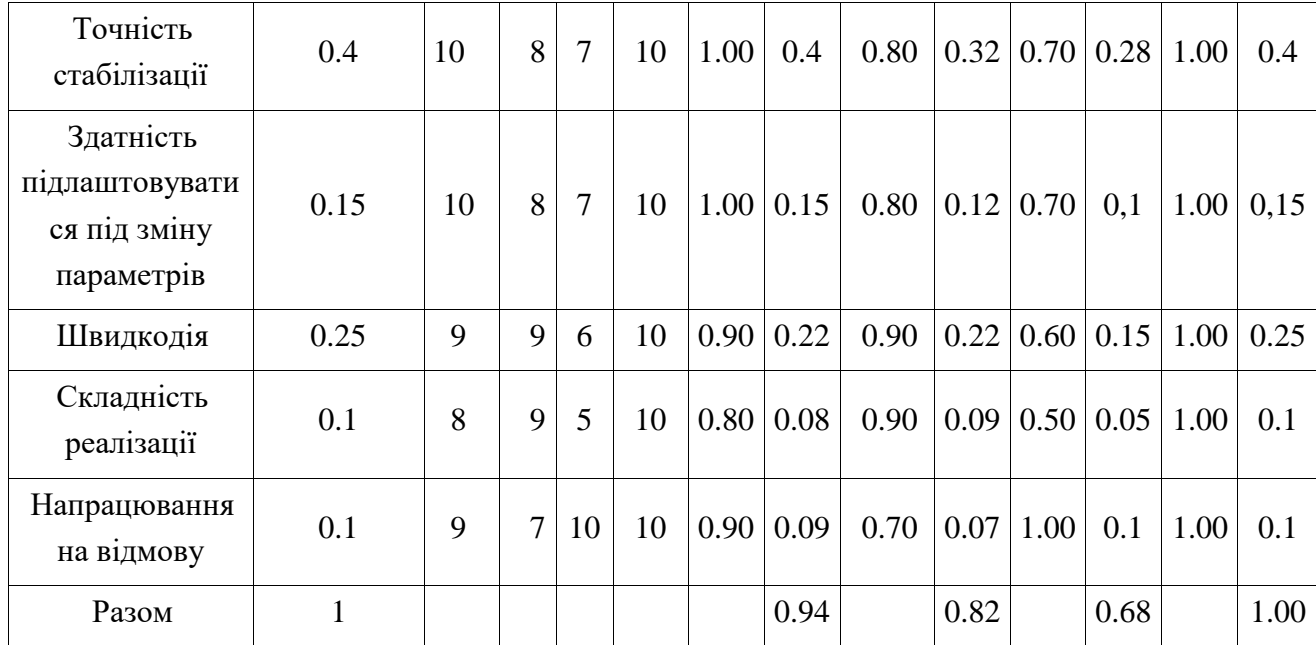

Виходячи з результатів порівняльного аналізу, найбільше значення показника якості має розробляється виріб. Найближчим конкурентом є продукція PLX Devices. Рівень якості пропонованого виробу порівняно з цим конкурентом становить:

$$
Y_{H-6} = Y_{1-2} = \frac{K_1^0}{K_2^0} = \frac{0.94}{0.82} = 1.14
$$

Порівняння виробів, присутніх на українському ринку, показало, що розробляється продукт забезпечує найбільшу точність стабілізації.

За отриманими рівнем якості можна зробити висновок, що становище на ринку вироби, буде стійким.

### 6.5 Розрахунок собівартості і ціни виробу

Собівартість продукції складається з ряду найменувань витрат, а саме витрати на основні матеріали, комплектуючі вироби, пряма і додаткова заробітні плата, витрати на утримання та експлуатацію обладнання, утримання транспорту, а також ряд загальнодержавних податків і відрахувань.

Для розробки БПЛА необхідна участь наступних робочих: керівник, монтажник-регулювальник, програміст. Тривалість робочого місяця вважається 22 дні. Склад виконавців наведено в табл. 6.3.

Результати розрахунків тривалості розробки за видми робіт містяться в табл. 6.4.

|            | Посадові оклади, грн |         |  |  |  |
|------------|----------------------|---------|--|--|--|
| Посада     | За місяць            | За день |  |  |  |
| Керівник   | 18000                | 818.1   |  |  |  |
| Монтажник  | 9500                 | 431.8   |  |  |  |
| Програміст | 13000                | 590.9   |  |  |  |

Таблиця 6.3 – Склад виконавців роботи

Розрахунок собівартості робіт починається з розрахунку основної заробітної плати (ЗП). Обчислення ЗП розробників лабораторного стенду формується з урахуванням трудовитрат, кількості виконавців і середньоденної ЗП. Для цього кількість днів, відпрацьованих окремими виконавцями за стадіями, множимо на їх денні оклади:

ОЗП=27∙818.1+11∙431.8+20∙590.9=38 656.5 грн.

Додаткова заробітна плата складе:

$$
\text{J3}\Pi = \frac{20\% \cdot 25 \cdot 158}{100\%} = 7731.3 \text{ rph.}
$$

Розрахунок вартості виробів, необхідних для виготовлення БПЛА, наведено в табл. 6.5. Ціни наведено в гривнях.

Вартість обладнання наведена в табл. 6.6.

# Таблиця 6.4 – Розрахунок трудомісткості робіт

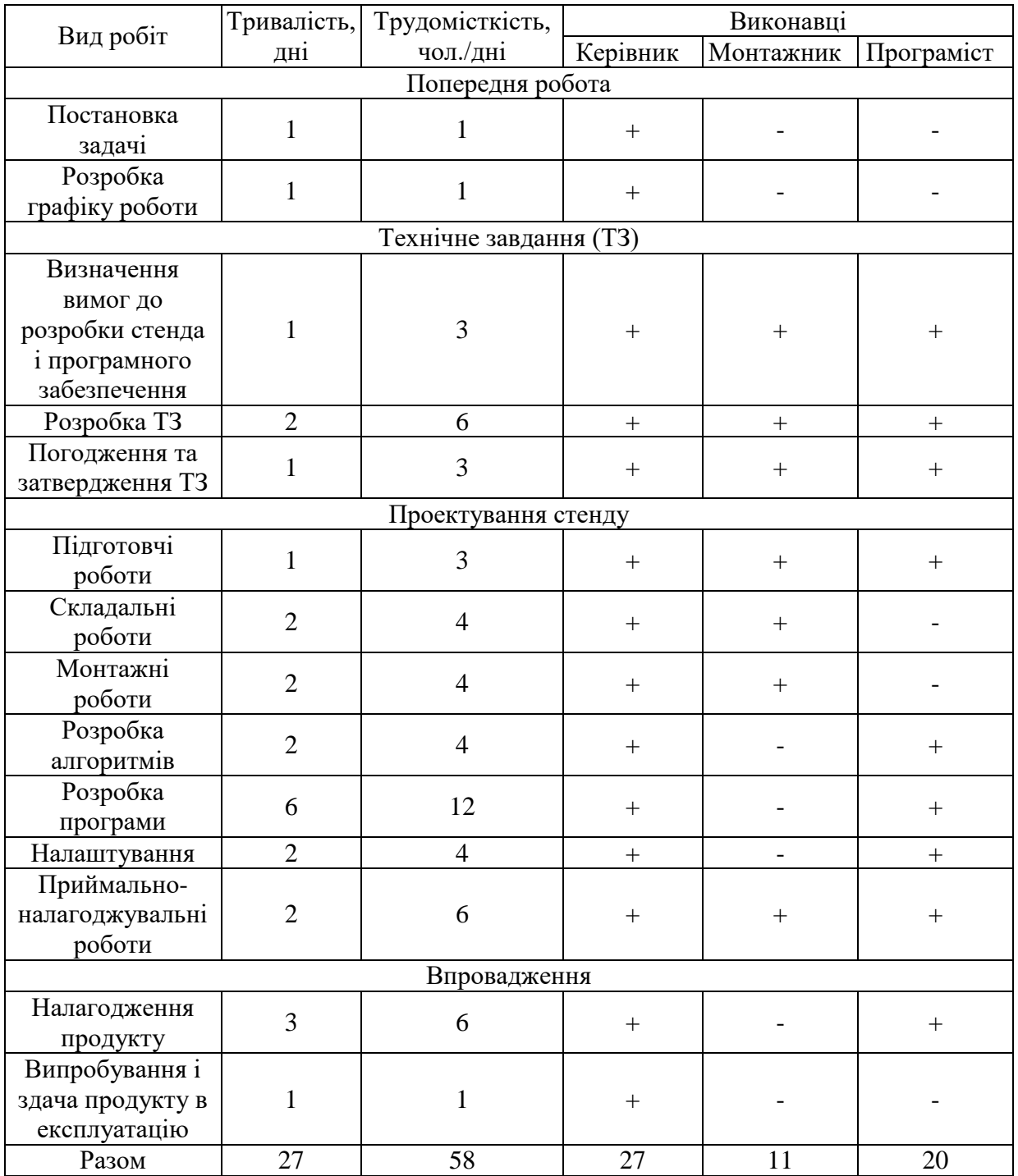

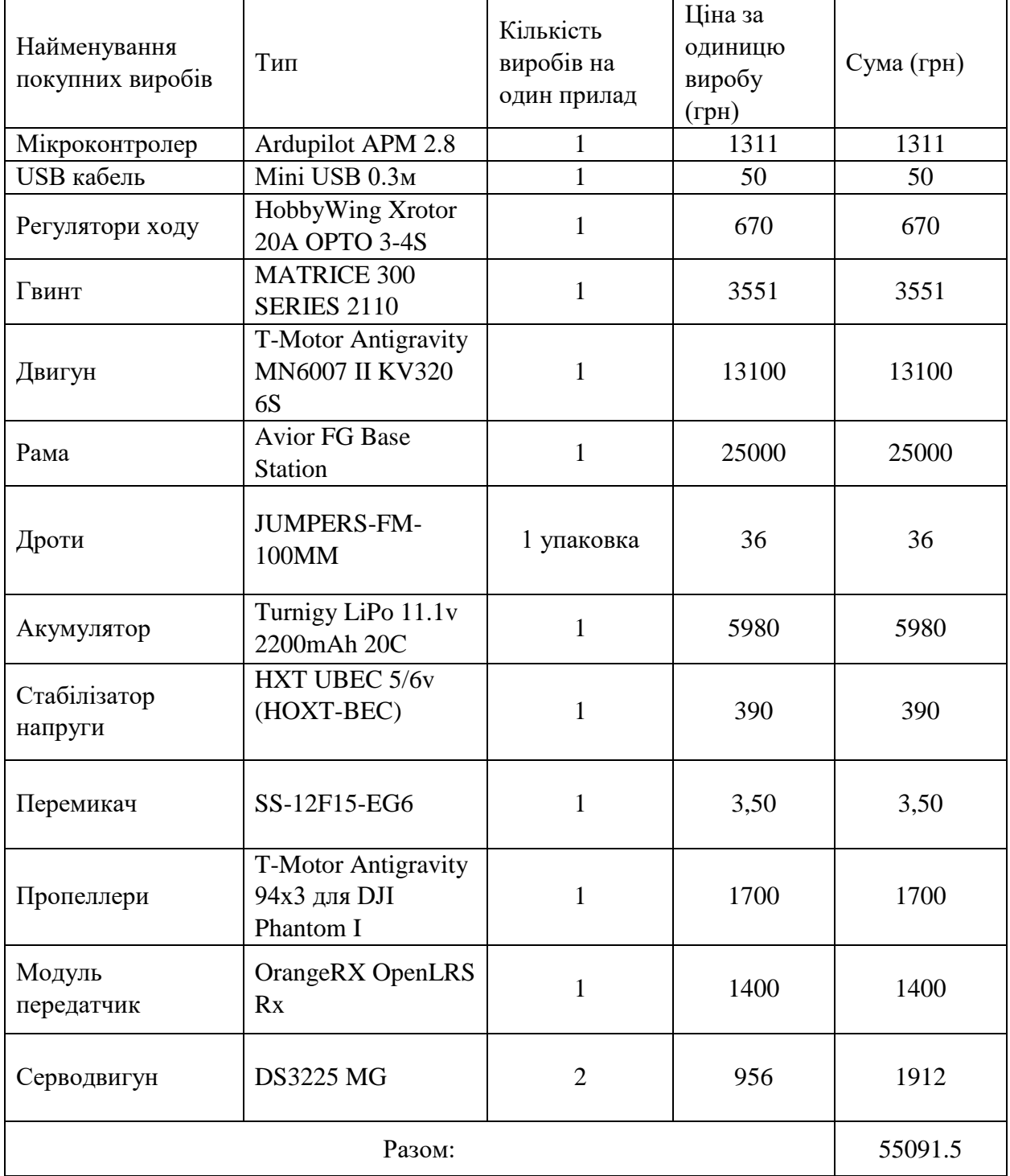

# Таблиця 6.5 – вартість виробів

## Таблиця 6.6 – Вартість основних засобів

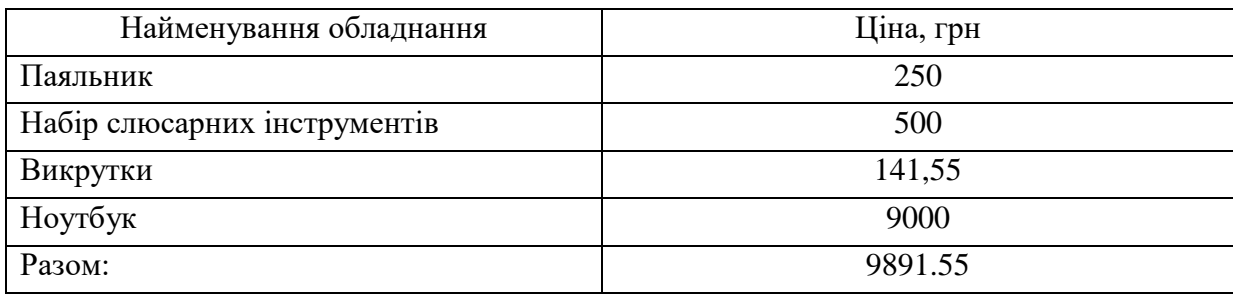

Норма амортизації становить 25% від основних коштів, для виготовлення 1 виробу, що розраховується по формулі:

$$
A_{M} = \frac{OC \cdot 0.25 \cdot \mu_{p}}{\mu_{r}},
$$
\n(6.3)

де ОС – вартість обладнання;

Д<sub>р</sub> – тривалість робочих днів;

Д<sup>г</sup> – кількість робочих днів у році.

$$
A_{\rm M} = \frac{9891.55 \cdot 0.25 \cdot 27}{264} = 252.9
$$

Розрахунок собівартості і договірної ціни наведено в табл. 6.7

Таким чином, собівартість власних робіт з розроблення БПЛА складає – 140 927.625 грн., а його ціна з врахуванням ПДВ – 202 935.78 грн.

Кількість замовлених екземплярів має бути не менше ніж 100 шт.

| $N_2$                     | Статті                          | Сума, грн   | Примітки                                          |
|---------------------------|---------------------------------|-------------|---------------------------------------------------|
| 1                         | Основна заробітна плата (ОЗП)   | 38 656.5    | $\sum N_i \cdot 3\Pi_{cp}$<br>$03\Pi =$           |
| $\overline{2}$            | Додаткова заробітна плата (ДЗП) | 7731.3      | 20% від ОЗП                                       |
| 3                         | Єдиний соціальний внесок        | 9832.77     | 22% від (ОЗП+ДЗП)                                 |
| $\overline{4}$            | Матеріли та куплені вироби      | 55 091.5    | З табл. 6.5                                       |
| 5                         | Амортизація                     | 252.9       | $OC \cdot 0.25 \cdot \overline{A_p}$<br>$A_{M} =$ |
| Витрати на утримання<br>6 |                                 | 1505,055    | 10% від вартості основних                         |
|                           | обладнання                      |             | засобів                                           |
| $\overline{7}$            | Додаткові витрати               | 15 4 62.6   | 40% від ОЗП                                       |
| 8                         | Виробнича вартість (С)          | 123 532.625 | $\pi$ . 1+ $\pi$ . 2+ $\pi$ . 3+. + $\pi$ . 7     |
| 9                         | Адміністративні витрати         | 17 395.425  | 45% від ОЗП                                       |
| 10                        | Витрати на збут                 | 3088.31     | 2.5% від п.8                                      |
| 11                        | Собівартість власних робіт      | 140 927.625 | $\pi$ . 1+ $\pi$ . 2+ $\pi$ . 3+. + $\pi$ . 10    |
| 12                        | Прибуток (П)                    | 28 185.525  | 20% від п.11                                      |
| 13                        | Ціна без ПДВ                    | 169 113.15  | $\Pi$ + $\Pi$ .11                                 |
| 14                        | ПДВ                             | 33 822.63   | 20% від ціни без ПДВ                              |
| 15                        | Ціна з ПДВ                      | 202 935.78  | $\pi$ .13+ $\pi$ .14                              |

Таблиця 6.7 – Розрахунок собівартості і ціни виробу за статями

Виробничу собівартість одного екземпляру БПЛА (ВС) визначають за формулою:

$$
BC_0 = \frac{BC}{K\Pi\Pi'},\tag{6.4}
$$

де ВС – виробничі витрати;

КПП – кількість замовлених екземплярів.

$$
BC_0 = \frac{123\,532.625}{100} = 1235.32\,\text{rph.}
$$

Повна собівартість одного екземпляру складається з суми виробничої собівартості (ВСП), адміністративних витрат (АВ) і витрат на збут (ВЗ), які приходяться на один екземпляр виробу:

$$
C\Pi_0 = BC_0 + AB_0 + B3_0 \tag{6.5}
$$

$$
CI0 = 1235.32 + 173.95 + 30.88 = 1440.15
$$
 rph.

Адміністративні витрати AB<sub>0</sub>, які приходяться на один екземпляр виробу, визначається формулою:

$$
AB_0 = \frac{AB}{K\Pi\Pi'},\tag{6.6}
$$

$$
AB_0 = \frac{17\,395.425}{100} = 173.95
$$
 rph

Витрати на збут B3<sub>0</sub>, які приходяться на один екземпляр виробу, визначається формулою:

$$
B3_0 = \frac{B3}{K\Pi\Pi'},\tag{6.7}
$$

$$
B3_0 = \frac{3088.31}{100} = 30.88 \text{ rph}
$$

Таким чином,  $CI_0 = 1235.32 + 173.95 + 30.88 = 1440.15$  грн.

Рентабельність продукції (норма прибутку) – це відношення загальної суми прибутку до витрат виробництва і реалізації продукції (відносна величина прибутку, що припадає на 1 грн. поточних витрат):

$$
P_{\rm \pi} = \frac{H - BC}{BC} \cdot 100\%,\tag{6.8}
$$

де Ц – ціна одиниці продукції; С – собівартість одиниці продукції.

$$
P_{\pi} = \frac{202935.78 - 140927.625}{140927.625} \cdot 100\% = 44\%
$$

Отже, рентабельність складає 44%.

Розраховано величину оптової ціни одного виробу ЦПП (без врахування ПДВ):

$$
\text{U\Pi} = \text{C}\Pi \cdot \left(1 + \frac{\text{P}_{\text{n}}}{100}\right),\tag{6.9}
$$

де Р<sub>п</sub> – коефіцієнт рентабельності.

$$
U\Pi\Pi = 1440.15 \cdot \left(1 + \frac{44}{100}\right) = 2073.816 \text{ rph.}
$$

6.6. Розрахунок точки беззбитковості

При впровадженні у виробництво приладу важливо знати чи стане цей виробничий процес рентабельним і чи буде він приносити бажаний прибуток. Для цього необхідно визначити точку беззбитковості (ТБ) і зобразити її графічно.

Для підтвердження стійкості проекту необхідно, щоб значення ТБ було менше значень нормальних обсягів виробництва. Чим далі від них значення ТБ (у відсотковому співвідношенні), тим стійкіше проект.

Дохід від реалізації виробів знаходимо множенням ціни одного ПП на кількість замовлених екземплярів ПП:

$$
\text{AP=LIIII:} \quad \text{KIII,} \tag{6.10}
$$

$$
\text{AP} = 2073.816 \cdot 100 = 207\,381.6
$$

Аналітичний розмір критичної програми (РКП) розраховуюсь діленням постійних витрат РП<sub>ост</sub>В на різницю між ціною одного виробу ЦПП і змінними витратами, які приходяться на один виріб  $(3<sub>w</sub>B<sub>0</sub>)$ , тобто:

$$
PK\Pi = \frac{P\Pi_{\text{ocr}}B}{\text{L}\Pi\Pi - 3_{\text{M}}B_0}.\tag{6.11}
$$

Річні постійні витрати РП<sub>ост</sub>В складаються із суми наступних витрат:

$$
P\Pi_{\text{ocr}}B = BYO + A_{\text{M}} + AB + AB + B3,\tag{6.12}
$$

де ВУО – витрати на утримання обладнання; А<sub>м</sub> – амортизація;

ДВ – додаткові витрати;

АВ – адміністративні витрати;

ВЗ – витрати на збут.

$$
P\Pi_{\text{ocr}}B = 1505.055 + 252.9 + 15462.6 + 17395.425 + 3088.31
$$
  
= 37704.29 rph.

Річні змінні витрати РЗ<sub>м</sub>В складаються із суми наступних витрат:

$$
P3MB = BM + \Phi O\Pi + \text{CCB}\Phi O\Pi, \tag{6.13}
$$

де ВМ – матеріали та куплені вироби; ФОП – фонд оплати праці; ЄСВФОП – єдиний соціальний внесок.

 $P3<sub>w</sub>B = 50 091.5 + (38 656.5 + 7731.3) + 9832.77 = 106 312.07$  грн.

Змінні витрати, які приходяться на один виріб, визначаємо діленням річних змінних витрат на річну програму випуску виробу:

$$
3_{\text{M}}B_0 = \frac{P3_{\text{M}}B}{\text{K\Pi}}.
$$
\n(6.14)\n
$$
3_{\text{M}}B_0 = \frac{106312.07}{100} = 1063.12 \text{ rph.}
$$
\n
$$
\text{PK}\Pi = \frac{37704.29}{2073.816 - 1063.12} = \frac{37704.29}{1010.696} = 37.3 \approx 37 \text{ m}.
$$

Річний дохід в точці беззбитковості:

$$
\rm \mu P_{E3} = 2073.816 \cdot 37 = 76731.192 \text{ rph}
$$

Графічне представлення точки беззбитковості представлено на рис. 6.1

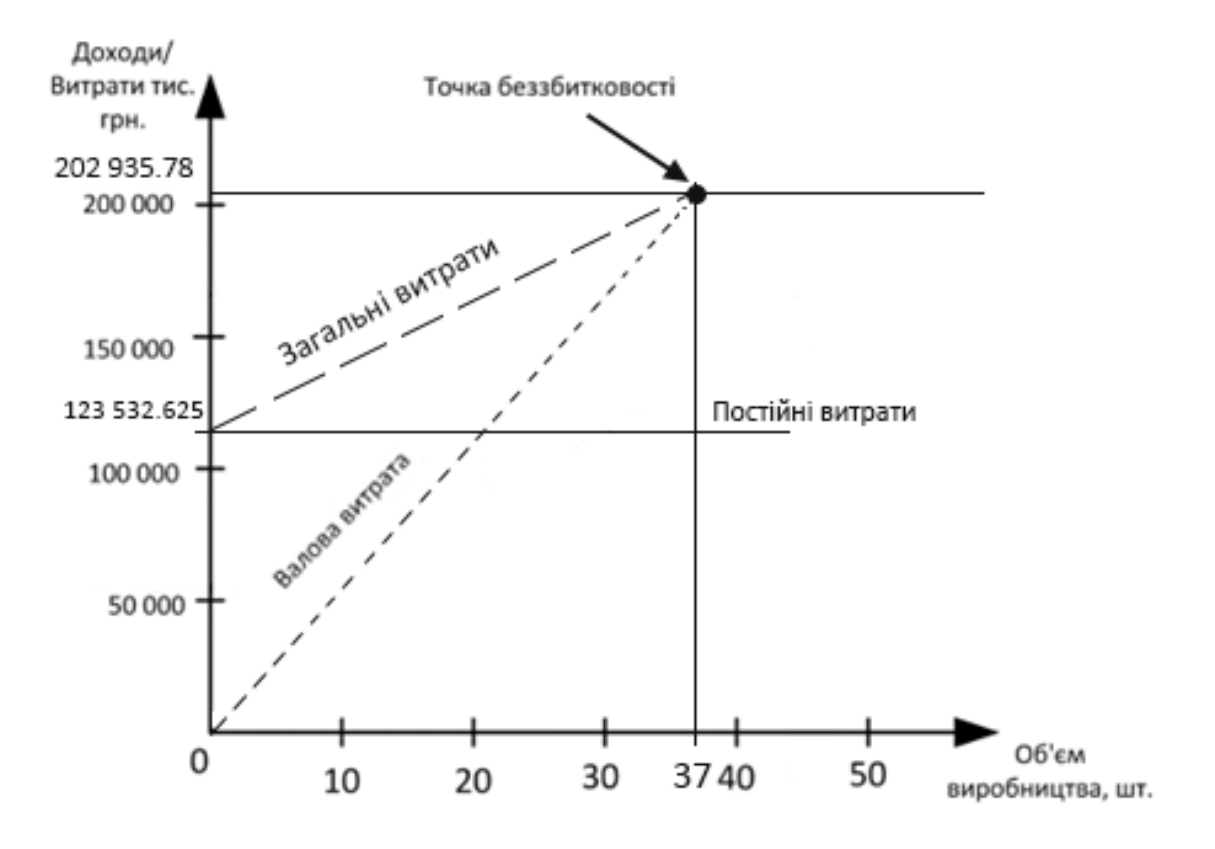

Рисунок 6.1 – Графік беззбитковості

Графік беззбитковості показує, що при об'ємі продаж 37 шт., дохід від реалізації продукції перевищує загальні витрати, таким чином, в зоні між ними ми отримуємо прибуток.

#### 6.7 Висновок

В даному розділі був проведений розрахунок ціни і собівартості БПЛА. Ціна БПЛА без ПДВ склала 169 113.15 грн, ціна з ПДВ склала 202 935.78 грн. Собівартість становить 140 927.625 грн. Розрахунок проведений з врахуванням всіх необхідних трудовитрат, ПДВ склала 33 822.63 грн, відрахування в єдиний соціальний фонд 9832.77 грн. Розрахунок проведений з врахуванням всіх необхідних трудовитрат. Це пристрій може конкурувати на ринку.

Було встановлено, що рентабельність становить 44%, що є високим показником.

Також був побудований графік беззбитковості, на якому була визначена ТБ. Обсяг беззбитковості продукту дорівнює 37 шт.

#### ЗАКЛЮЧЕННЯ

Метою виконання даної дипломної роботи була розробка системи управління польотом БПЛА із задаванням траєкторії з мобільного пристрою.

В ході роботи проведено патентний огляд та досліджено шляхи розробки. Було досліджено збурювальні впливи, розроблено кінематичну модель. Також обрано вимірювальні прилади та обчислювальну техніки, виходячи з вимог задачі.

Наступним етапом була розробка математичної моделі. Було побудовано нелінійну математичну модель та лінеаризовано її методом розкладання в ряд Тейлора. Було сформовано структурну та функціональну схеми системи автоматичного управління. Проведено симулювання у середовищі Matlab Simulink. Отримано динамічні характеристики.

Надалі обрано елементну базу, яка б змогла виконати поставлену задачу. Також були складені схеми підключення елементів між собою та загальна схема підключення, а також розроблено алгоритм роботи системи управління.

Наступним кроком була розробка 3D моделі, опис середовищ симуляції і вибір найбільш вдалого середовища. Також проведено тестування системи управління в середовищі симулятора Flight Gear. Розроблено зручний інтерфейс, який дозволяє в режимі реального часу відслідковувати параметри польоту. В ході експерименту просимульовано декілька випадків та встановлено, що розроблена система управління відповідає критеріям зазначеним у технічному завданні, якщо умови експлуатації були дотримані.

Розраховуючи доцільність системи з економічної точки зору, встановлено, що розробка є набагато вигіднішою в порівнянні з іншими. Графік беззбитковості показав, що при об'ємі продаж 37 шт., дохід від реалізації продукції перевищує загальні витрати, таким чином, в зоні між ними отримано прибуток.

#### СПИСОК ВИКОРИСТАНИХ ДЖЕРЕЛ

1. Методи синтезу систем автоматичної стабілізації та позиціонування: навч. Посібник / А. Е. Басова, А. С. Кулік, С. М. Пасічник, Н. Н. Харина. – Харків: Нац. Аерокосм. Ун-т ім. М. Е. Жуковского «ХАИ», 2019. -192 с.

2. Методи моделювання об'єктів автоматичного управління навч. Посібник / А. С. Кулік, С. М. Пасічник. – Харків: Нац. Аерокосм. Ун-т ім. М. Е. Жуковского «ХАИ», 2018. -168 с.

3. Кортунов В.І., Дибська І.Ю. Моделювання динамічних систем в середовищі SIMULINK: Учеб. Посібник по курсовому та дипломному проектуванню. Харків, ХАІ, 1999.

4. Ron J. Jsbsim [Електронний ресурс] / J. Ron, C. Bertrand, M. Sean. – 2018. – Режим доступу до ресурсу: [https://github.com/JSBSim-Team/jsbsim.](https://github.com/JSBSim-Team/jsbsim)

5. Важинський С.Е., Щербак Т І. В 12 Методика та організація наукових досліджень : Навч. посіб. / С. Е. Важинський, Т І. Щербак. – Суми: СумДПУ імені А. С. Макаренка, 2016. – 260 с.

6. Юрий Н. Основы аэродинамики JSBSim для авиасимулятора FlightGear [Електронний ресурс] / Никифоров Юрий. – 2008. – Режим доступу до ресурсу:

[https://www.avsim.su/wiki/%D0%9E%D1%81%D0%BD%D0%BE%D0%B2%D](https://www.avsim.su/wiki/%D0%9E%D1%81%D0%BD%D0%BE%D0%B2%D1%8B_%D0%B0%D1%8D%D1%80%D0%BE%D0%B4%D0%B8%D0%BD%D0%B0%D0%BC%D0%B8%D0%BA%D0%B8_JSBSim_%D0%B4%D0%BB%D1%8F_%D0%B0%D0%B2%D0%B8%D0%B0%D1%81%D0%B8%D0%BC%D1%83%D0%BB%D1%8F%D1%82%D0%BE%D1%80%D0%B0_FlightGear) [1%8B\\_%D0%B0%D1%8D%D1%80%D0%BE%D0%B4%D0%B8%D0%BD%D](https://www.avsim.su/wiki/%D0%9E%D1%81%D0%BD%D0%BE%D0%B2%D1%8B_%D0%B0%D1%8D%D1%80%D0%BE%D0%B4%D0%B8%D0%BD%D0%B0%D0%BC%D0%B8%D0%BA%D0%B8_JSBSim_%D0%B4%D0%BB%D1%8F_%D0%B0%D0%B2%D0%B8%D0%B0%D1%81%D0%B8%D0%BC%D1%83%D0%BB%D1%8F%D1%82%D0%BE%D1%80%D0%B0_FlightGear) [0%B0%D0%BC%D0%B8%D0%BA%D0%B8\\_JSBSim\\_%D0%B4%D0%BB%D](https://www.avsim.su/wiki/%D0%9E%D1%81%D0%BD%D0%BE%D0%B2%D1%8B_%D0%B0%D1%8D%D1%80%D0%BE%D0%B4%D0%B8%D0%BD%D0%B0%D0%BC%D0%B8%D0%BA%D0%B8_JSBSim_%D0%B4%D0%BB%D1%8F_%D0%B0%D0%B2%D0%B8%D0%B0%D1%81%D0%B8%D0%BC%D1%83%D0%BB%D1%8F%D1%82%D0%BE%D1%80%D0%B0_FlightGear) [1%8F\\_%D0%B0%D0%B2%D0%B8%D0%B0%D1%81%D0%B8%D0%BC%D1](https://www.avsim.su/wiki/%D0%9E%D1%81%D0%BD%D0%BE%D0%B2%D1%8B_%D0%B0%D1%8D%D1%80%D0%BE%D0%B4%D0%B8%D0%BD%D0%B0%D0%BC%D0%B8%D0%BA%D0%B8_JSBSim_%D0%B4%D0%BB%D1%8F_%D0%B0%D0%B2%D0%B8%D0%B0%D1%81%D0%B8%D0%BC%D1%83%D0%BB%D1%8F%D1%82%D0%BE%D1%80%D0%B0_FlightGear) [%83%D0%BB%D1%8F%D1%82%D0%BE%D1%80%D0%B0\\_FlightGear.](https://www.avsim.su/wiki/%D0%9E%D1%81%D0%BD%D0%BE%D0%B2%D1%8B_%D0%B0%D1%8D%D1%80%D0%BE%D0%B4%D0%B8%D0%BD%D0%B0%D0%BC%D0%B8%D0%BA%D0%B8_JSBSim_%D0%B4%D0%BB%D1%8F_%D0%B0%D0%B2%D0%B8%D0%B0%D1%81%D0%B8%D0%BC%D1%83%D0%BB%D1%8F%D1%82%D0%BE%D1%80%D0%B0_FlightGear)

7. Berndt J. Progress on and Usage of the Open Source Flight Dynamics Model Software Library, JSBSim [Електронний ресурс] / J. Berndt, A. De Marco // Modeling and Simulation Technologies Conference. – 2009. – Режим доступу: [http://wpage.unina.it/agodemar/TSV/AIAA-2009-5699\\_Berndt\\_DeMarco.pdf](http://wpage.unina.it/agodemar/TSV/AIAA-2009-5699_Berndt_DeMarco.pdf)

8. Корченко А.Г., Ильяш О.С. Обобщенная классификация беспилотных летательных аппаратов // Збірник наукових праць Харківського університету Повітряних Сил. 2012. Вып. 4(33). С. 27-36.

9. В.В. Васильев, Л.А. Симак, А.М. Рыбникова. Математическое и компьютерное моделирование процессов и систем в среде MATLAB/SIMULINK. Киев, НАУ, 2008

10. JSBSim contributors. JSBSim Open Source Flight Dynamics Model. [Online]. Available: http://jsbsim.sourceforge.net/

# ДОДАТОК А

## Лістинг коду секції Aerodynamics

```
<aerodynamics>
```

```
 <axis name="LIFT">
            <!-- Lift above 0.85 and below -0.85 is generalised -->
            <function name="aero/force/Lift_alpha">
              <description>Lift due to alpha</description>
              <product>
                  <property>aero/qbar-psf</property>
                  <property>metrics/Sw-sqft</property>
                  <table>
                    <independentVar lookup="row">aero/alpha-
rad</independentVar>
                    <tableData>
                      -1.57 0.0000
                      -1.22 0.0801
                      -1.05 0.1079
                      -0.88 0.1246
                     -0.02 -0.0175 0.00 0.0065
                       0.02 0.0600
                       0.02 0.0242
                       0.88 2.1246
                       1.05 1.8399
                       1.22 1.3657
                       1.57 0.0000
                    </tableData>
                  </table>
              </product>
            </function>
            <function name="aero/force/Lift_pitch_rate">
                <description>Lift due to pitch rate</description>
                <product>
                  <property>aero/qbar-psf</property>
                  <property>metrics/Sw-sqft</property>
                  <property>velocities/q-aero-rad_sec</property>
                  <property>aero/ci2vel</property>
```
 $\langle$ value> 1.0579  $\langle$ /value>

```
 </product>
   </function>
   <function name="aero/force/Lift_alpha_rate">
     <description>Lift due to alpha rate</description>
     <product>
         <property>aero/qbar-psf</property>
         <property>metrics/Sw-sqft</property>
         <property>aero/alphadot-rad_sec</property>
         <property>aero/ci2vel</property>
        \langle \text{value} \rangle 1.3223 \langle \text{value} \rangle </product>
   </function>
 <function name="aero/force/Lift_elevator">
    <description>Lift due to Elevator Deflection</description>
    <product>
         <property>aero/qbar-psf</property>
         <property>metrics/Sw-sqft</property>
         <property>fcs/elevator-pos-rad</property>
        \langlevalue> 3.1737 \langle/value>
    </product>
 </function>
 <function name="aero/force/Lift_flap">
    <description>Delta Lift due to flaps</description>
    <product>
         <property>aero/qbar-psf</property>
         <property>metrics/Sw-sqft</property>
         <property>fcs/flap-pos-deg</property>
        \langle \text{value} \rangle 0.0102 \langle \text{value} \rangle </product>
 </function>
```
</axis>

 $\rightarrow$ 

<axis name="DRAG">

<!-- CD0 is based on fuselage, wing, horizontal- en vertical tail -

```
\langle!-- CD for gear (fixed and retractable) is defined below
->
            <function name="aero/force/Drag_minimum">
               <description>Minimum drag</description>
               <product>
                  <property>aero/qbar-psf</property>
                  <property>metrics/Sw-sqft</property>
                  <value> -nan(ind) </value>
               </product>
            </function>
            <function name="aero/force/Drag_alpha">
               <description>Drag due to alpha</description>
               <product>
                  <property>aero/qbar-psf</property>
                  <property>metrics/Sw-sqft</property>
                  <table>
                     <independentVar lookup="row">aero/alpha-
rad</independentVar>
                    <tableData>
                    -1.57 1.4402
                     -0.00 0.0009
                      0.00 0.0000
                      0.00 0.0009
                      1.57 1.4402
                    </tableData>
                  </table>
               </product>
            </function>
            <function name="aero/force/Drag_induced">
               <description>Induced drag</description>
                 <product>
                   <property>aero/qbar-psf</property>
                   <property>metrics/Sw-sqft</property>
                   <property>aero/cl-squared</property>
                  \langlevalue> 1.3569 \langle/value>
                 </product>
            </function>
            <function name="aero/force/Drag_mach">
               <description>Drag due to mach</description>
```
90

```
 <product>
```

```
 <property>aero/qbar-psf</property>
```

```
 <property>metrics/Sw-sqft</property>
```

```
 <table>
```
<independentVar

```
lookup="row">velocities/mach</independentVar>
```
<tableData>

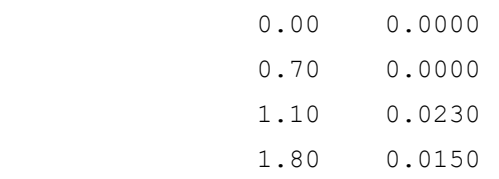

```
 </tableData>
```
</table>

</product>

```
 </function>
```
<function name="aero/force/Drag\_beta">

<description>Drag due to sideslip</description>

<product>

```
 <property>aero/qbar-psf</property>
```

```
 <property>metrics/Sw-sqft</property>
```
<table>

```
 <independentVar lookup="row">aero/beta-rad</independentVar>
```
<tableData>

```
 -1.57 1.2300
 -0.26 0.0500
 0.00 0.0000
  0.26 0.0500
  1.57 1.2300
```
</tableData>

```
 </table>
```

```
 </product>
```

```
 </function>
```

```
 <function name="aero/force/Drag_elevator">
```
 <description>Drag due to Elevator Deflection</description> <product> <property>aero/qbar-psf</property> <property>metrics/Sw-sqft</property>

<abs><property>fcs/elevator-pos-rad</property></abs>

```
 <value> 0.0400 </value>
```
</product>

```
 </function>
```

```
 <function name="aero/force/Drag_flap">
    <description>Drag due to flaps</description>
      <product>
        <property>aero/qbar-psf</property>
        <property>metrics/Sw-sqft</property>
        <property>fcs/flap-pos-deg</property>
        <value> 0.0008 </value>
      </product>
 </function>
```
#### </axis>

```
 <axis name="SIDE">
   <function name="aero/force/Side_beta">
      <description>Side force due to beta</description>
      <product>
          <property>aero/qbar-psf</property>
          <property>metrics/Sw-sqft</property>
          <property>aero/beta-rad</property>
         \langle \text{value} \rangle -0.8566 \langle \text{value} \rangle </product>
   </function>
   <function name="aero/force/Side_roll_rate">
      <description>Side force due to roll rate</description>
      <product>
          <property>aero/qbar-psf</property>
          <property>metrics/Sw-sqft</property>
          <property>aero/bi2vel</property>
          <property>velocities/p-aero-rad_sec</property>
          <table>
             <independentVar lookup="row">aero/Re</independentVar>
            <tableData>
                 1733847 0.0040
                 1907232 0.0003
                 2600771 0.0001
                 4854777 0.0000
            </tableData>
          </table>
```

```
 </product>
   </function>
   <function name="aero/force/Side_yaw_rate">
      <description>Side force due to yaw rate</description>
      <product>
           <property>aero/qbar-psf</property>
           <property>metrics/Sw-sqft</property>
           <property>aero/bi2vel</property>
           <property>velocities/r-aero-rad_sec</property>
          \langle \text{value} \rangle 0.4997 \langle \text{value} \rangle </product>
   </function>
   <function name="aero/force/Side_rudder">
      <description>Side force due to rudder</description>
      <product>
           <property>aero/qbar-psf</property>
           <property>metrics/Sw-sqft</property>
           <property>fcs/rudder-pos-rad</property>
          \langlevalue> 0.7267 \langle/value>
      </product>
   </function>
 </axis>
 <axis name="PITCH">
   <function name="aero/moment/Pitch_alpha">
      <description>Pitch moment due to alpha</description>
      <product>
           <property>aero/qbar-psf</property>
           <property>metrics/Sw-sqft</property>
           <property>metrics/cbarw-ft</property>
           <property>aero/alpha-rad</property>
          \langle \text{value} \rangle -0.7950 \langle \text{value} \rangle </product>
```
</function>

```
 <function name="aero/moment/Pitch_elevator">
    <description>Pitch moment due to elevator</description>
    <product>
```

```
 <property>aero/qbar-psf</property>
                    <property>metrics/Sw-sqft</property>
                    <property>metrics/cbarw-ft</property>
                    <property>fcs/elevator-pos-rad</property>
                    <table>
                      <independentVar 
lookup="row">velocities/mach</independentVar>
                      <tableData>
                       0.0 -0.41162.0 -0.1029 </tableData>
                    </table>
                </product>
             </function>
             <function name="aero/moment/Pitch_damp">
                <description>Pitch moment due to pitch rate</description>
                <product>
                     <property>aero/qbar-psf</property>
                     <property>metrics/Sw-sqft</property>
                     <property>metrics/cbarw-ft</property>
                     <property>aero/ci2vel</property>
                     <property>velocities/q-aero-rad_sec</property>
                    \langle \text{value} \rangle -0.3255 \langle \text{value} \rangle </product>
             </function>
             <function name="aero/moment/Pitch_alphadot">
                <description>Pitch moment due to alpha rate</description>
                <product>
                     <property>aero/qbar-psf</property>
                     <property>metrics/Sw-sqft</property>
                     <property>metrics/cbarw-ft</property>
                     <property>aero/ci2vel</property>
                     <property>aero/alphadot-rad_sec</property>
                    \langle \text{value} \rangle -0.4069 \langle \text{value} \rangle </product>
             </function>
```

```
 </axis>
```

```
 <function name="aero/moment/Roll_beta">
```
<description>Roll moment due to beta</description>

<product>

<property>aero/qbar-psf</property>

<property>metrics/Sw-sqft</property>

<property>metrics/bw-ft</property>

<property>aero/beta-rad</property>

<property>fcs/gear-no-wow</property>

<table>

<independentVar lookup="row">aero/alpha-

rad</independentVar>

 <independentVar lookup="column">aero/Re</independentVar> <tableData>

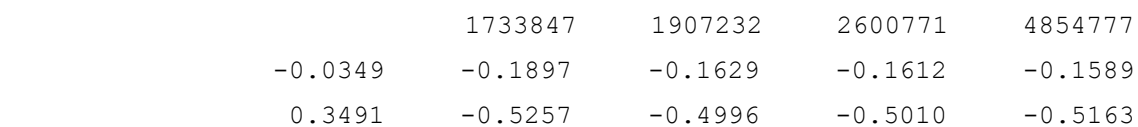

</tableData>

 $\langle$ /table>

</product>

</function>

```
 <function name="aero/moment/Roll_damp">
```
 <description>Roll moment due to roll rate</description> <product>

<property>aero/qbar-psf</property>

<property>metrics/Sw-sqft</property>

<property>metrics/bw-ft</property>

<property>aero/bi2vel</property>

<property>velocities/p-aero-rad\_sec</property>

 $\langle \text{value} \rangle$  -1.5371  $\langle \text{value} \rangle$ 

</product>

</function>

<function name="aero/moment/Roll\_yaw">

 <description>Roll moment due to yaw rate</description> <product> <property>aero/qbar-psf</property>

<property>metrics/Sw-sqft</property>

<property>metrics/bw-ft</property>

<property>aero/bi2vel</property>

<property>velocities/r-aero-rad\_sec</property>

```
 <table>
                     <independentVar lookup="row">aero/alpha-
rad</independentVar>
                     <independentVar lookup="column">aero/Re</independentVar>
                     <tableData>
                                     1733847 1907232 2600771 4854777
                        -0.0349 -0.1587 -0.1587 -0.1587 -0.1587 0.3491 0.9069 0.9069 0.9069 0.9069
                     </tableData>
                   </table>
               </product>
            </function>
            <function name="aero/moment/Roll_aileron">
               <description>Roll moment due to aileron</description>
               <product>
                  <property>aero/qbar-psf</property>
                  <property>metrics/Sw-sqft</property>
                  <property>metrics/bw-ft</property>
                  <property>fcs/left-aileron-pos-rad</property>
                   <table>
                    <independentVar 
lookup="row">velocities/mach</independentVar>
                    <tableData>
                      0.0 0.1700
                      2.0 0.0425
                    </tableData>
                 \langle/table>
               </product>
            </function>
            <function name="aero/moment/Roll_rudder">
               <description>Roll moment due to rudder</description>
               <product>
                   <property>aero/qbar-psf</property>
                   <property>metrics/Sw-sqft</property>
                   <property>metrics/bw-ft</property>
                   <property>fcs/rudder-pos-rad</property>
                  \langlevalue\rangle 0.0100 \langle/value\rangle </product>
            </function>
```
96

```
 </axis>
          <axis name="YAW">
            <!-- Stall initiator -->
            <function name="aero/moment/Yaw_alpha">
               <description>Yaw moment due to alpha</description>
               <product>
                   <property>aero/qbar-psf</property>
                   <property>metrics/Sw-sqft</property>
                   <property>metrics/bw-ft</property>
                   <property>aero/alpha-rad</property>
                   <property>fcs/gear-no-wow</property>
                   <table>
                    <independentVar lookup="row">aero/beta-
rad</independentVar>
                     <independentVar lookup="column">aero/Re</independentVar>
                     <tableData>
                                     1733847 1907232
                        -0.3491 -1.0000 0.0000 0.3491 1.0000 0.0000
                     </tableData>
                   </table>
               </product>
            </function>
            <function name="aero/moment/Yaw_beta">
               <description>Yaw moment due to beta</description>
               <product>
                   <property>aero/qbar-psf</property>
                   <property>metrics/Sw-sqft</property>
                   <property>metrics/bw-ft</property>
                   <property>aero/beta-rad</property>
                   <value> 0.1201 </value>
               </product>
            </function>
            <function name="aero/moment/Yaw_roll_rate">
               <description>Yaw moment due to roll rate</description>
               <product>
                   <property>aero/qbar-psf</property>
                   <property>metrics/Sw-sqft</property>
```
97

```
 <property>metrics/bw-ft</property>
        <property>aero/bi2vel</property>
        <property>velocities/p-rad_sec</property>
        <table>
           <independentVar lookup="row">aero/Re</independentVar>
           <tableData>
               1733847 -0.0012
               1907232 -0.0001
              2600771 -0.0000 4854777 -0.0000
           </tableData>
        </table>
    </product>
 </function>
 <function name="aero/moment/Yaw_damp">
    <description>Yaw moment due to yaw rate</description>
    <product>
        <property>aero/qbar-psf</property>
        <property>metrics/Sw-sqft</property>
        <property>metrics/bw-ft</property>
        <property>aero/bi2vel</property>
        <property>velocities/r-aero-rad_sec</property>
       \langle \text{value} \rangle -2.4355 \langle \text{value} \rangle </product>
 </function>
 <function name="aero/moment/Yaw_rudder">
    <description>Yaw moment due to rudder</description>
    <product>
         <property>aero/qbar-psf</property>
        <property>metrics/Sw-sqft</property>
        <property>metrics/bw-ft</property>
        <property>fcs/rudder-pos-rad</property>
       \langle \text{value} \rangle -0.2120 \langle \text{value} \rangle </product>
 </function>
 <function name="aero/moment/Yaw_aileron">
    <description>Adverse yaw</description>
    <product>
        <property>aero/qbar-psf</property>
        <property>metrics/Sw-sqft</property>
```

```
 <property>metrics/bw-ft</property>
              <property>fcs/left-aileron-pos-rad</property>
             \langle \text{value} \rangle -0.0100 \langle \text{value} \rangle </product>
    </function>
 \langle/axis\rangle</aerodynamics>
```
# ДОДАТОК Б

```
Код конфігурації анімації
      <?xml version="1.0"?>
      <PropertyList>
       <path>resolution3.ac</path>
       <nasal>
          <load>
           var livery update = aircraft.livery update.new("Aircraft/ATI-
Resolution/Models/Liveries");
          </load>
          <unload>
         livery update.stop();
          </unload>
        </nasal>
       <offsets>
           <!--<heading-deg>90</heading-deg>-->
           <!-- <pitch-deg>90</pitch-deg> -->
          <!-- <roll-deg>90</roll-deg> -->
          \langle z-m \rangle 0.144 \langle z-m \rangle</offsets>
        <model>
           <path>Aircraft/ATI-Resolution/Models/smokeW.xml</path>
           <offsets>
            \langle x-m \rangle 1.2\langle x-m \rangle<y-m> 0.0</y-m>
            \langle z-m \rangle 0.0\langle z-m \rangle<roll-deg> 0</roll-deg>
             <pitch-deg> 0</pitch-deg>
             <heading-deg>0</heading-deg>
           </offsets>
        </model>
       <animation>
          <type>rotate</type>
```

```
 <object-name>rhelevon</object-name>
```

```
 <property>controls/flight/elevator</property>
  <factor>20</factor>
  <offset-deg>0</offset-deg> 
  <center>
  \langle x-m \rangle 0.629 \langle x-m \rangle\langle y-m \rangle 0.7 \langle y-m \rangle\langle z-m \rangle - 0.0035 \langle z-m \rangle </center>
  <axis>
  \langle x \rangle 0.221\langle x \rangle\langle y \rangle 0.975\langle y \rangle<z> 0.002</z>
  </axis>
</animation>
<animation>
  <type>rotate</type>
  <object-name>rhelevon</object-name>
```

```
 <property>controls/flight/aileron</property>
  <factor>-20</factor>
  <offset-deg>0</offset-deg> 
  <center>
  \langle x-m \rangle 0.629 \langle x-m \rangle\langle y-m \rangle 0.7 \langle y-m \rangle\langle z-m \rangle 0.0035\langle z-m \rangle </center>
 \langle axis \rangle<x>0.221</math> < x><y>0.975</y>
  <z>0.002</z>
  </axis>
</animation>
```

```
<animation>
```

```
 <type>rotate</type>
 <object-name>lhelevon</object-name>
 <property>controls/flight/elevator</property>
 <factor>-20</factor>
 <offset-deg>0</offset-deg> 
 <center>
 \langle x-m \rangle 0.629 \langle x-m \rangle\langle y-m \rangle - 0.7 \langle y-m \rangle
```

```
\langle z-m \rangle 0.0035\langle z-m \rangle </center>
  <axis>
  <x>0.221</x>\langle y \rangle - 0.975 \langle y \rangle<z>-0.002</z>
  </axis>
</animation>
```
<animation> <type>rotate</type> <object-name>lhelevon</object-name> <property>controls/flight/aileron</property> <factor>-20</factor> <offset-deg>0</offset-deg> <center>  $\langle x-m \rangle$  0.629  $\langle x-m \rangle$  $\langle y-m \rangle - 0.7$   $\langle y-m \rangle$  $\langle z-m \rangle$  0.0035 $\langle z-m \rangle$  </center>  $<$ axis $>$  $\langle x \rangle$  0.221 $\langle x \rangle$  $\langle y \rangle - 0.975 \langle y \rangle$  $<$ z>-0.002 $<$ /z> </axis> </animation>

```
<animation>
```

```
 <type>spin</type>
 <object-name>prop2</object-name>
 <property>engines/engine/rpm</property>
 <factor>1.0</factor> 
 <center>
 \langle x-m \rangle 0.697976\langle x-m \rangle\langle y-m \rangle 0.000082\langle y-m \rangle\langle z-m \rangle - 0.000013 \langle z-m \rangle </center>
\langle axis \rangle<x>1</x><y>0</y>
 <z>0</z>
```

```
 </axis>
```

```
</animation>
```
#### <animation>

```
 <type>material</type>
 <object-name>V_tails</object-name>
 <property-base>sim/model/livery/material/v_tail</property-base>
 <texture-prop>texture</texture-prop>
</animation>
```
<animation>

```
 <object-name>Hull</object-name>
 <type>material</type>
 <property-base>sim/model/livery/material/hull</property-base>
 <texture-prop>texture</texture-prop>
</animation>
```
<animation>

```
 <object-name>WingTips</object-name>
 <type>material</type>
 <property-base>sim/model/livery/material/tips</property-base>
 <texture-prop>texture</texture-prop>
</animation>
```
<animation>

```
 <object-name>prop2</object-name>
 <type>material</type>
 <property-base>sim/model/livery/material/prop</property-base>
 <texture-prop>texture</texture-prop>
</animation>
```
<animation>

```
 <object-name>rhelevon</object-name>
 <object-name>Wings</object-name>
  <object-name>lhelevon</object-name>
 <type>material</type>
 <property-base>sim/model/livery/material/wings</property-base>
  <texture-prop>texture</texture-prop>
</animation>
```
</PropertyList>